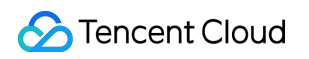

# **Cloud Message Queue API Document Product Introduction**

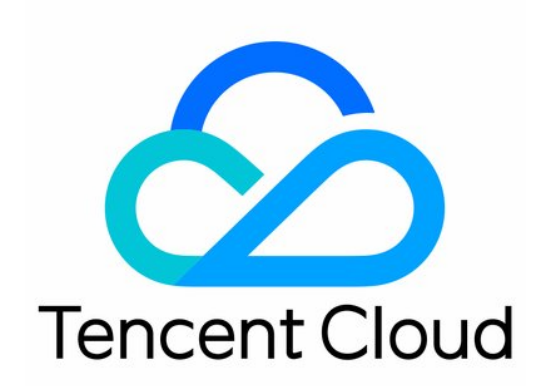

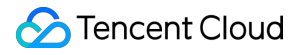

#### Copyright Notice

©2013-2018 Tencent Cloud. All rights reserved.

Copyright in this document is exclusively owned by Tencent Cloud. You must not reproduce, modify, copy or distribute in any way, in whole or in part, the contents of this document without Tencent Cloud's the prior written consent.

Trademark Notice

#### **C** Tencent Cloud

All trademarks associated with Tencent Cloud and its services are owned by Tencent Cloud Computing (Beijing) Company Limited and its affiliated companies. Trademarks of third parties referred to in this document are owned by their respective proprietors.

#### Service Statement

This document is intended to provide users with general information about Tencent Cloud's products and services only and does not form part of Tencent Cloud's terms and conditions. Tencent Cloud's products or services are subject to change. Specific products and services and the standards applicable to them are exclusively provided for in Tencent Cloud's applicable terms and conditions.

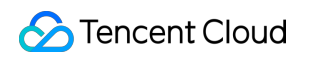

### **Contents**

API [Document](#page-4-0)

[Introduction](#page-4-1)

API [Overview](#page-13-0)

[Update](#page-16-0) History

[Cases](#page-17-0)

Calling [Methods](#page-23-0)

Request [Structure](#page-23-1)

Public Request [Parameters](#page-23-2)

Common Request [Parameters](#page-25-0)

API Request [Parameters](#page-27-0)

Final [Request](#page-29-0) Mode

[Request](#page-30-0) Result

[Correct](#page-30-1) Result

[Wrong](#page-31-0) Result

Error [Codes](#page-32-0)

[Signature](#page-36-0) Method

[Queue](#page-5-0) Model

[Queue](#page-41-0) APIs

[Creating](#page-41-1) a Queue

[Getting](#page-45-0) Queue List

Getting Queue [Properties](#page-48-0)

[Modifying](#page-51-0) Queue Properties

[Deleting](#page-54-0) Queues

[Backtracking](#page-56-0) queue

#### [Message](#page-59-0) APIs

Sending [Messages](#page-59-1)

Sending [Messages](#page-62-0) in Batch

[Receiving](#page-66-0) a Message

Receiving [Messages](#page-70-0) in Batch

Deleting a [Message](#page-74-0)

Deleting [Messages](#page-77-0) in Batch

Topic [Model](#page-8-0)

[Topic](#page-81-0) APIs

[Creating](#page-81-1) a Topic

[Modifying](#page-84-0) Topic Properties

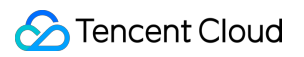

[Getting](#page-86-0) Topic List Getting Topic [Properties](#page-89-0) [Deleting](#page-92-0) Topics [Message](#page-94-0) APIs [Publishing](#page-94-1) a Message [Publishing](#page-98-0) Messages in Batch [Delivering](#page-103-0) Messages [Subscription](#page-106-0) APIs Clearing [Subscription](#page-106-1) Tags Creating [Subscriptions](#page-109-0) Getting [Subscription](#page-114-0) List Modifying [Subscription](#page-118-0) Properties Deleting [Subscriptions](#page-122-0) Geting [Subscription](#page-124-0) Properties

# <span id="page-4-1"></span><span id="page-4-0"></span>API Document Introduction

Last updated:2017-12-19 16:09:06

Welcome to CMQ (Cloud Message Queue).

Tencent Cloud's Cloud Message Queue (CMQ) is a distributed message queue service used for storing messages transferred between processes. It is designed to provide reliable message-based asynchronous communication service between different applications deployed in a distributed way or between different components of an application. Messages are stored in a highly reliable and available message queue, which allows multiple processes to perform read and write operations simultaneously without interfering with each other. With Tencent Cloud CMQ, messages can be transferred, without any data loss, between distributed components of applications executing different tasks. There is no need to keep every component available at all time.

The queue acts as a buffer between the data sender and the data receiver, eliminating the problems caused by the circumstances in which the data sender works faster than the data receiver or the data sender or receiver only connects to the network intermittently.

In the traditional process communication mode, the client requests a service from the server and waits for a response from the server. Such a mode has many shortcomings, for example, the likelihood of lost request in case of poor network conditions, or failed request due to timeout caused by overlong waiting of client in case of lengthy processing of server.

To deal with these problems, Tencent Cloud introduces the CMQ service for message distribution and management. With Tencent Cloud CMQ, components of an application can be separated to run independently, and message management between the components can be simplified. Any component of a distributed application can store messages in the queue, and Tencent Cloud CMQ ensures that each message is transmitted at least once and can be read and written many times. A single queue can be used by multiple distributed application components at the same time which are not required to collaborate with each other. All the components can programmatically retrieve and operate messages using CMQ APIs.

For all the supported operations, please see API Overview.

Before using these APIs, please make sure that you have a thorough [understanding](https://cloud.tencent.com/doc/product/406) of CMQ Product Overview.

**Note: Currently, collaborator account is not allowed to perform CMQ operations.**

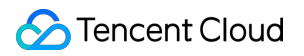

# <span id="page-5-0"></span>Queue Model

#### **Glossary**

The key terms involved in the document are as follows:

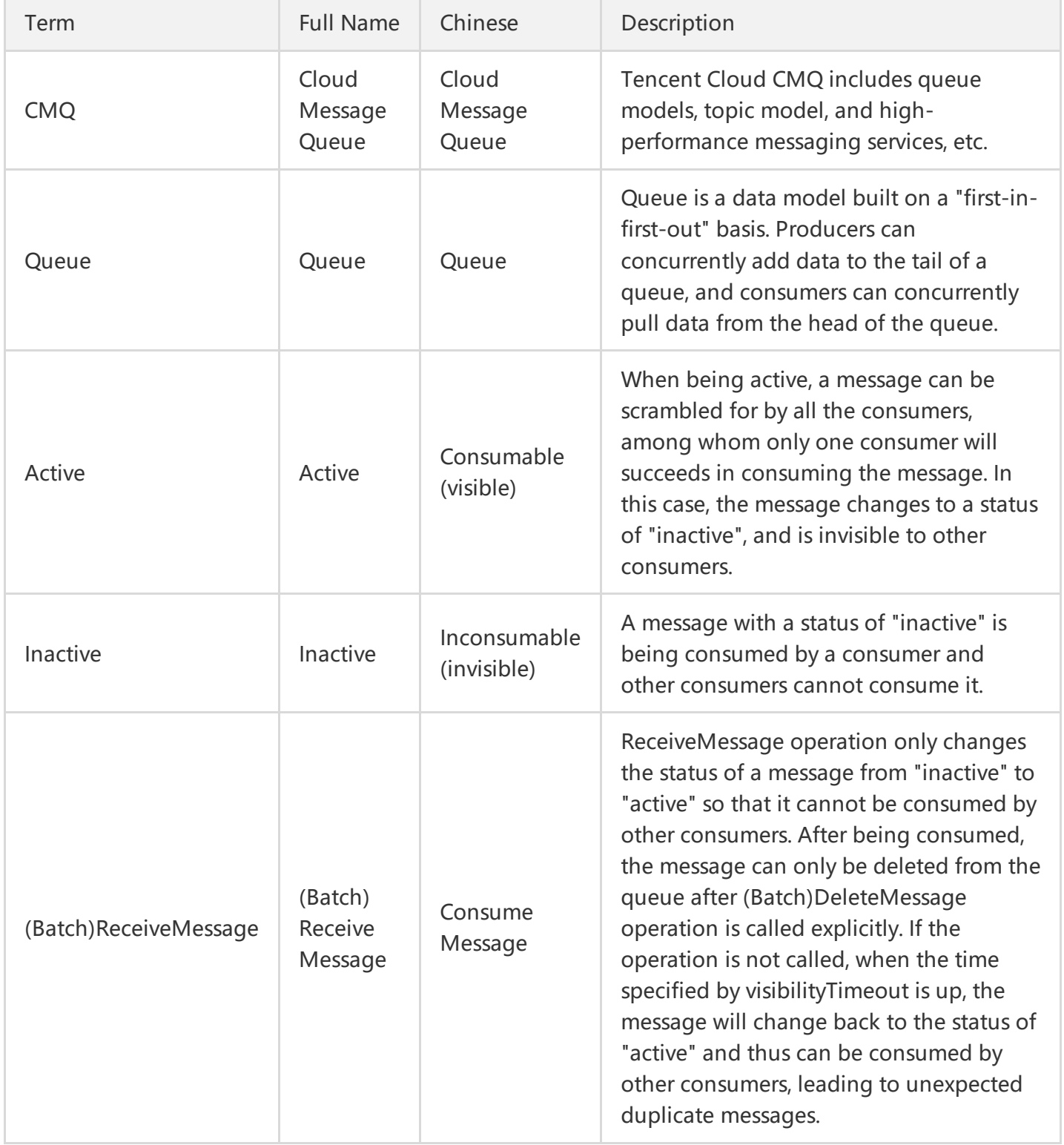

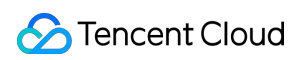

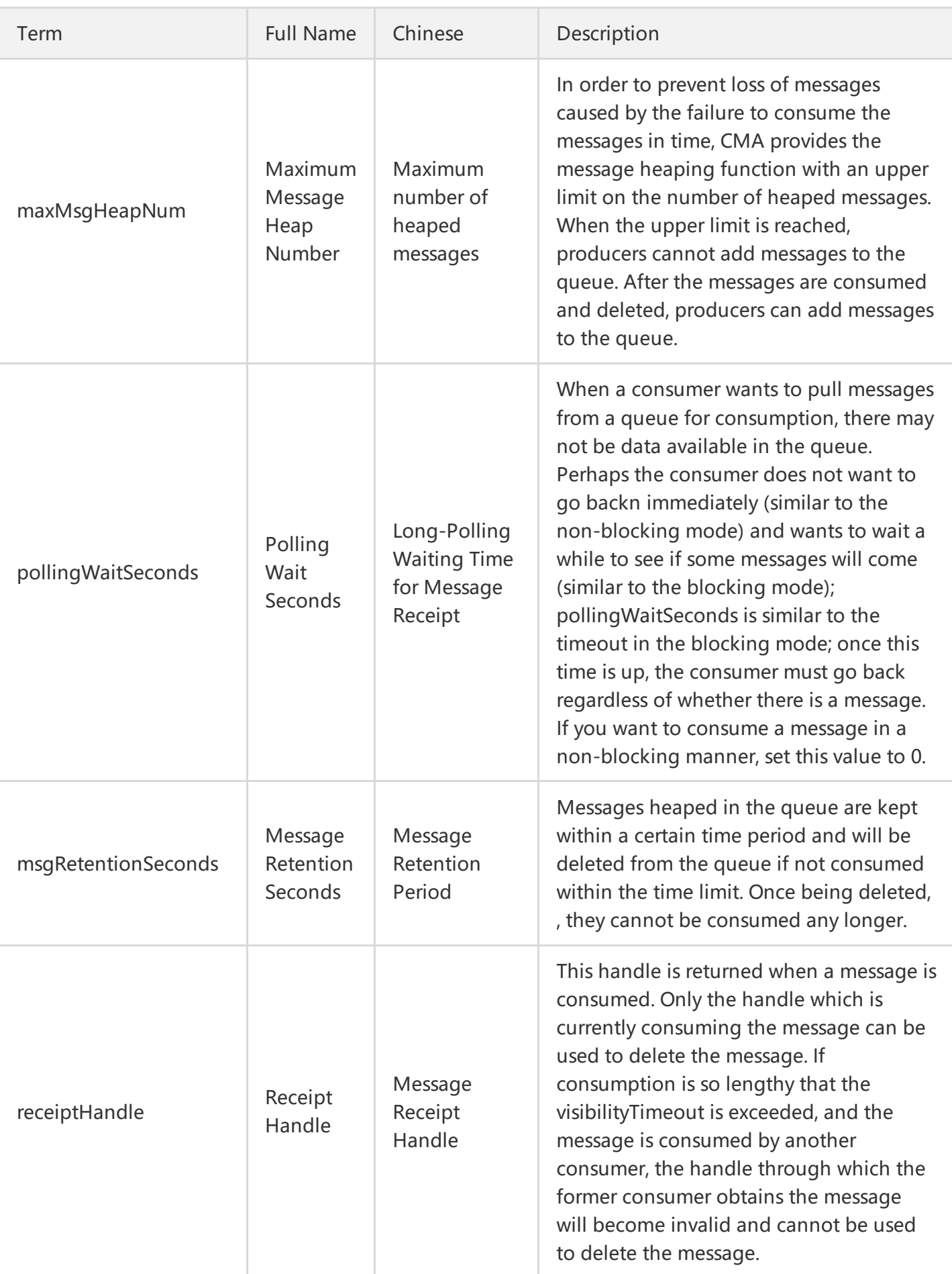

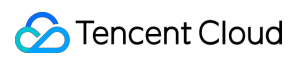

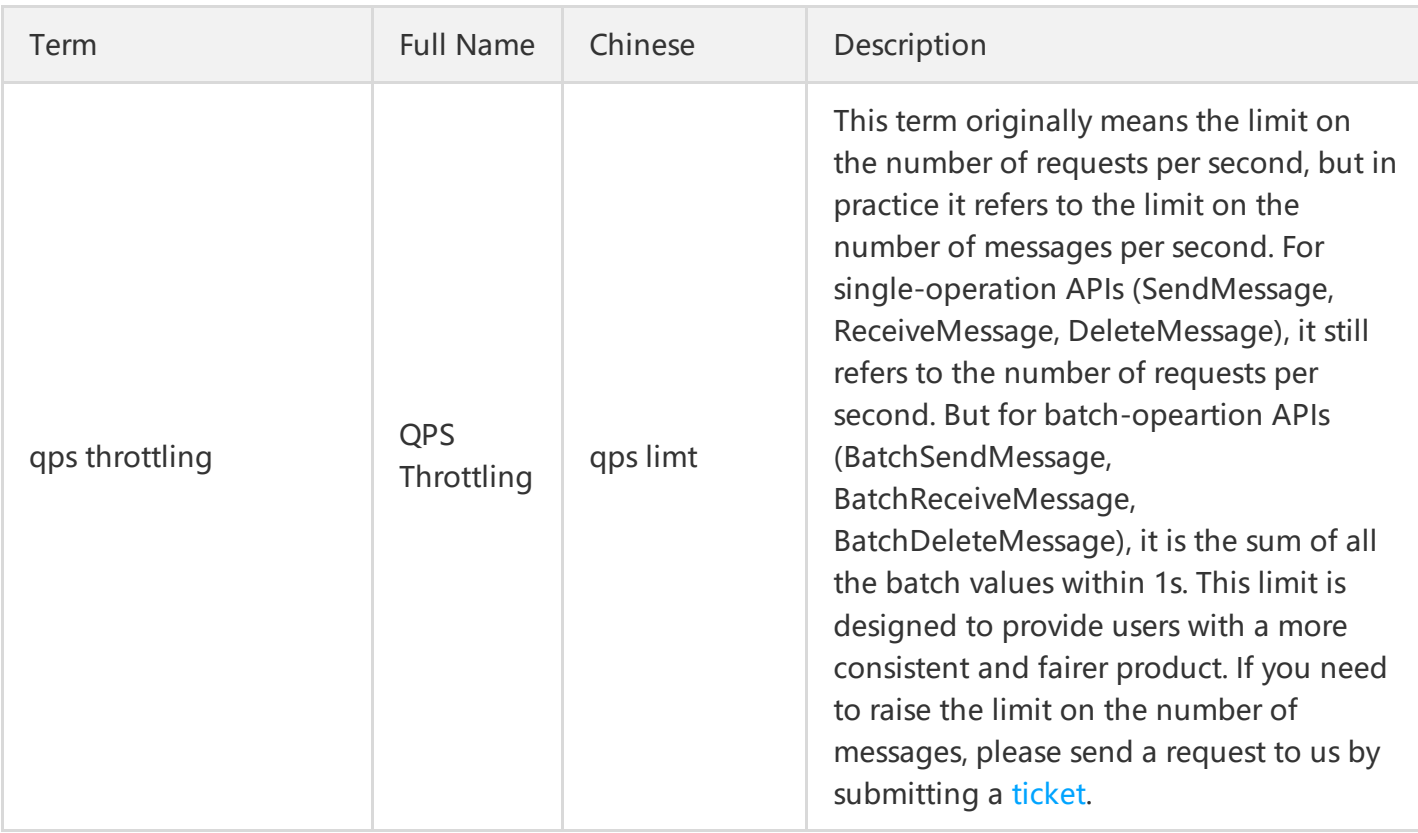

#### **Definitions of input and response parameters**

limit and offset

These parameters are used to control paging. For the results in a list format, if the number of entries exceeds the "limit" value, the number of returned values will be limited to the "limit" value. You can use the parameters "limit" and "offset" to control paging. "limit" indicates the maximum number of entries returned at a time, and "offset" is the offset value. For example, if offset =  $0 \&$  limit =  $20$ , the 0th to the 20th entries will be returned; if offset=20&limit=20, the 20th to the 40th entries will be returned; if offset=40&limit=20, the 40th to the 60th entries will be returned, and so on.

 $\bullet$  id.n

Format for inputting multiple parameters at a time. Multiple parameters in such a format can be input at the same time. For example:

id.0="10.12.243.21"&id.1="10.12.243.21"&id.2="10.12.243.21"&id.3="10.12.243.21"...

And so on (starting with the subscript 0).

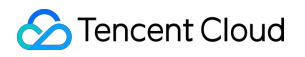

## API Quick Start

You can use [CMQ](https://cloud.tencent.com/product/cmq#sdk) services through CMQ SDK(recommended; it is available in multiple languages) or by directly calling cloud APIs (this method is very inconvenient and is suitable for the users using a language other than SDK language):

- 1. Select a region and private/public network. The request domains for the CMQ APIs, unlike those of APIs of other cloud products, vary with the regions, and need to be selected based on the region. Each request domain name has a composition such as cmq-queue-region.api.qcloud.com/v2/index.php , where the "region" field needs to be replaced with the specific region: gz (Guangzhou), sh (Shanghai), bj (Beijing). If you are using a Tencent Cloud CVM, private network domain is preferred, otherwise a public network domain.
- 2. Create a queue. SDK (or cloud API) calls CreateQueue API.
- 3. Send a message. SDK (or cloud API) calls SendMessage (or BatchSendMessage) API.
- 4. Consume a message. SDK (or cloud API) calls ReceiveMessage (or BatchReceiveMessage) API.
- 5. Delete a message. SDK (or cloud API) calls DeleteMessage (or BatchDeleteMessage) API.
- 6. Delete a queue. SDK (or cloud API) calls DeleteQueue API.

### <span id="page-8-0"></span>Topic Model

#### **Glossary**

The key terms involved in the document are as follows:

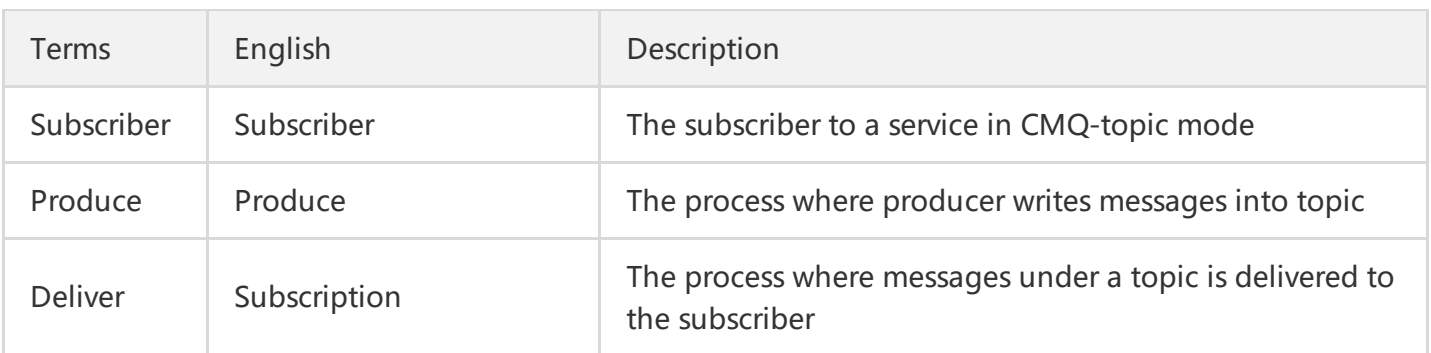

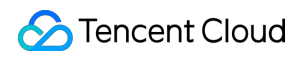

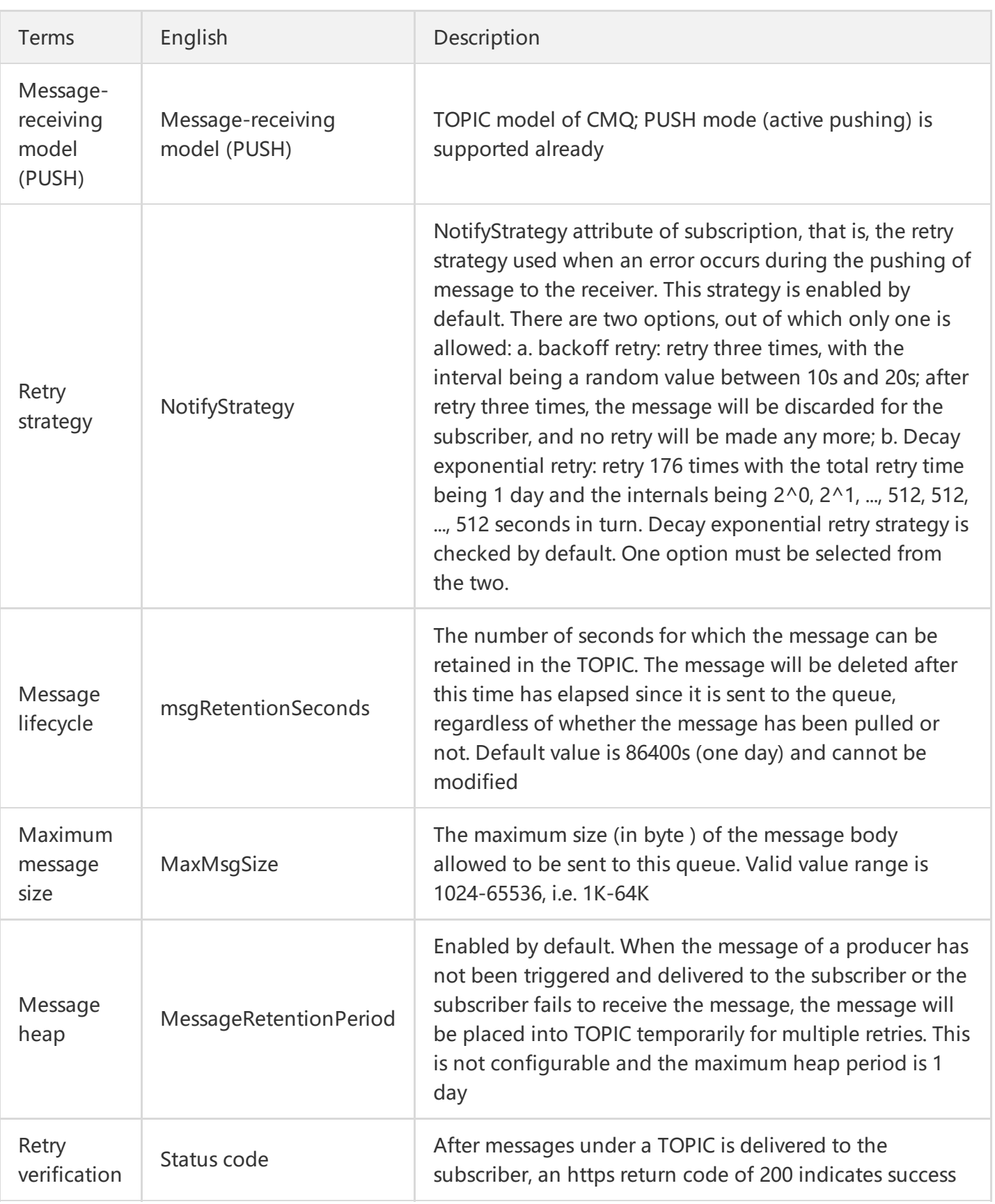

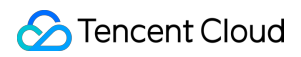

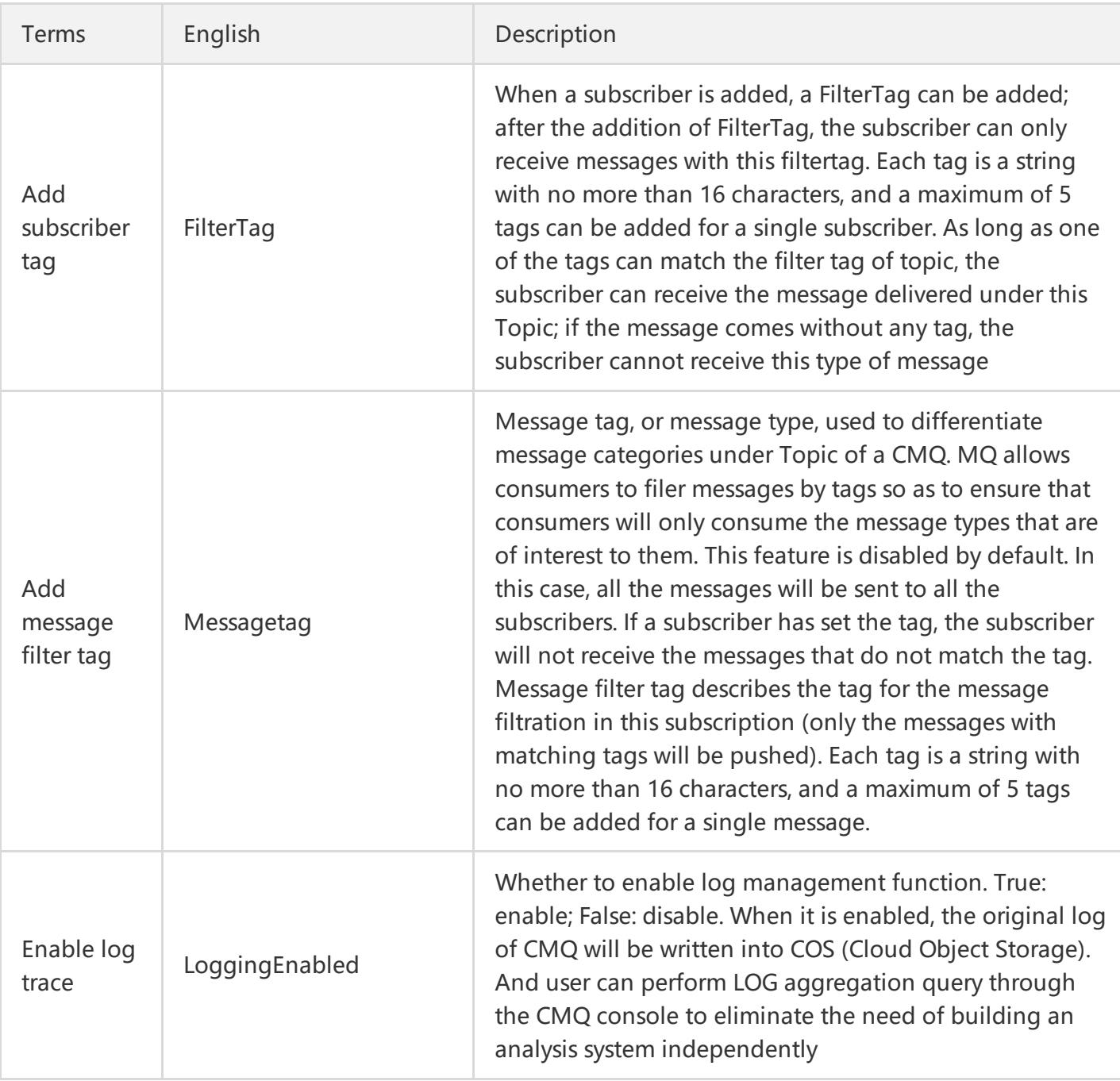

#### **Definitions of input and response parameters**

limit and offset

These parameters are used to control paging. For the results in a list format, if the number of entries exceeds the "limit" value, the number of returned values will be limited to the "limit" value. You can use the parameters "limit" and "offset" to control paging. "limit" indicates the maximum number of entries returned at a time, and "offset" is the offset value. For example, if offset =  $0 \&$  limit =  $20$ , the 0th to the 20th entries will be returned; if

offset=20&limit=20, the 20th to the 40th entries will be returned; if offset=40&limit=20, the 40th to the 60th entries will be returned, and so on.

#### id n

Format for inputting multiple parameters at a time. Multiple parameters in such a format can be input at the same time. For example:

```
id.0="10.12.243.21"&id.1="10.12.243.21"&id.2="10.12.243.21"&id.3="10.12.243.21"...
```

```
And so on (starting with the subscript 0).
```
# API Quick Start

You can use CMQ services through CMQ SDK (recommended; it is available in multiple languages) or by directly calling cloud APIs (this method is very inconvenient and is suitable for the users using a language other than SDK language):

- 1. Select a region and private/public network. The request domains for the CMQ APIs, unlike those of APIs of other cloud products, vary with the regions, and need to be selected based on the regions. Each request domain name has a composition such as cmq-queue-region.api.qcloud.com/v2/index.php , where the "region" field needs to be replaced with the specific region: gz (Guangzhou), sh (Shanghai), bj (Beijing). If you are using a Tencent Cloud CVM, private network domain is preferred, otherwise a public network domain.
- 2. Create a topic. SDK (or cloud API) calls CreateTopic API.
- 3. Modify topic attributes. SDK (or cloud API) calls SetTopicAttributes API.
- 4. Obtain topic list. SDK (or cloud API) calls ListTopic API.
- 5. Obtain topic attributes. SDK (or cloud API) calls GetTopicAttributes API.
- 6. Delete a topic. SDK (or cloud API) calls DeleteTopic API.
- 7. Publish a message. SDK (or cloud API) calls PublishMessage API.
- 8. Publish messages in batch. SDK (or cloud API) calls BatchPublishMessage API.
- 9. Deliver a Messages.
- 0. Create a subscription. SDK (or cloud API) calls Subscribe API.
- 1. Obtain subscription list. SDK (or cloud API) calls ListSubscriptionByTopic API.
- 2. Modify subscription attributes. SDK (or cloud API) calls SetSubscriptionAttributes API.
- 3. Obtain subscription attributes. SDK (or cloud API) calls GetSubscriptionAttributes API.
- 4. Delete a subscription. SDK (or cloud API) calls Unsubscribe API.

# <span id="page-13-0"></span>API Overview

Last updated:2018-09-10 11:14:21

## Queue Model

#### **Queue-related APIs**

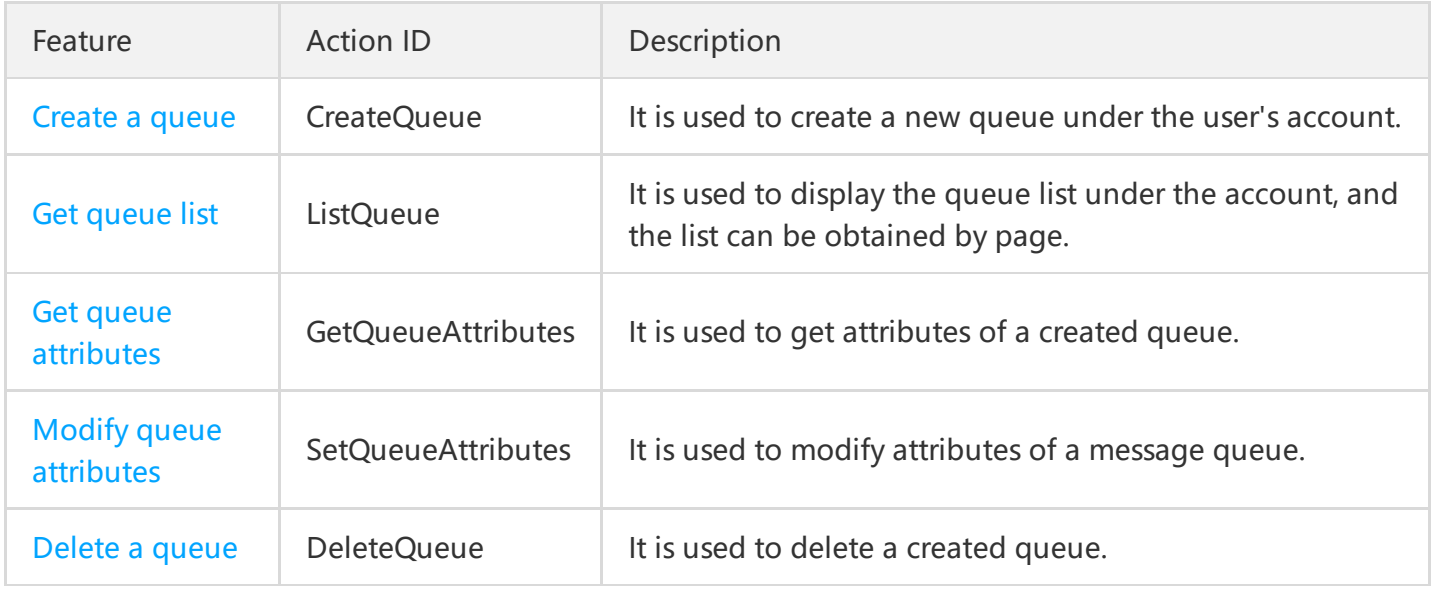

#### **Message-related APIs**

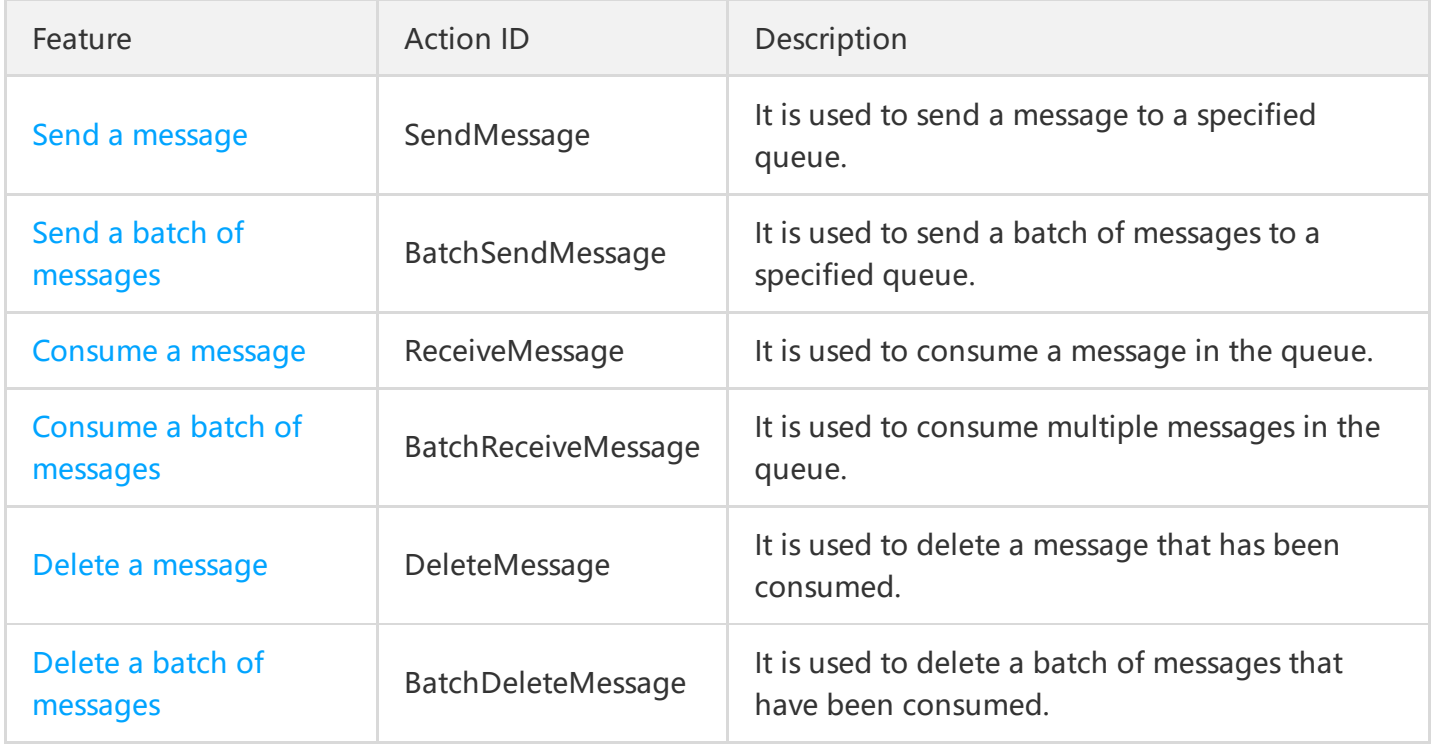

# Topic Model

#### **Topic-related APIs**

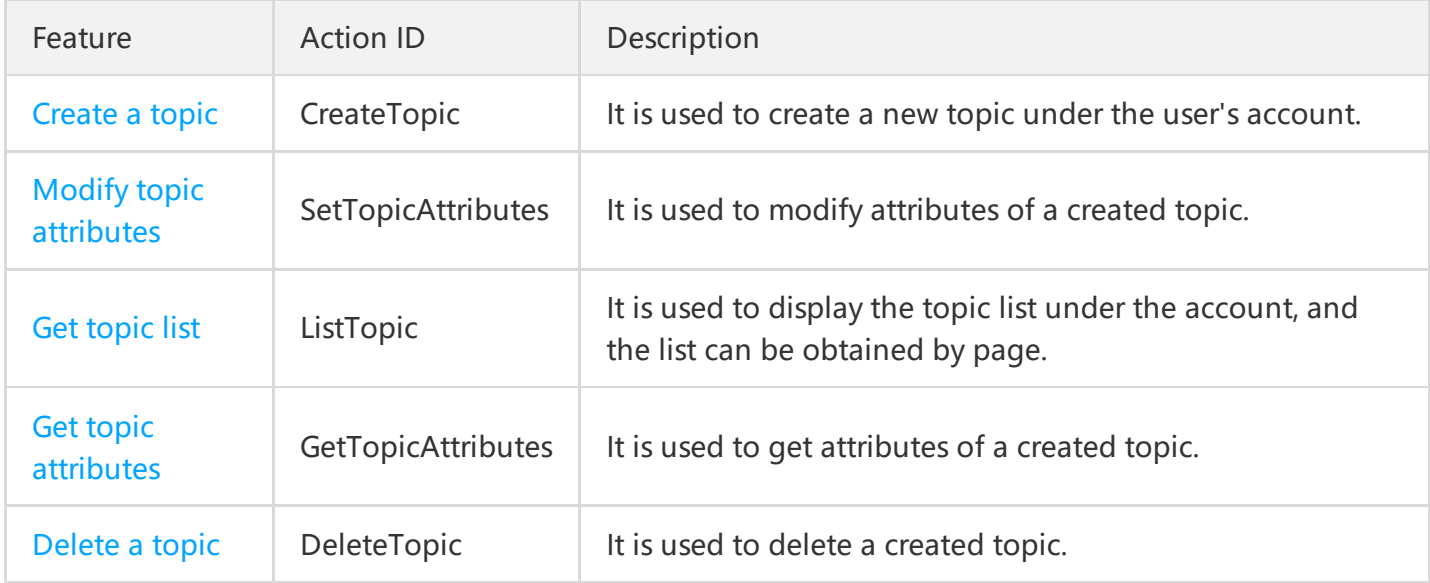

#### **Message-related APIs**

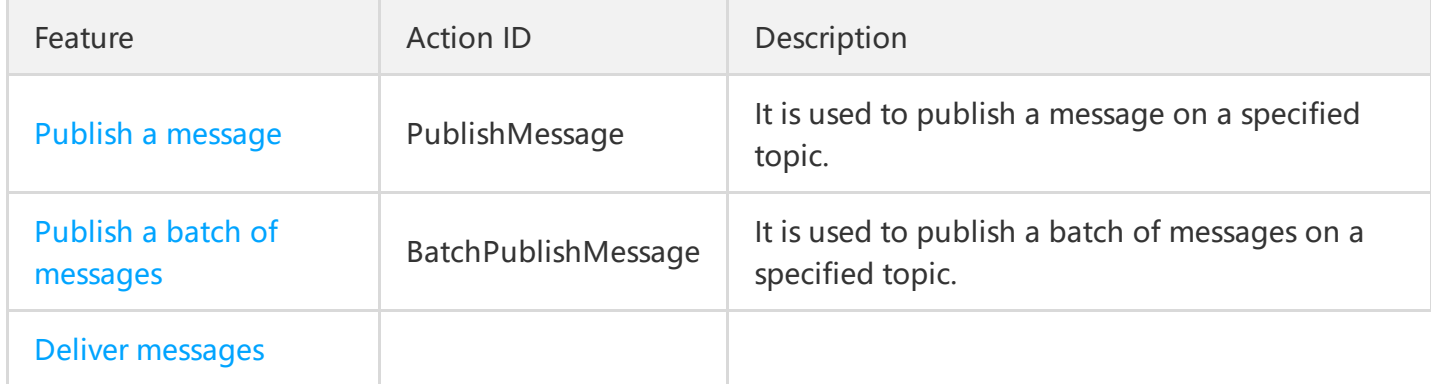

#### **Subscription-related APIs**

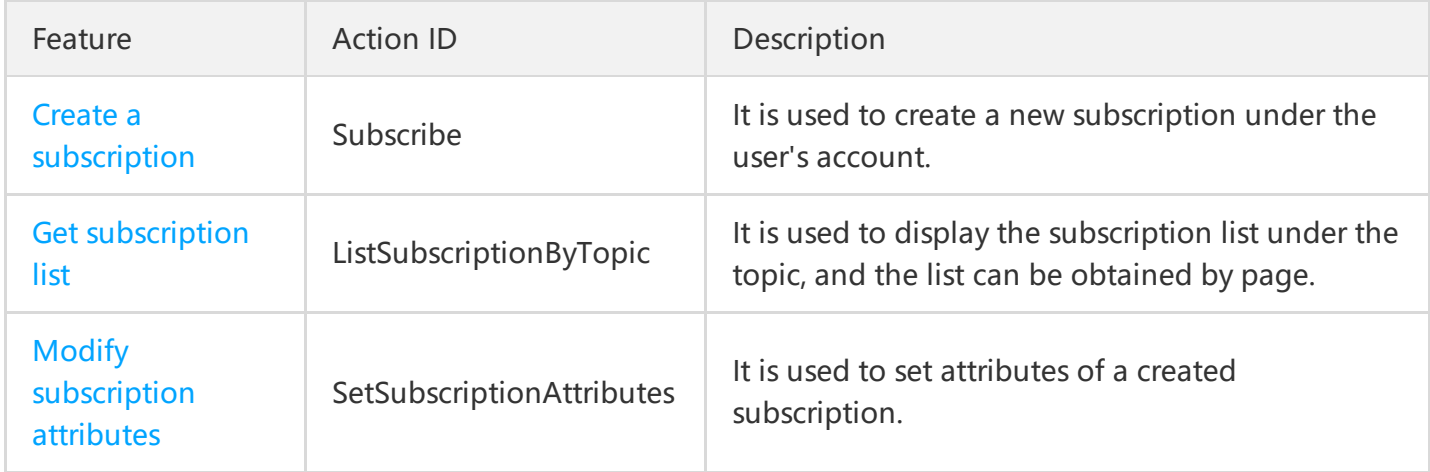

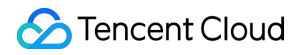

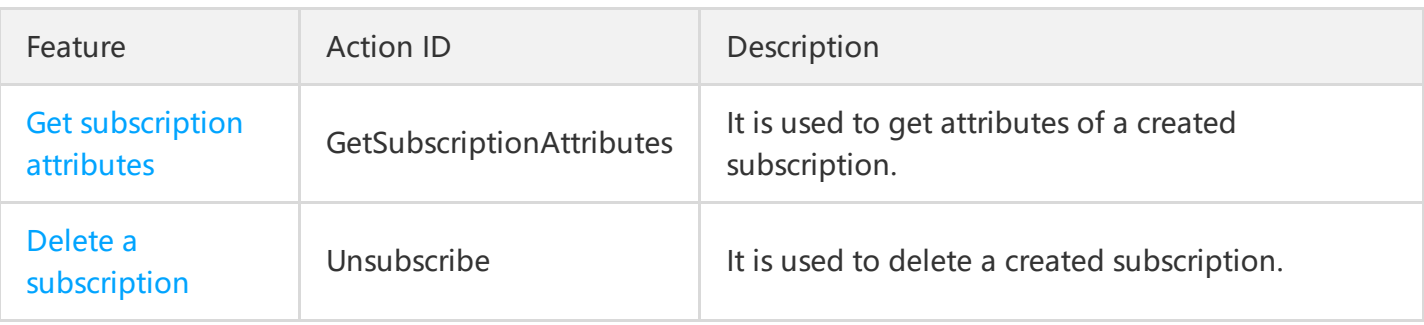

# <span id="page-16-0"></span>Update History

Last updated:2017-12-19 16:10:33

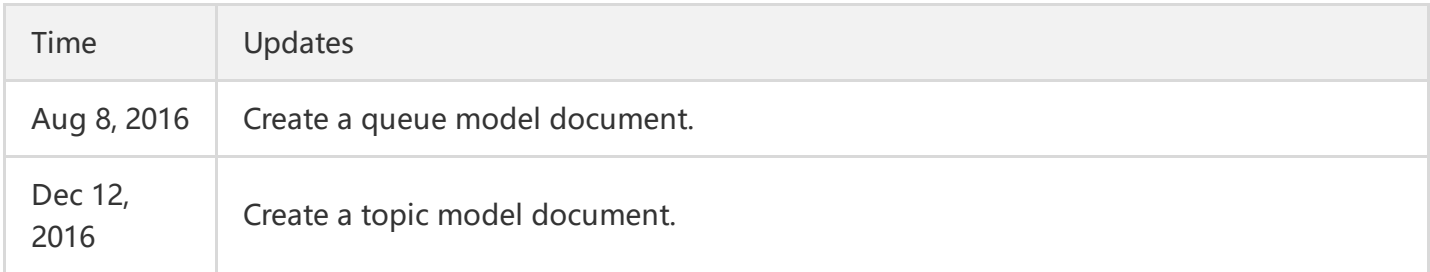

# <span id="page-17-0"></span>Cases

Last updated:2018-05-15 11:03:37

In order to help you get started with Cloud Message Queue (CMQ) API quickly, we provide an example on how to use it. This article provides the guide on how to use the API to create a queue, send messages, consume messages, delete messages, and delete queues.

Note: The following parameters are examples, and are for reference only. The actual value is subject to the return value of the system. For the sake of simplicity, we take single operations as the examples of message operations, but batch API (such as Send Messages in Batch, Delete Messages in Batch) is also supported.

Domain for public network API request: cmq-queue-region.api.qcloud.com

Domain for private network API request: cmq-queue-region.api.tencentyun.com

- region should be replaced with a specific region: gz (Guangzhou), sh (Shanghai), or bj (Beijing). The region value in the common parameters should be consistent with the region value of the domain. If there is an inconsistency, the request will be sent to the region specified by the domain.
- Public network domain requests both support http and https. Private network requests only support http.

# Queue Model

Take private network as an example (for public network, replace "tencentyun" in the domain with "qcloud"). The composition of request domain is cmq-queue-region.api.tencentyun.com/v2/index.php , where the region field should be replaced with a specific region: gz (Guangzhou), sh (Shanghai), bj (Beijing). The region value in the Common Parameters should be consistent with the region value of the domain. If there is an inconsistency, the request will be sent to the region specified by the domain.

For more information about the generation rules of parameter Signature, refer to [Signature](https://cloud.tencent.com/document/product/406/5906) Method.

#### **Create a Queue**

Before creating a queue, please refer to the instructions of Create Queue API, and adjust the attribute values of the queue according to your business needs.

If we create a queue in Guangzhou and the expected business messages are faster than production, the required request parameters are shown in the table below:

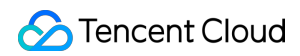

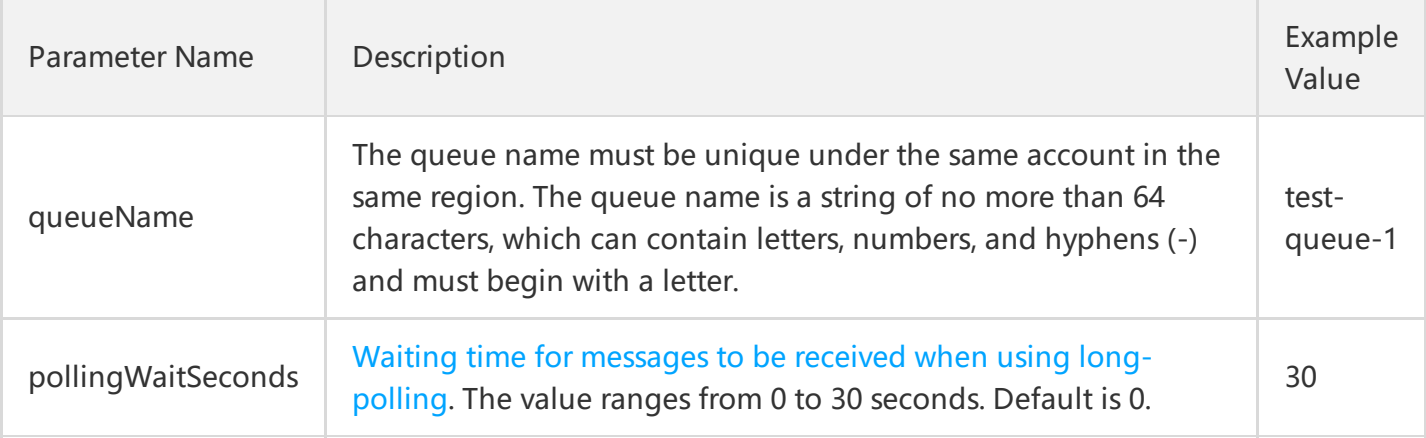

By combining common request parameters and API request parameters, you can get the final request as follows:

#### **http://cmq-queue-gz.api.tencentyun.com/v2/index.php?**

Action=CreateQueue &Region=gz &Timestamp=1465750149 &Nonce=46364 &SecretId=AKIDxxxxugEY &Signature=5umi9gUWpTTyk18V2g/Yi56hqls= &queueName=test-queue-1 &pollingWaitSeconds=30

The returned result of the above request is as follows:

```
{
"code" : 0,
"message" : "",
"requestId":"14534664555",
"queueId":"queue-ajksdfasdowe"
}
```
We successfully created a queue. Users can manage the queue, send and consume messages, and perform other operations.

#### **Send a Message**

Before sending a message, please refer to the instructions of Send Message API.

If we send a message to the test-queue-1 queue created in the example above, the required request parameters are shown in the table below:

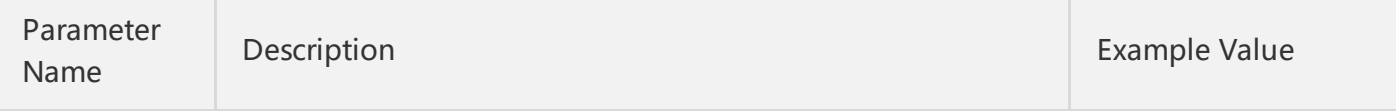

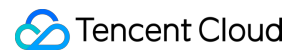

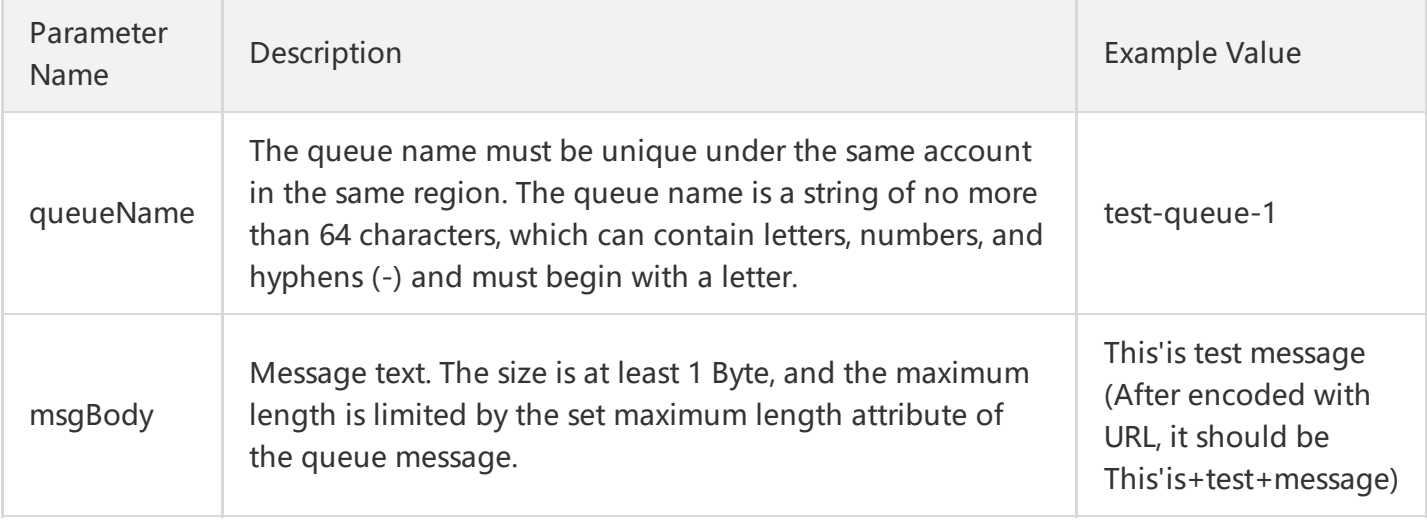

#### The request is as follows:

```
http://cmq-queue-gz.api.tencentyun.com/v2/index.php?
Action=SendMessage
&Region=gz
&Timestamp=1465750149
&Nonce=46365
&SecretId=AKIDxxxxugEY
&Signature=5umi9gUWagTTyk18V2g/Yi56hqls=
&queueName=test-queue-1
&msgBody=This'is+test+message
```
The returned result of the above request is as follows:

```
{
"code" : 0,
"message" : "",
"requestId":"145346456555",
"msgId":"123345346"
}
```
#### **Consume a Message**

Before consuming a message, please refer to the instructions of Consume Message API. You can choose the value of pollingWaitSeconds according to your business features.

If we consume a message from the test-queue-1 queue created in the example above, the required request parameters are shown in the table below:

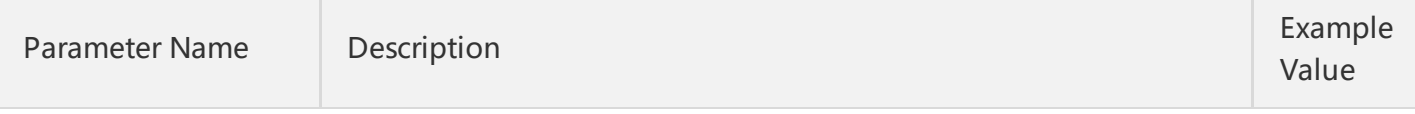

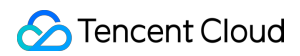

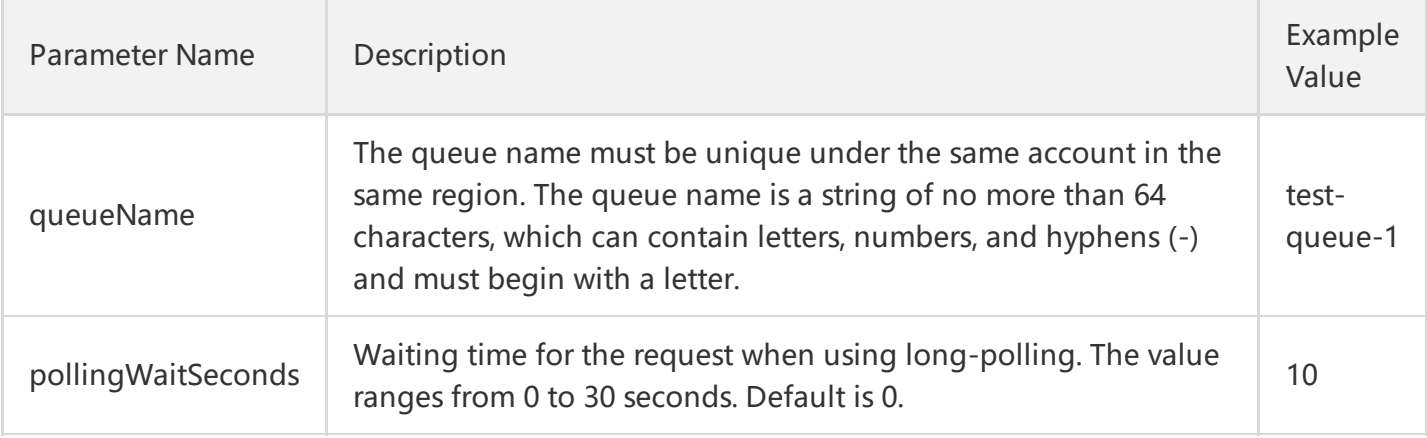

The request is as follows:

#### **http://cmq-queue-gz.api.tencentyun.com/v2/index.php?**

Action=ReceiveMessage &Region=gz &Timestamp=1465750150 &Nonce=46368 &SecretId=AKIDxxxxugEY &Signature=5umi9gUaagTTyk18V2g/Yi56hqls= &queueName=test-queue-1 &pollingWaitSeconds=10

The returned result of the above request is as follows:

```
{
"code" : 0,
"message" : "",
"requestId":"145346635355",
"msgBody":"This is test message",
"msgId":"123345346",
"receiptHandle": "283748239349283",
"enqueueTime": 1462351990,
"firstDequeueTime": 1462352990,
"nextVisibleTime": 1462352999,
"dequeueCount": 1
}
```
#### **Delete a Message**

In general, the message that has been consumed once should be deleted, unless your business has the demand for repeated consumption. Before deleting a message, please refer to the instructions of Delete Message API.

If we consume a message from the queue test-queue-1 and delete it after consuming, please be sure to delete it before the time of nextVisibleTime. Otherwise, the receiptHandle will become invalid, and the deletion operation will fail. The required request parameters are shown in the table below:

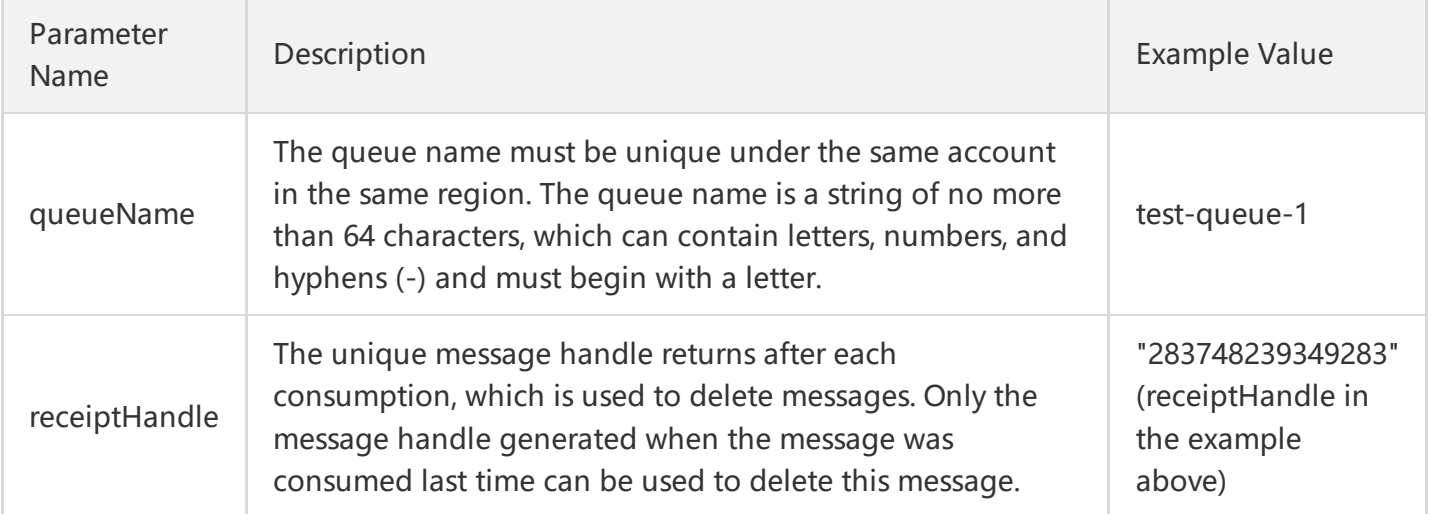

The request is as follows:

#### **http://cmq-queue-gz.api.tencentyun.com/v2/index.php?**

```
Action=DeleteMessage
&Region=gz
&Timestamp=1465750151
&Nonce=46369
&SecretId=AKIDxxxxugEY
&Signature=5umi9gUaagTasdfk18V2g/Yi56hqls=
&queueName=test-queue-1
&receiptHandle=283748239349283
```
The returned result of the above request is as follows:

```
{
"code" : 0,"message" : "",
"requestId":"14534454555"
}
```
#### **Delete a Queue**

Before deleting a queue, please refer to the instructions of Delete Queue API. When the queue is no longer used, it needs to be deleted. The required request parameters are shown in the table below:

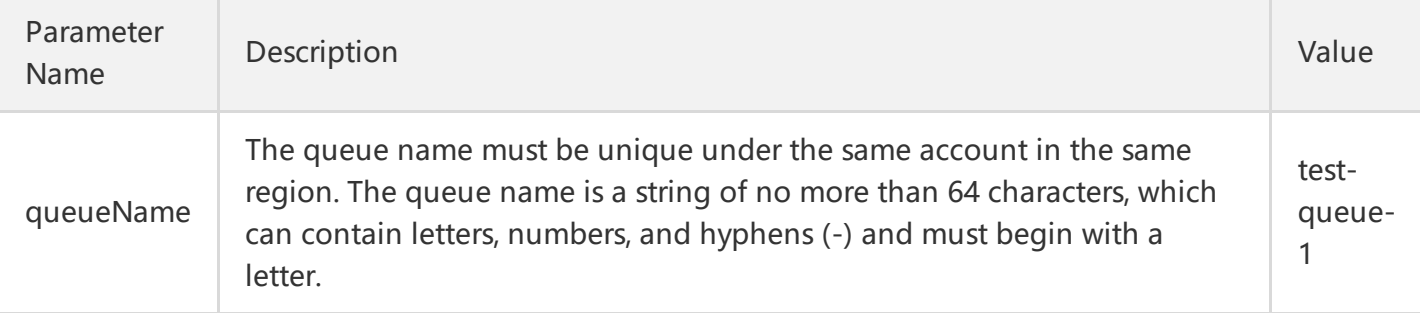

The request is as follows:

**http://cmq-queue-gz.api.tencentyun.com/v2/index.php?**

Action=DeleteQueue &Region=gz &Timestamp=1465750152 &Nonce=46370 &SecretId=AKIDxxxxugEY &Signature=5umi9gUaagTasasdl18V2g/Yi56hqls= &queueName=test-queue-1

The returned result of the above request is as follows:

```
{
"code" : 0,
"message" : "",
"requestId":"14534454555"
}
```
# <span id="page-23-1"></span><span id="page-23-0"></span>Calling Methods Request Structure Public Request Parameters

<span id="page-23-2"></span>Last updated:2018-05-15 11:04:15

The calls to Tencent Cloud APIs are achieved by sending requests to the server IP addresses of these APIs and adding relevant request parameters in the requests as described in API descriptions. A request for calling Tencent Cloud API is made up of the following elements:

### 1. Service Address

The service connection address of Tencent Cloud APIs depends on the modules. For more information, please see descriptions of APIs.

## 2. Communication Protocol

Most of Tencent Cloud APIs make communication over HTTPS to provide high-security channels.

### 3. Request Method

Tencent Cloud APIs support both POST and GET requests. \*\*Note:

- 1. The two methods cannot be used at the same time. If GET method is used, parameters are obtained from the Querystring. If POST method is used, parameters are obtained from the Request Body, and the parameters in the Querystring will be ignored. The rules for parameter formats are the same for both methods. Generally, POST method is used. Because GET may encounter unexpected problems if the parameter strings are too long.
- 2. Regardless of which request method is used by the user, all parameters need to be encoded.\*\*

### 4. Request Parameters

Two types of parameters are needed for each request for Tencent Cloud APIs - common request parameters and API request parameters. Common request parameters are the parameters common to all APIs (For more information, refer to Common Request Parameters section), while API request parameters are parameters specific to each API (For more information, refer to "Request Parameters" description of each API.)

# 5. Character Encoding

All requests for Tencent Cloud APIs and returned results use UTF-8 character set for encoding.

# <span id="page-25-0"></span>Common Request Parameters

Last updated:2018-08-14 18:10:50

Common request parameters are the parameters common to all APIs, and will not be discussed in the document for each API unless it is necessary to do so. **They are required in each request for the request to be initiated normally**. The first letter of each common request parameter is uppercase so that the parameter can be differentiated from API request parameters.

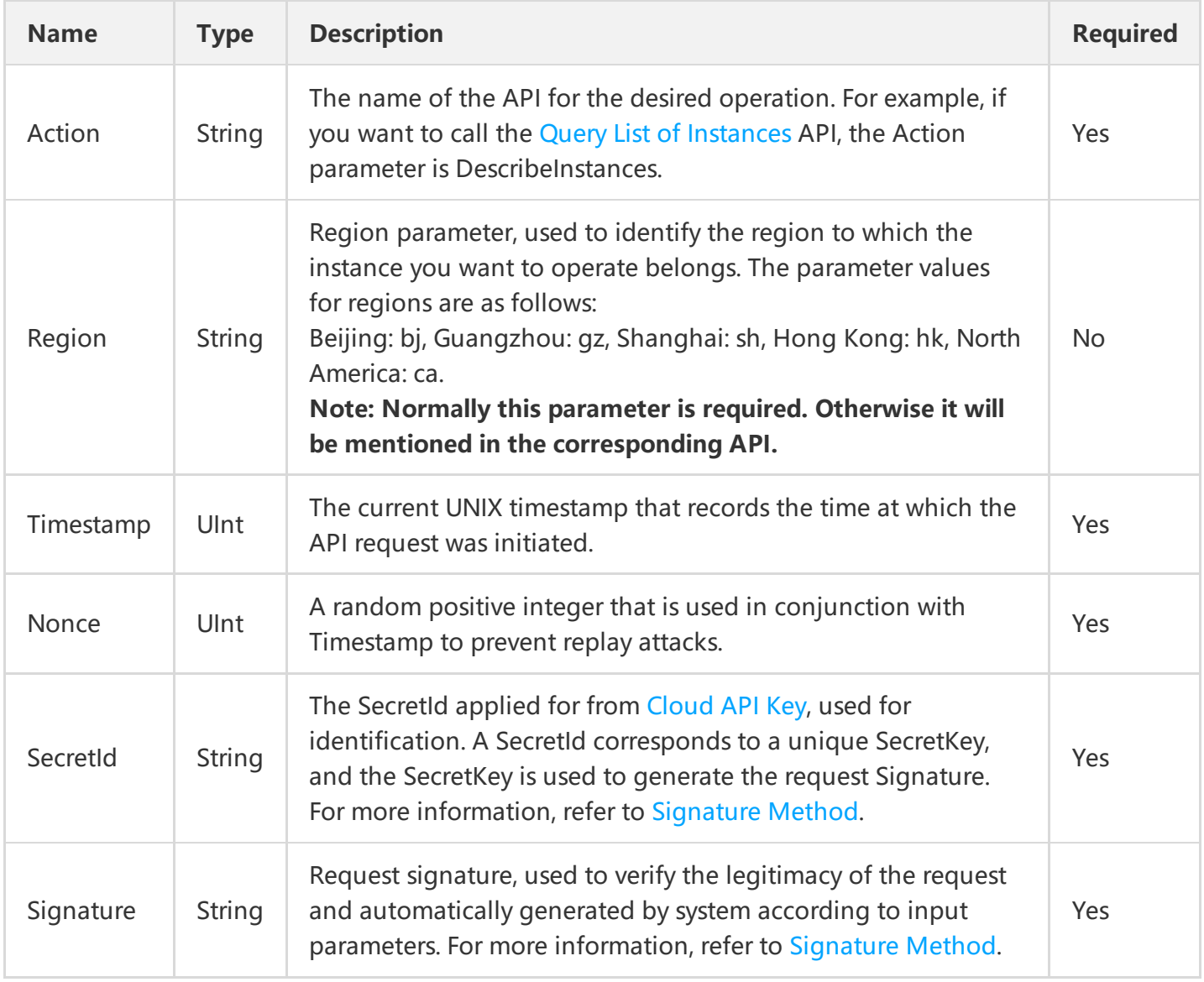

Common request parameters are listed as follows:

If a user wants to query the CVM instance list for Guangzhou, the request link may be as follows:

#### **https://cvm.api.qcloud.com/v2/index.php?**

Action=DescribeInstances &SecretId=xxxxxxx

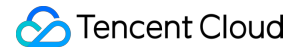

&Region=gz &Timestamp=1465055529 &Nonce=59485 &Signature=mysignature &<API Request Parameter>

A complete request needs two types of request parameters: common request parameters and API request parameters. Only six common request parameters are listed above. For information on API request parameters, refer to API Request [Parameters](http://intl.cloud.tencent.com/document/product/406/5884) section.

# <span id="page-27-0"></span>API Request Parameters

Last updated:2018-05-15 11:05:17

API request parameters are specific to each API. This means that different APIs support different API request parameters. The first letter of each API request parameter is lowercase so that the parameter can be differentiated from common request parameters.

Take the API Query List of Instances(DescribeInstances) as an example. It supports the following API request parameters:

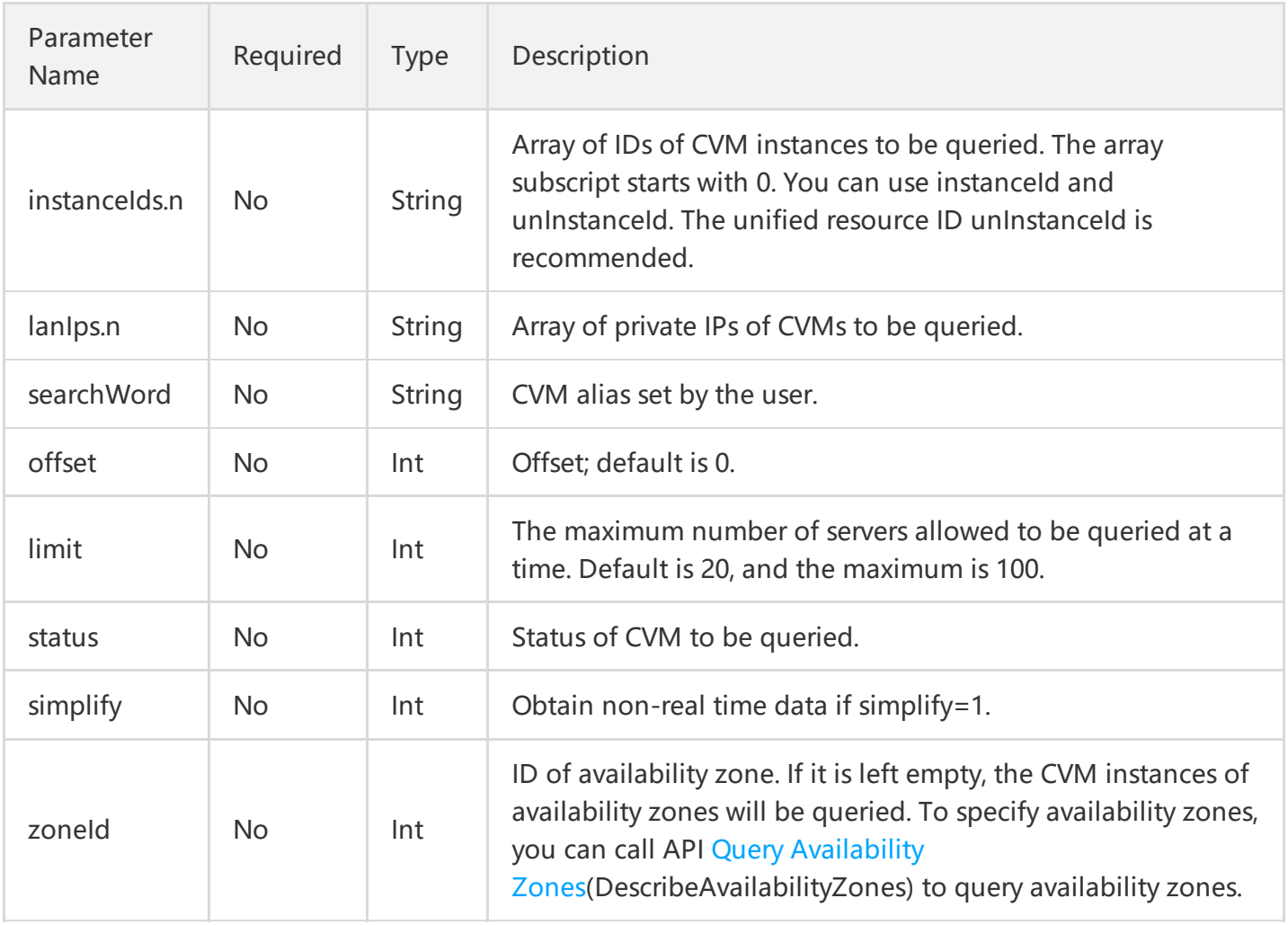

The description of each field is as follows:

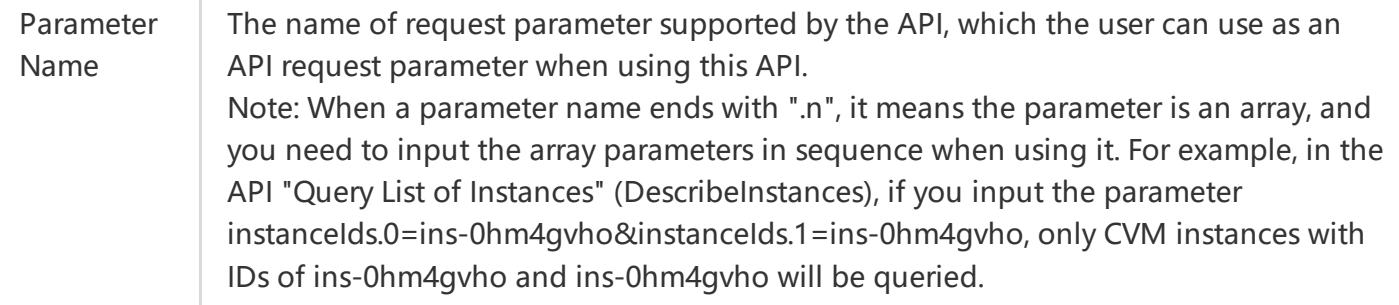

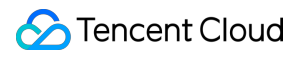

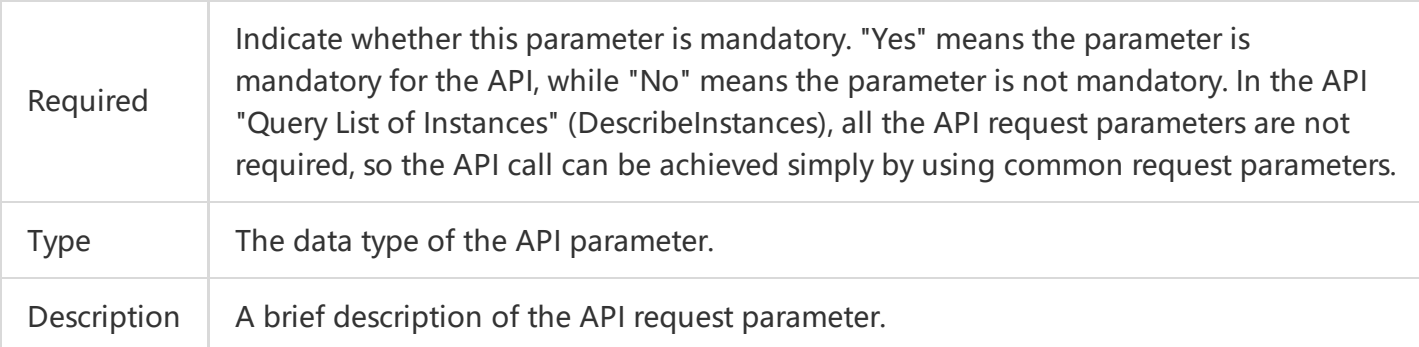

If a user wants to query the scaling group list, the request link may be as follows:

https://cvm.api.qcloud.com/v2/index.php? &<Common request parameters> &instanceIds.0=ins-0hm4gvho &instanceIds.1=ins-8oby8q00 &offset=0 &limit=20 &status=2 &zoneId=100003

A complete request needs two types of request parameters: common request parameters and API request parameters. Only API request parameters are listed here. For information on common request parameters, refer to Common Request Parameters section.

# <span id="page-29-0"></span>Final Request Mode

Last updated:2018-05-15 11:05:50

The final request URL is made up of the following elements:

1) Request domain: The request domain for Query List of Instances(DescribeInstances) is

cvm.api.qcloud.com. The actual request domain varies depending on the module to which the API

belongs. For more information, refer to descriptions of APIs.

- 2) Request path: The request path of Cloud API is always /v2/index.php.
- 3) Final request parameter string: By combining common request parameters and API request parameters,

you can get the final form of request URL as follows:

https:// + request domain + request path + ? +final request parameter string

The final request URL is as follows. The first six parameters are common request parameters, and the last six ones are API request parameters.

**https://cvm.api.qcloud.com/v2/index.php?**

Action=DescribeInstances &SecretId=xxxxxxx &Region=gz &Timestamp=1465055529 &Nonce=59485 &Signature=mysignature &instanceIds.0=ins-0hm4gvho &instanceIds.1=ins-8oby8q00 &offset=0 &limit=20 &status=2 &zoneId=100003

# <span id="page-30-1"></span><span id="page-30-0"></span>Request Result Correct Result

Last updated:2018-05-15 11:06:12

If the API call succeeds, the error code in the returned result will be 0, the error message field will be empty, and the returned data result will be displayed. Example:

```
{
"code": 0,
"message": "",
<Returned result>
}
```
# <span id="page-31-0"></span>Wrong Result

Last updated:2018-06-29 18:15:47

If the API call fails, the error code in the returned result is not 0, the message field displays the detailed error information. Users can query detailed error information from the Error [Codes](https://cloud.tencent.com/document/api/406/5903) page based on code and message.

Example of returned error:

```
{
"code": 5100,
"message": "(100004) incorrect projectId",
}
```
# <span id="page-32-0"></span>Error Codes

Last updated:2018-05-15 11:07:01

# Error Codes

Message field indicates a module-related error.

Example:

"message": "(100004) projectId is incorrect"

It consists of two parts - the string within () indicates the module error code, and the string following () is the error description.

Different modules may produce different errors. The user can identify the cause of error based on error description. The following table lists a number of common error codes. If you do not find the error code you want, please refer to the specific API description in API document.

## Common Error Code

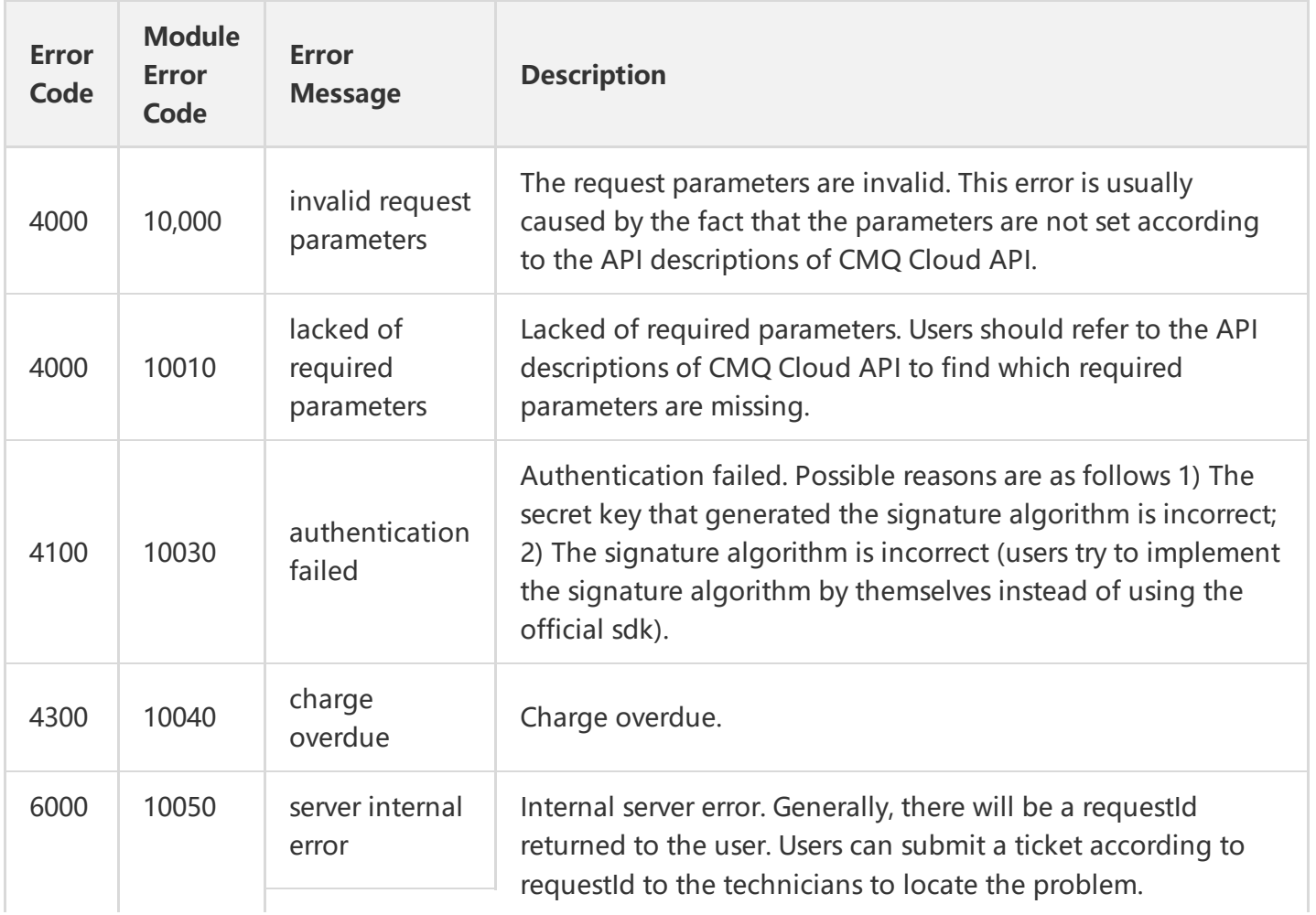

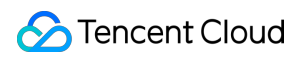

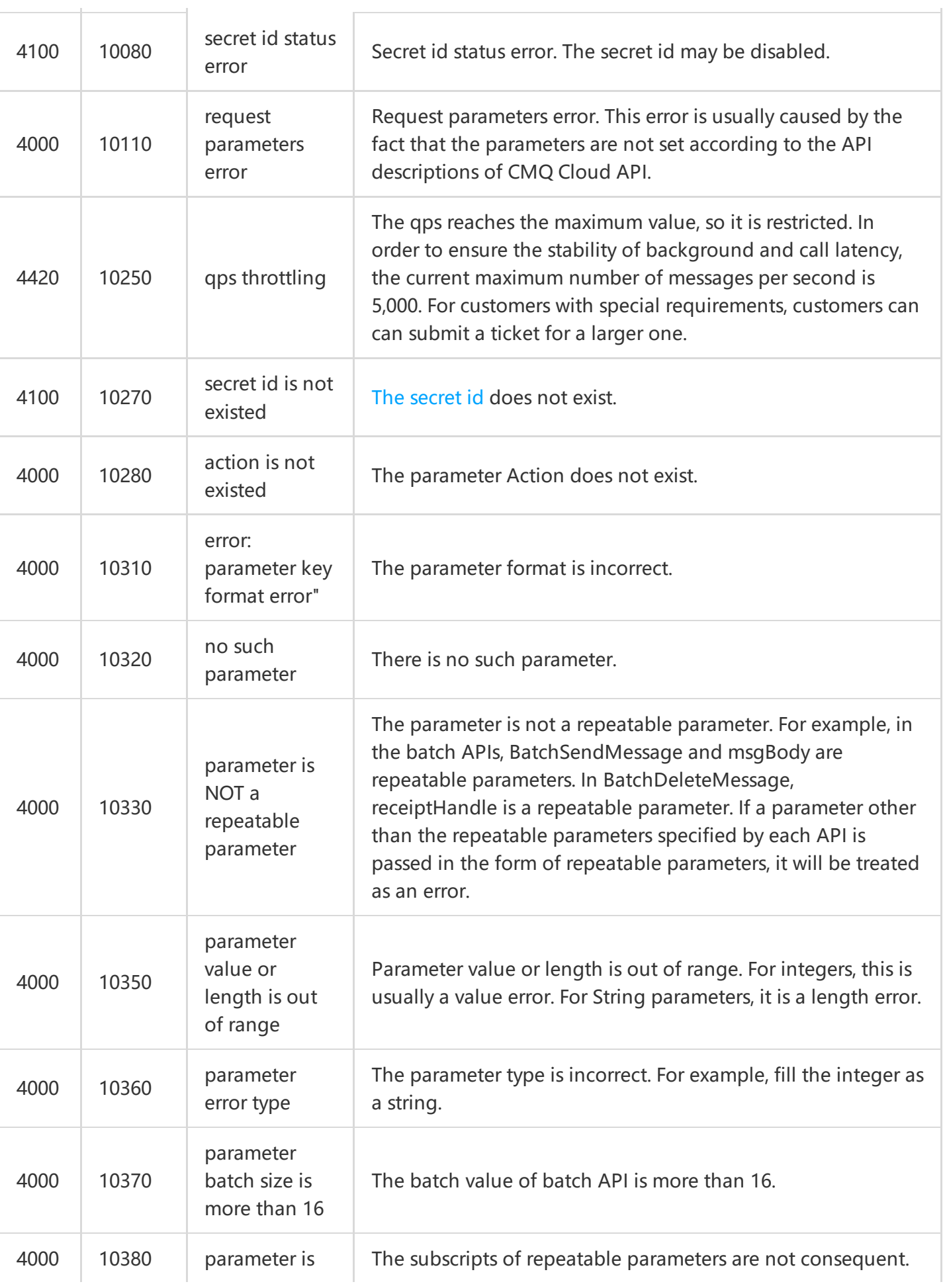

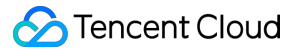

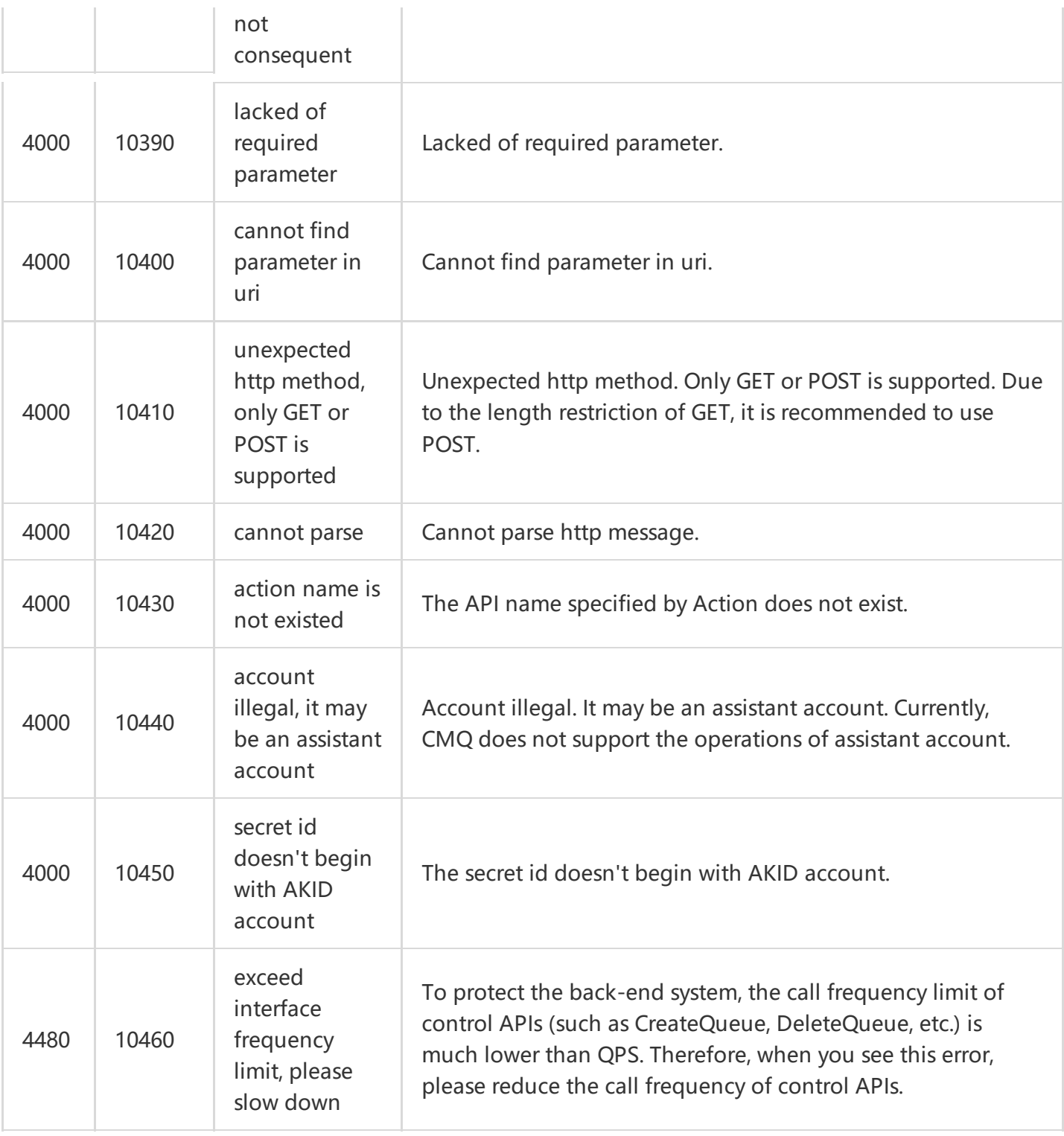

# Queue Common Error Codes

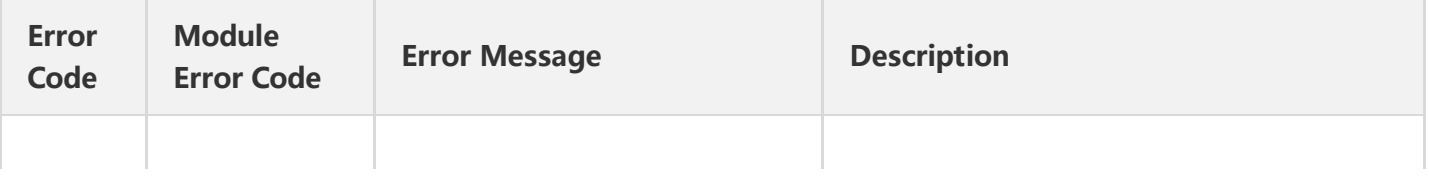

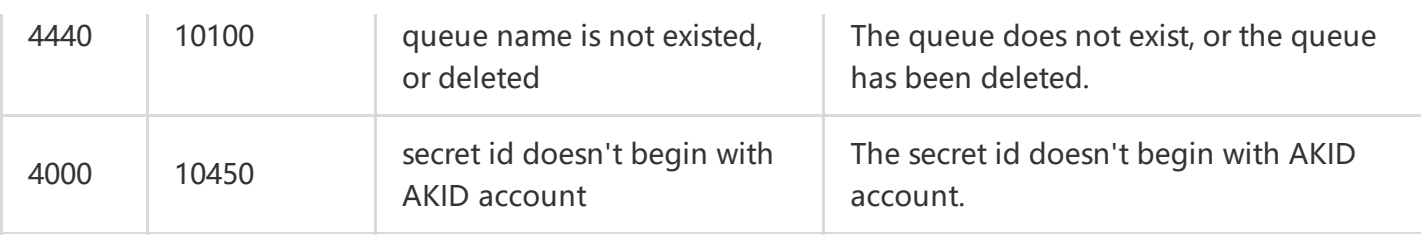

# Topic Common Error Codes

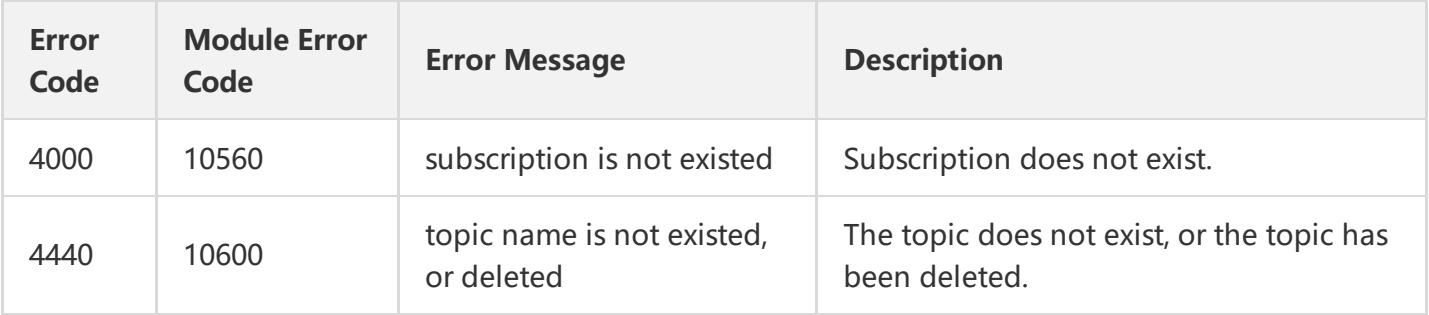
## Signature Method

Last updated:2018-10-11 20:46:03

Tencent Cloud API will authenticate each access request, so each request is required to include the signature information in the common request parameter for user authentication. The Signature is generated with the user's security credential, which consists of a SecretId and a SecretKey. Users who have no security credential can apply for a credential on the Tencent Cloud. Otherwise, the Cloud API cannot be called.

### 1. Applying for Security Credential

Before using the Cloud API for the first time, a user needs to apply for a security credential on the Tencent Cloud CVM console. A security credential consists of a SecretId, which identifies the API caller, and a SecretKey, which is used to encrypt the signature string and verify the signature string on the server. Users must strictly keep their SecretKeys confidential to avoid disclosure.

To apply for a security credential, please proceed as follows:

1) Log in to the [Tencent](https://console.cloud.tencent.com/) Cloud Console.

2) Select account name in the top right corner on the navigation bar, and choose "Cloud API Key" in the drop-down box to access the Cloud API key management page.

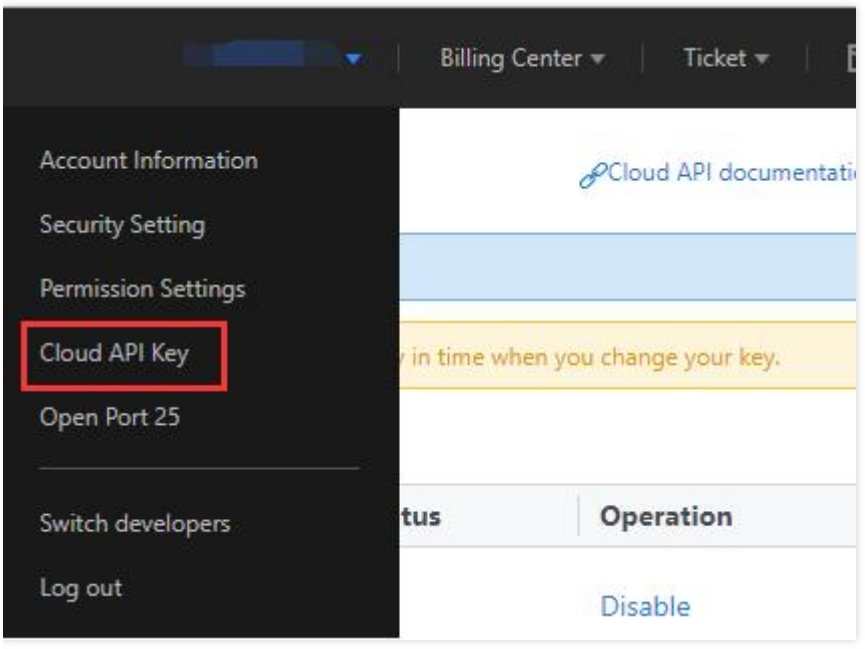

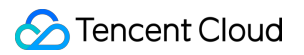

3) On the Cloud API Key [Management](https://console.cloud.tencent.com/capi) page, click "New" to create a pair of SecretId/SecretKey. Each account can have two pairs of SecretId/SecretKey at most.

### 2. Generating Signature String

With the SecretID and SecretKey, a signature string can be generated. The following is the detailed process for generating a signature string.

If a user has the following SecretId and SecretKey:

SecretId: AKIDz8krbsJ5yKBZQpn74WFkmLPx3gnPhESA SecretKey: Gu5t9xGARNpq86cd98joQYCN3Cozk1qA

#### **Note: This is just an example. Please proceed with your actual SecretId and SecretKey!**

Take Query Instance List (DescribeInstances) as an example. The possible request parameters are as follows when this API is called:

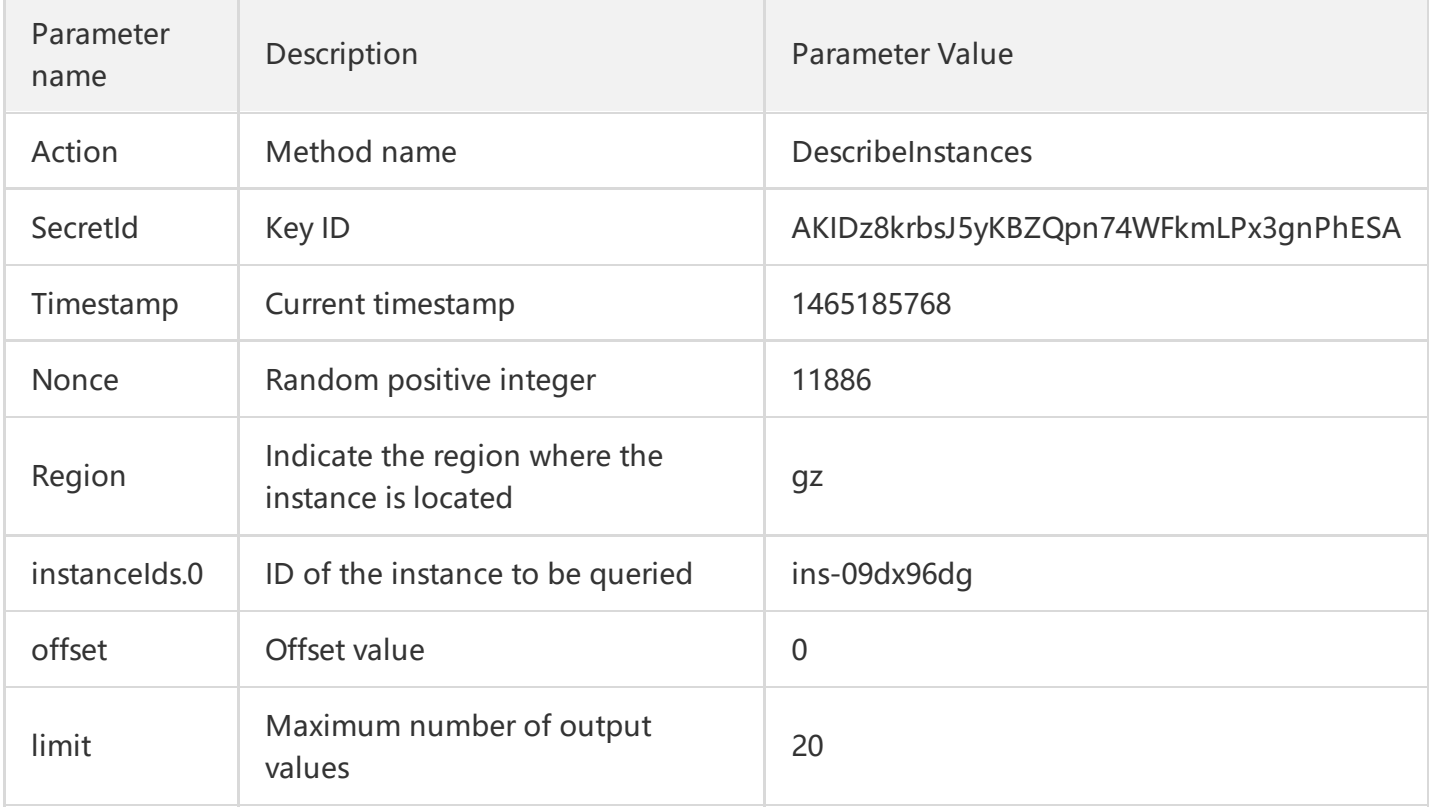

According to the above table, among the request parameters, there are only 5 common request parameters (Action, SecretId, Timestamp and Nonce), instead of 6 ones as described in "Common Request Parameters". Actually, Region is not mandatory for CDN, and Signature (the sixth one) is generated from other parameters (including the instruction request parameters) using the following procedure:

#### **2.1. Sorting Parameters**

First, sort all request parameters in ascending lexicographical order by their names, just like sorting words in a dictionary in ascending alphabetical order or numerical order. That is to say, sort the parameters by their first letters, and then sort the parameters with the same first letter by their second letters, and so on. You can complete the sorting with the relevant sorting functions in programming language, such as the ksort function in PHP. The sorting result of the above sample parameters is as follows:

```
{
'Action' : 'DescribeInstances',
'Nonce' : 11886,
'Region' : 'gz',
'SecretId' : 'AKIDz8krbsJ5yKBZQpn74WFkmLPx3gnPhESA',
'Timestamp' : 1465185768,
'instanceIds.0' : 'ins-09dx96dg',
'limit' : 20,
'offset' : 0,
}
```
Any other programming language can be used to sort these parameters as long as the same result is produced.

#### **2.2. Generating Request String**

This step is used to generate a request string.

Format the above sorted parameters as "parameter name=parameter value". Take the parameter "Action" as an example. If the parameter value is "DescribeInstances", the resulting format will be "Action=DescribeInstances".

Note: 1. "Parameter value" is the original value instead of url encoded value. 2. If the input parameter **contains an underscore"\_", you need to convert it to ".".**

Then, joint the formatted parameters together using "&" to generate the final request string:

Action=DescribeInstances&Nonce=11886&Region=gz&SecretId=AKIDz8krbsJ5yKBZQpn74WFkmLPx 3gnPhESA&Timestamp=1465185768&instanceIds.0=ins-09dx96dg&limit=20&offset=0

#### **2.3. Generating Original Signature String**

This step is used to generate an original signature string.

The original signature string is composed of the following parameters:

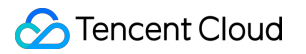

1) Request method: POST and GET methods are supported. In this case, we use a GET request. Note that the method must be in uppercase.

2) Request CVM: The request domain for View List of Instances (DescribeInstances) is cvm.api.qcloud.com. The actual request domain varies depending on the module to which the API belongs. For more information, refer to the descriptions of each API.

- 3) Request path: The request path of Cloud API is always /v2/index.php.
- 4) Request string: This is the request string generated in the previous step.

Combination rule of original signature string:

```
Request method + Request CVM +Request path + ? + Request string
```
The combination result is as follows:

GETcvm.api.qcloud.com/v2/index.php?Action=DescribeInstances&Nonce=11886&Region=gz&Secret Id=AKIDz8krbsJ5yKBZQpn74WFkmLPx3gnPhESA&Timestamp=1465185768&instanceIds.0=ins-09dx9 6dg&limit=20&offset=0

#### **2.4. Generating Signature String**

This step is used to generate a signature string.

Sign the**original signature string**obtained in the previous step using HMAC-SHA1 algorithm, and then encode the signature string using Base64 to obtain the final signature string.

For example, the codes are as follows if written in PHP:

**\$**secretKey = 'Gu5t9xGARNpq86cd98joQYCN3Cozk1qA'; **\$**srcStr = 'GETcvm.api.qcloud.com/v2/index.php?Action=DescribeInstances&Nonce=11886&Region= gz&SecretId=AKIDz8krbsJ5yKBZQpn74WFkmLPx3gnPhESA&Timestamp=1465185768&instanceIds.0= ins-09dx96dg&limit=20&offset=0'; **\$**signStr = base64\_encode(hash\_hmac('sha1', \$srcStr, \$secretKey, true)); echo \$signStr;

The final signature string is as follows:

```
NSI3UqqD99b/UJb4tbG/xZpRW64=
```
When another programming language is used, you can perform the signature verification using the original signature string in the above example as long as the resulting signature string is identical to the one in the example.

### 3. Encoding Signature String

The generated signature string cannot be directly used as a request parameter, and needs to be encoded with URL encoding.

**Note: If the GET method is used, all request parameters need to be encoded with URL encoding.** For example, the signature string generated in the previous step is: NSI3UqqD99b/UJb4tbG/xZpRW64=. When encoded, it should be: NSI3UqqD99b/UJb4tbG/xZpRW64=. The resulting signature string request parameter (Signature) is NSI3UqqD99b/UJb4tbG/xZpRW64=, which will be used to generate the final request URL.

# Queue Model Queue APIs Creating a Queue

Last updated:2018-06-22 17:19:18

### 1. API Description

This API (CreateQueue) is used to create a new queue under the user's account.

Domain for public network API request: cmq-queue-region.api.qcloud.com

Domain for private network API request: cmq-queue-region.api.tencentyun.com

Whenever (including during alpha test) any public network downstream traffic is generated from the use of a public network domain, a fee will be charged. Hence it is strongly recommended to use **private network** domains, in which traffic consumption is NOT charged.

- region should be replaced with a specific region: gz (Guangzhou), sh (Shanghai), or bj (Beijing). The region value in the common parameters should be consistent with the region value of the domain. If there is an inconsistency, the request will be sent to the region specified by the domain.
- Public network domain requests both support HTTP and HTTPS. Private network requests only support HTTP.
- Some of the input parameters are optional. If not specified, the default value will be taken.
- All the output parameters will be returned to the user when the request is successful; otherwise, at least code, message, and requestId will be returned.

#### 2. Input Parameters

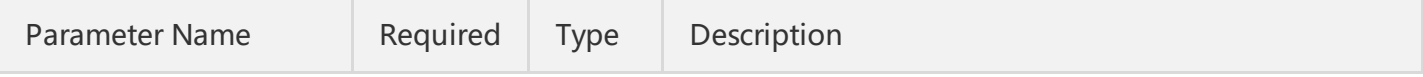

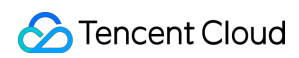

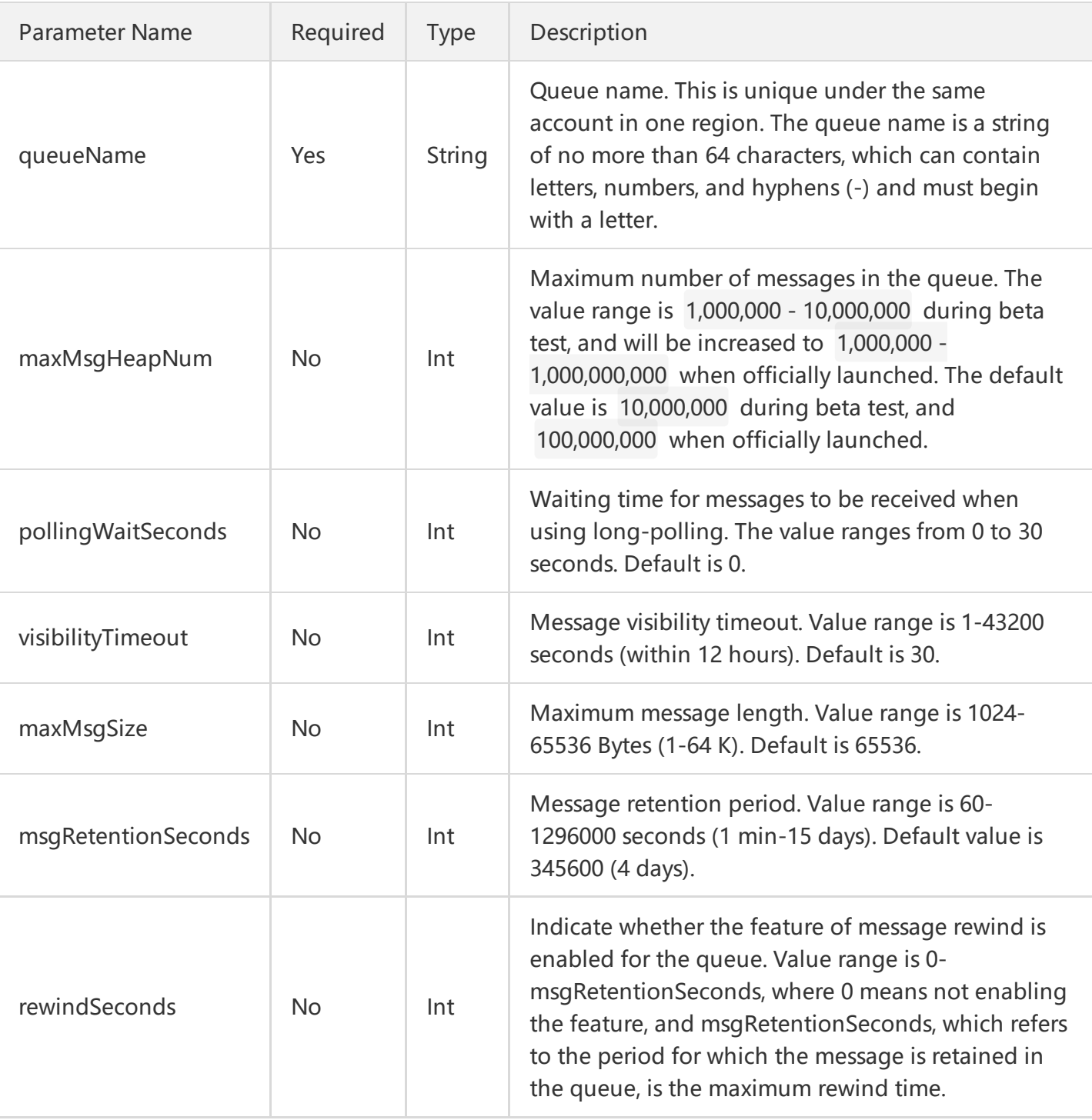

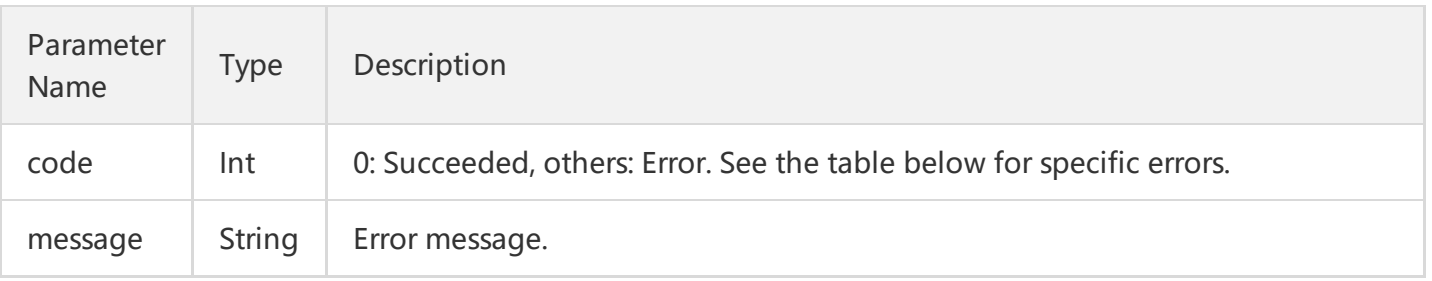

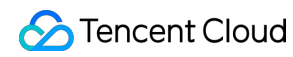

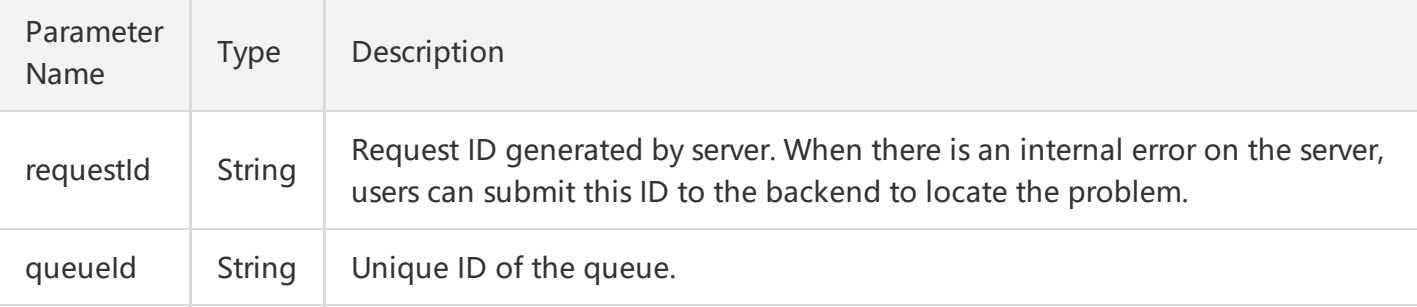

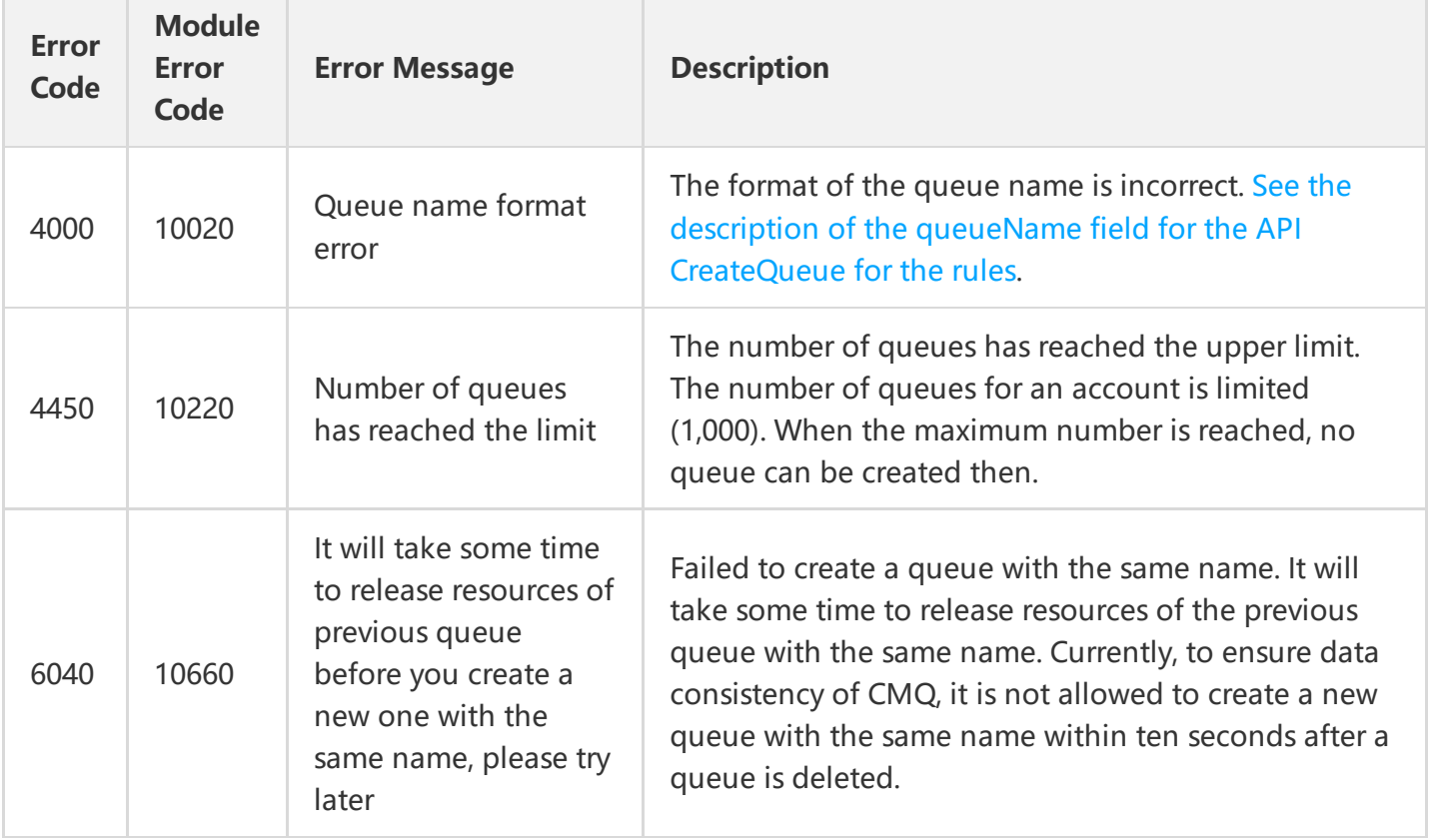

Note: The error codes listed in the above table are specific to this API. If the error code you are looking for is not in the table, you may find it in the [Common](https://cloud.tencent.com/document/product/406/5903) Error Codes.

#### 4. Example

Input:

 https://domain/v2/index.php?Action=CreateQueue &queueName=test-queue-123 &<[Common Request Parameters](https://cloud.tencent.com/doc/api/229/6976)>

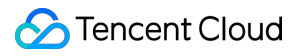

{ "code" : 0, "message" : "", "requestId":"14534664555", "queueId":"queue-ajksdfasdowe" }

## Getting Queue List

Last updated:2018-09-14 13:30:29

### 1. API Description

This API (ListQueue) is used to display the queue list under the user's account, and the list can be obtained by page.

Domain for public network API request: cmq-queue-region.api.qcloud.com

Domain for private network API request: cmq-queue-region.api.tencentyun.com

- region should be replaced with a specific region: gz (Guangzhou), sh (Shanghai), or bj (Beijing). The region value in the common parameters should be consistent with the region value of the domain. If there is an inconsistency, the request will be sent to the region specified by the domain.
- Public network domain requests both support http and https. Private network requests only support HTTP.
- Some of the input parameters are optional. If not specified, the default value will be taken.
- All the output parameters will be returned to the user when the request is successful; otherwise, at least code, message, and requestId will be returned.

#### 2. Input Parameters

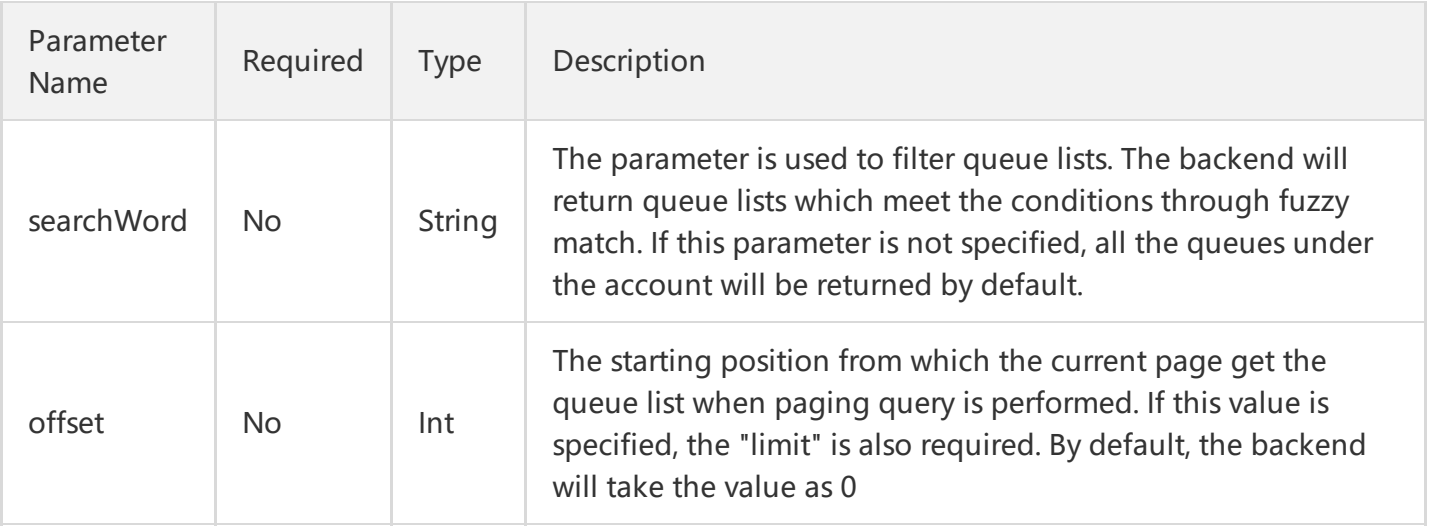

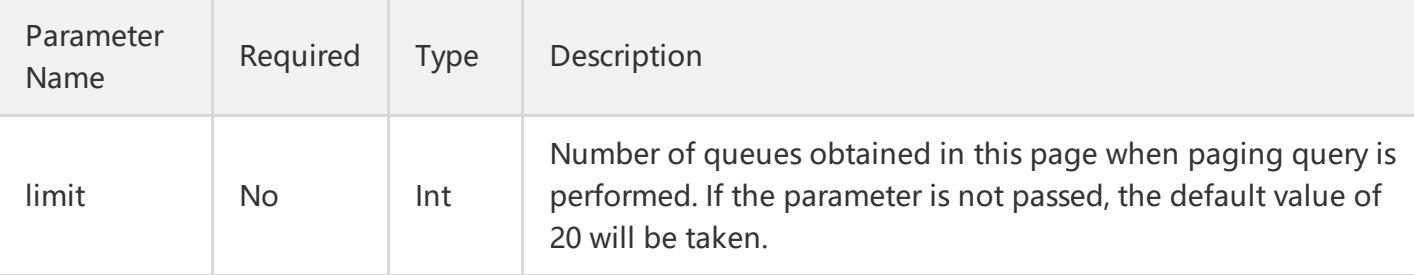

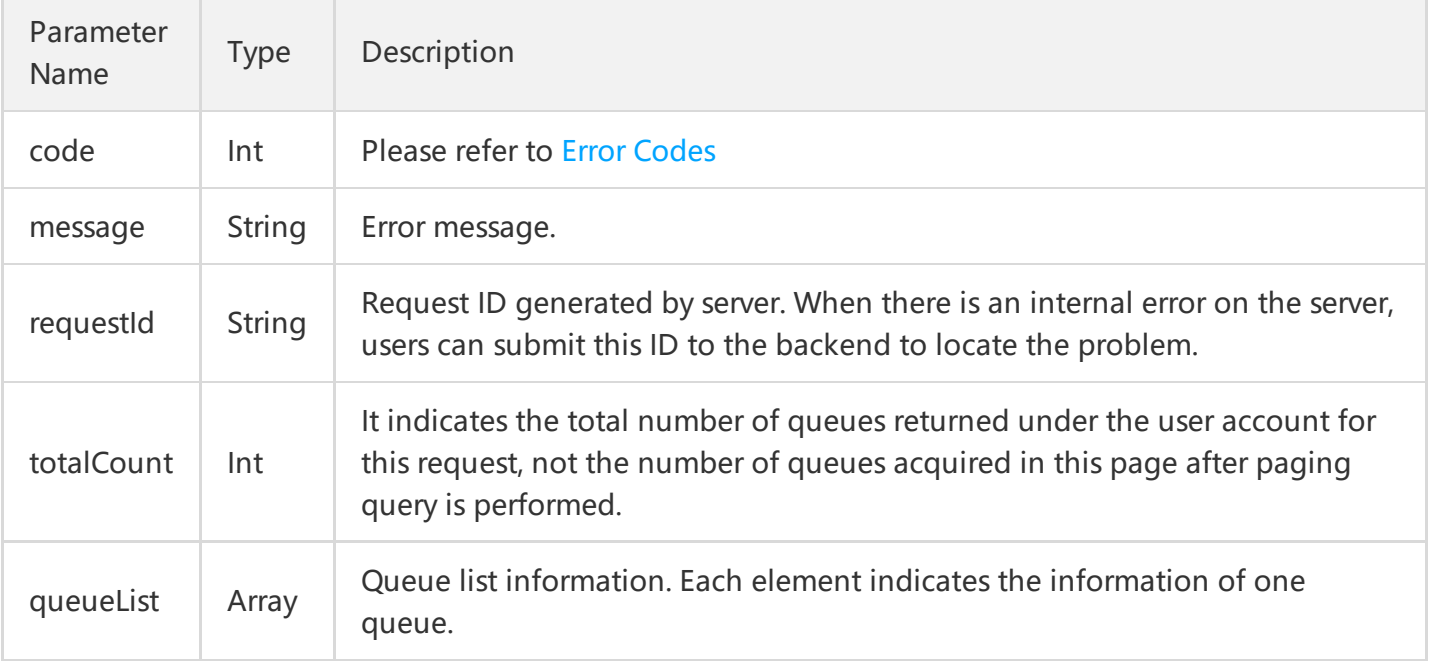

#### queueList is defined as follows:

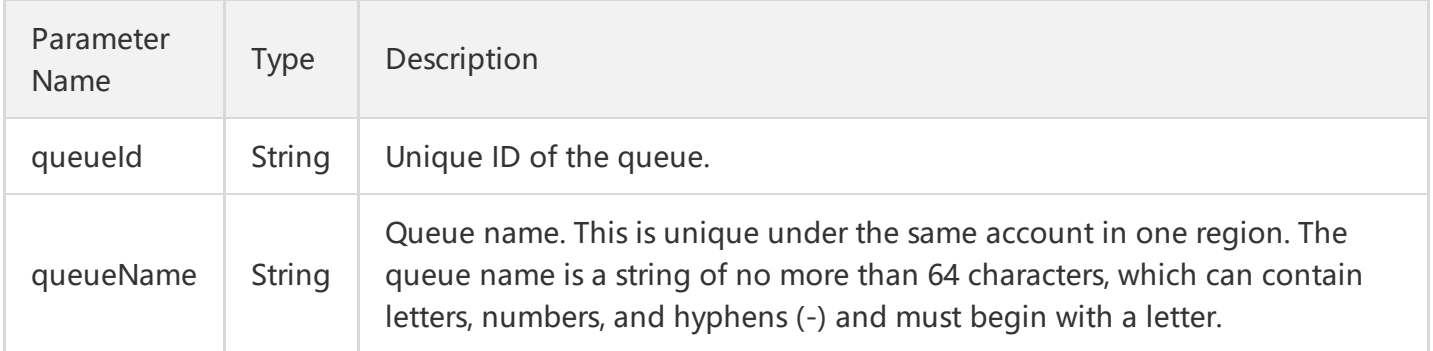

### 4. Example

Input:

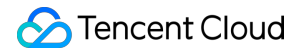

```
 https://domain/v2/index.php?Action=ListQueue
 &searchWord=test
 &<Common request parameters>
```

```
{
"code" : 0,
"message" : "",
"requestId":"14534664555",
"totalCount":10
"queueList":
\overline{[}{
"queueId":"queue-asdfo",
"queueName":"test-queue1"
}
,
{
"queueId":"queue-asdsafo",
"queueName":"queue-test1"
}
]
}
```
# Getting Queue Properties

Last updated:2018-06-22 17:18:51

### 1. API Description

This API (GetQueueAttributes) is used to acquire the attributes of a created queue. Apart from the configurable attributes that were configured when creating the queue, the returned attributes will also include the creation time of the queue, the last modification time of the queue and the statistical information about the messages in the queue (approximate value).

Domain for public network API request:cmq-queue-region.api.qcloud.com

Domain for private network API request:cmq-queue-region.api.tencentyun.com

- region should be replaced by specific region: gz (Guangzhou), sh (Shanghai), bj (Beijing). The region value in the common parameter should be kept consistent with the one of the domain. In case of inconsistency, the domain region should prevail. The request should be sent to the region specified by the domain.
- Requests for accessing via public network domain support both HTTP and HTTPS. Requests for accessing via private network only support HTTP.
- Some of the input parameters are optional, so the default values are not required.
- All output parameters will be returned to the user when the request is successful; otherwise, at least code, message, and requestId will be returned.

#### 2. Input Parameters

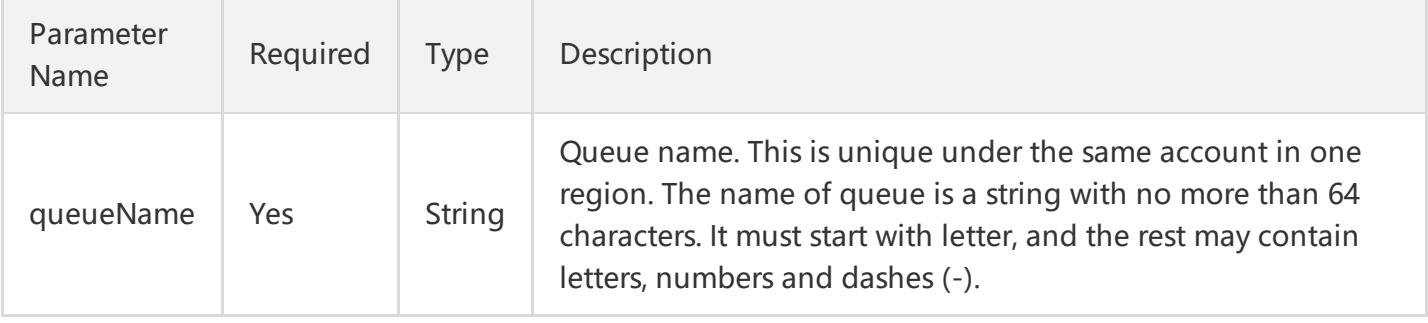

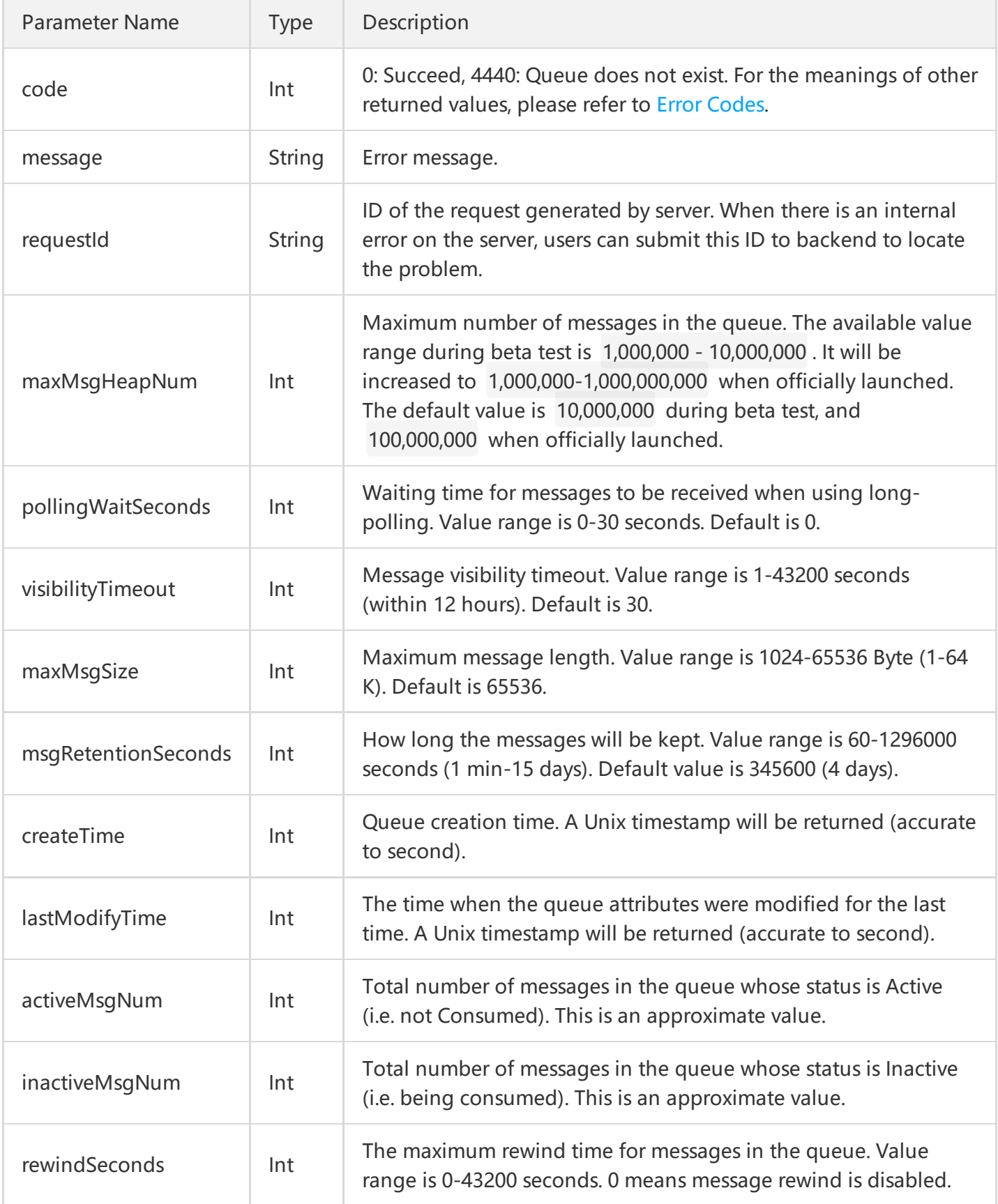

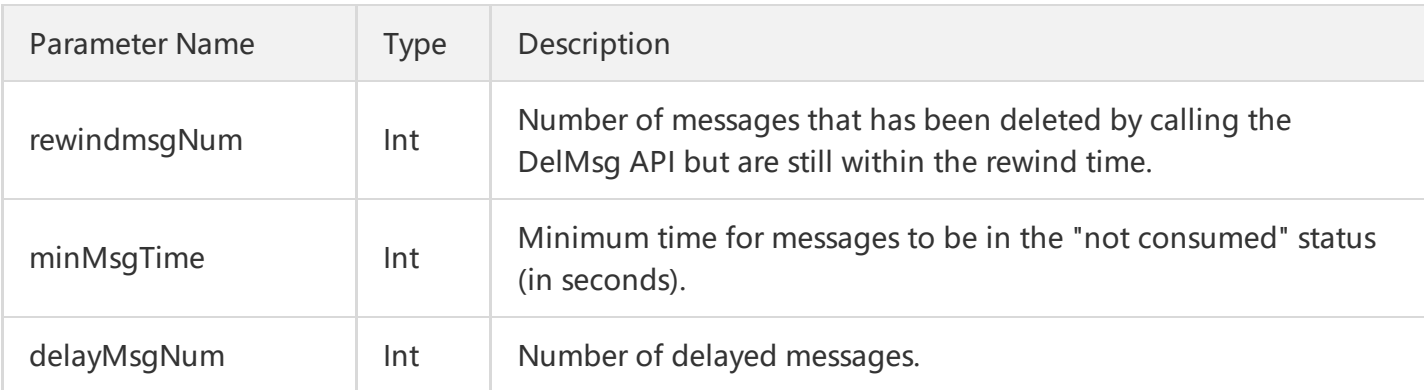

### 4. Example

#### Input:

 https://domain/v2/index.php?Action=GetQueueAttributes &queueName=test-queue-123 &<[Common request parameters](https://cloud.tencent.com/doc/api/229/6976)>

#### Output:

#### {

"code" : 0, "message" : "", "requestId":"14534664555", "maxMsgHeapNum": 10000000, "pollingWaitSeconds": 10, "visibilityTimeout": 0, "maxMsgSize": 65536, "msgRetentionSeconds": 1296000, "createTime":1462268960, "lastModifyTime": 1462269960, "activeMsgNum": 10000, "inactiveMsgNum": 1000 }

# Modifying Queue Properties

Last updated:2018-06-22 17:17:00

### 1. API Description

This API (SetQueueAttributes) is used to modify the attributes of a message queue. Note that you cannot modify the name of a queue.

Domain for public network API request:cmq-queue-region.api.qcloud.com

Domain for private network API request:cmq-queue-region.api.tencentyun.com

- region should be replaced by specific region: gz (Guangzhou), sh (Shanghai), bj (Beijing). The region value in the common parameter should be kept consistent with the one of the domain. In case of inconsistency, the domain region should prevail. The request should be sent to the region specified by the domain.
- Requests for accessing via public network domain support both HTTP and HTTPS. Requests for accessing via private network only support HTTP.
- Some of the input parameters are optional, so the default values are not required.
- All output parameters will be returned to the user when the request is successful; otherwise, at least code, message, and requestId will be returned.

#### 2. Input Parameters

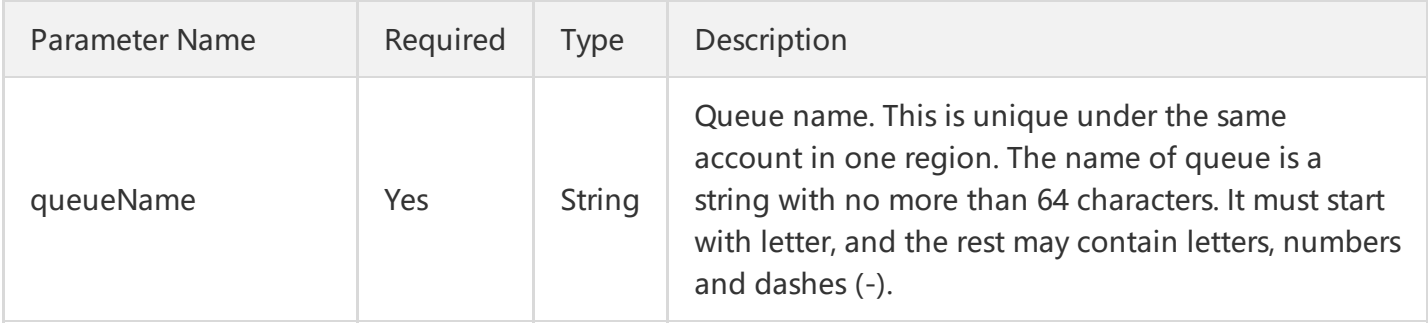

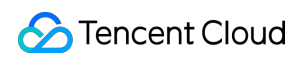

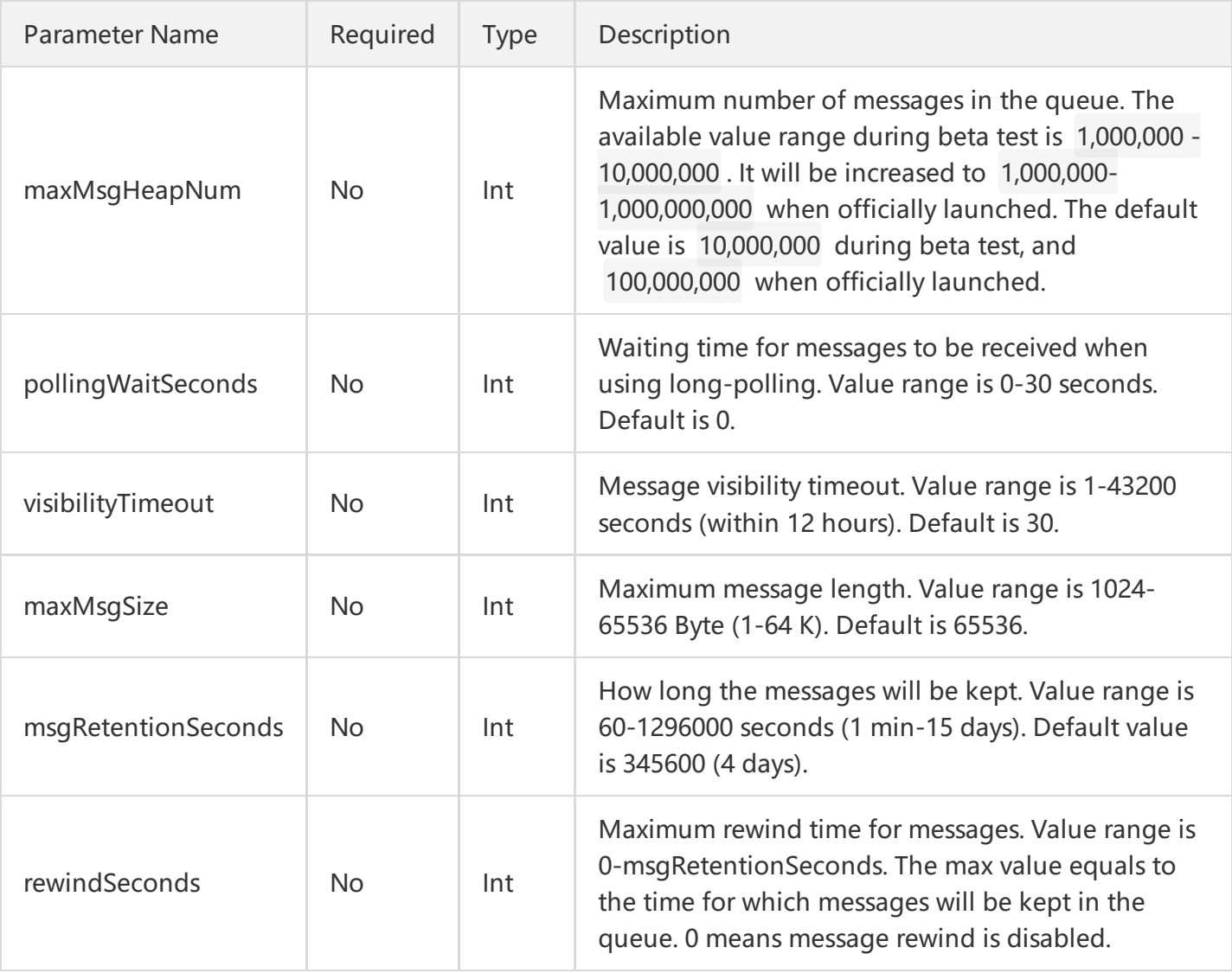

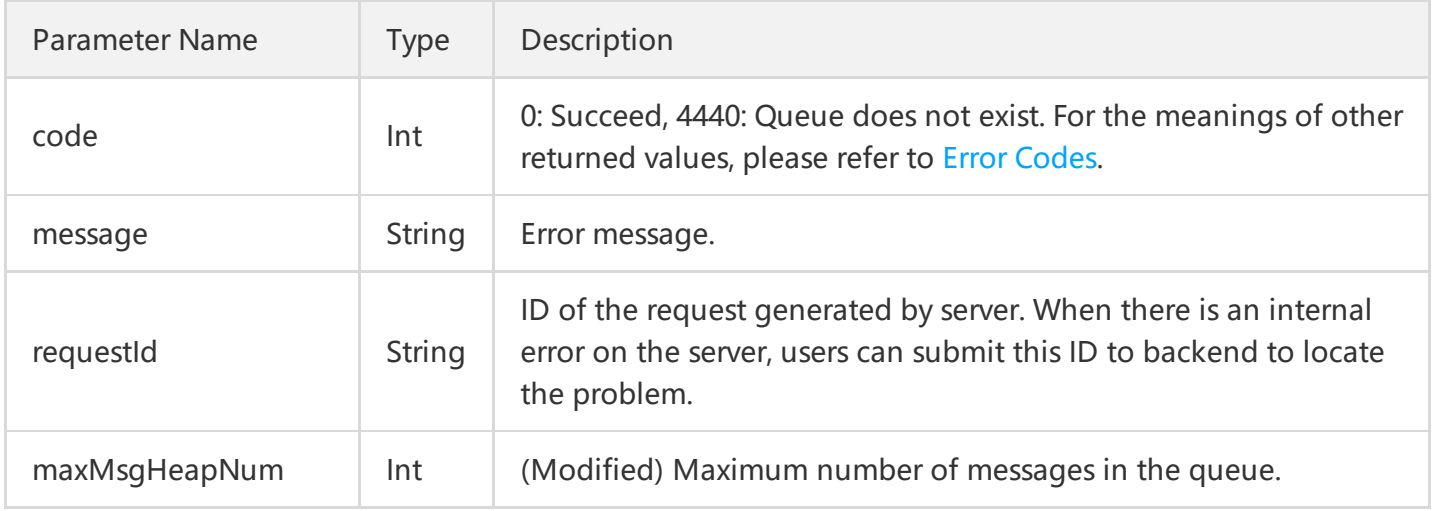

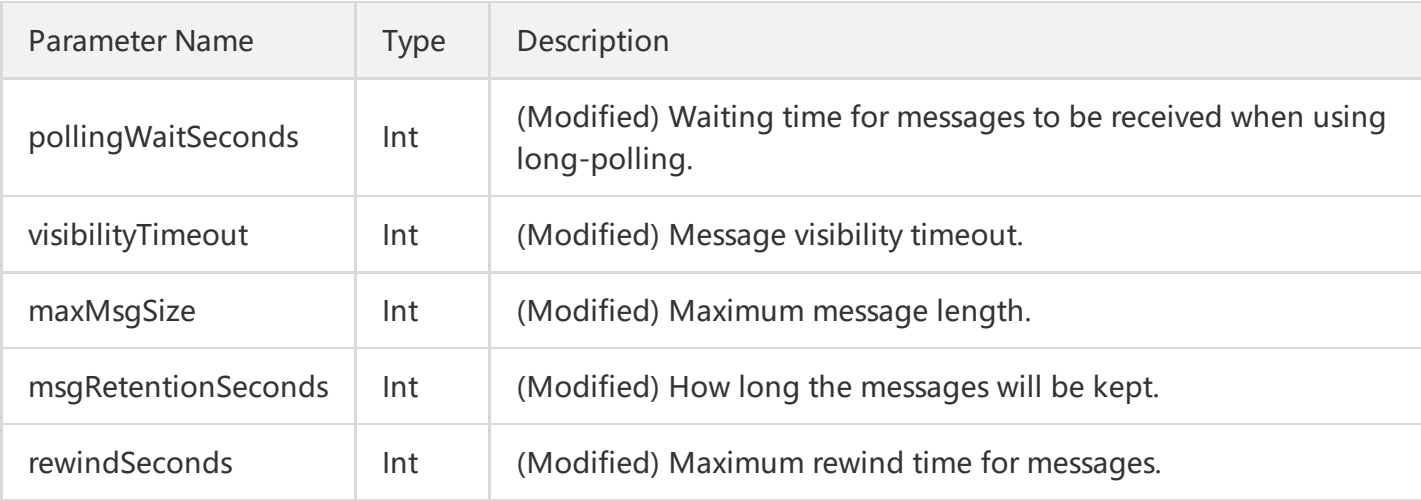

### 4. Example

#### Input:

```
 https://domain/v2/index.php?Action=SetQueueAttributes
 &queueName=test-queue-123
 &pollingWaitSeconds=20
 &<Common request parameters>
```

```
{
"code" : 0,
"message" : "",
"requestId":"14534664555",
"queueId":"queue-ajksdfasdowe",
"maxMsgHeapNum":10000000,
"pollingWaitSeconds":20,
"visibilityTimeout":0,
"maxMsgSize":65536,
"msgRetentionSeconds":345600
}
```
## Deleting Queues

Last updated:2018-05-15 11:11:03

#### 1. API Description

This API (DeleteQueue) is used to delete a created queue.

Domain for public network API request:cmq-queue-region.api.qcloud.com

Domain for private network API request:cmq-queue-region.api.tencentyun.com

- region should be replaced by specific region: gz (Guangzhou), sh (Shanghai), bj (Beijing). The region value in the common parameter should be kept consistent with the one of the domain. In case of inconsistency, the domain region should prevail. The request should be sent to the region specified by the domain.
- Requests for accessing via public network domain support both HTTP and HTTPS. Requests for accessing via private network only support HTTP.
- Some of the input parameters are optional, so the default values are not required.
- All output parameters will be returned to the user when the request is successful; otherwise, at least code, message, and requestId will be returned.

#### 2. Input Parameters

The following request parameter list only provides API request parameters. For other parameters, refer to Common Request [Parameters](https://cloud.tencent.com/document/api/213/6976).

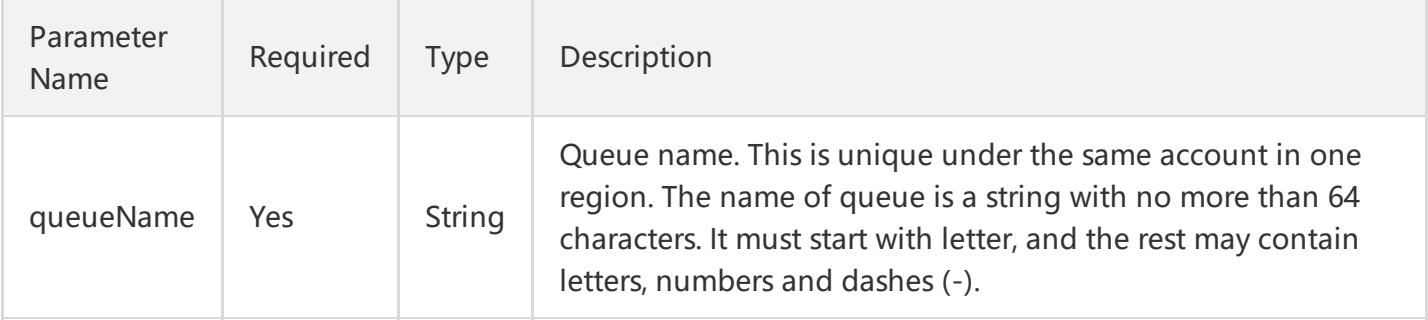

#### 3. Output Parameters

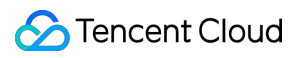

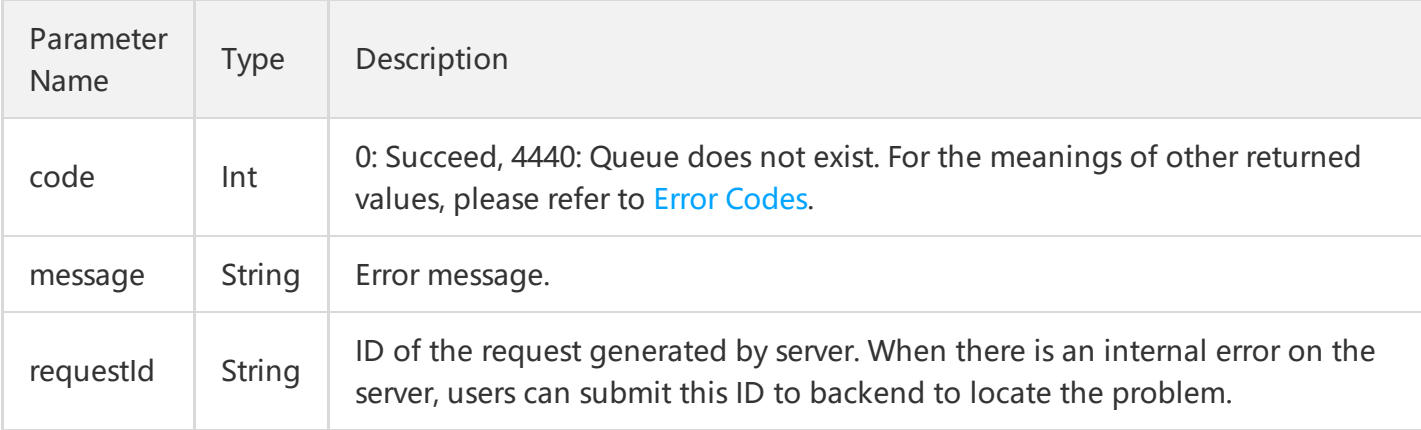

### 4. Example

#### Input:

```
 https://domain/v2/index.php?Action=DeleteQueue
 &queueName=test-queue-123
 &<Common request parameters>
```

```
{
"code" : 0,
"message" : "",
"requestId":"14534664555"
}
```
## Backtracking queue

Last updated:2018-05-15 11:11:41

### 1. API Description

This API (RewindQueue) is used for message rewind. For more information, please see [Message](https://cloud.tencent.com/document/product/406/8129) Rewind. Domain for public network API request: cmq-queue-region.api.qcloud.com

Domain for private network API request: cmq-queue-region.api.tencentyun.com

Whenever (including during alpha test) any public network downstream traffic is generated from the use of a public network domain, a fee will be charged. It is strongly recommended that users whose services are on the Tencent Cloud use **private network** domains, because no fee will be charged for the traffic consumed in the private network.

- region should be replaced with a specific region: gz (Guangzhou), sh (Shanghai), or bj (Beijing). The region value in the common parameters should be consistent with the region value of the domain. If there is an inconsistency, the request will be sent to the region specified by the domain.
- Public network domain requests both support http and https. Private network requests only support http.
- Some of the input parameters are optional. If not specified, the default value will be taken.
- All the output parameters will be returned to the user when the request is successful; otherwise, at least code, message, and requestId will be returned.

#### 2. Input Parameters

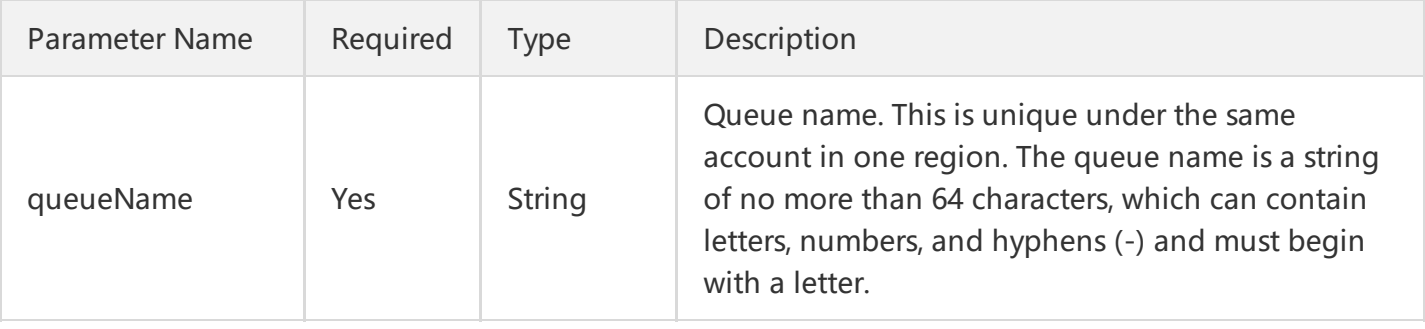

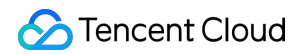

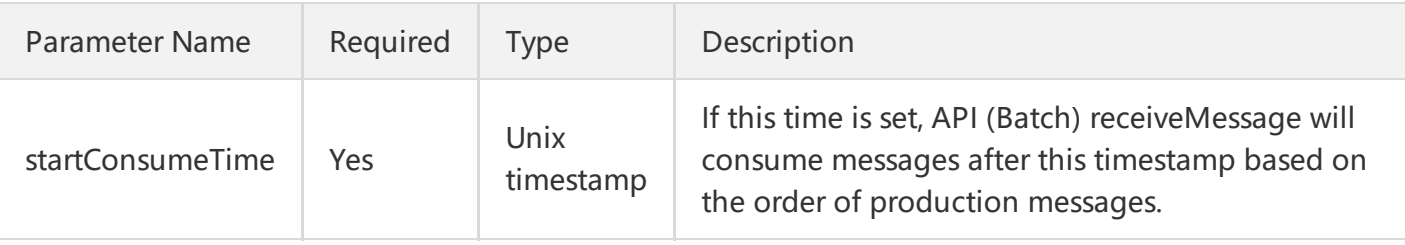

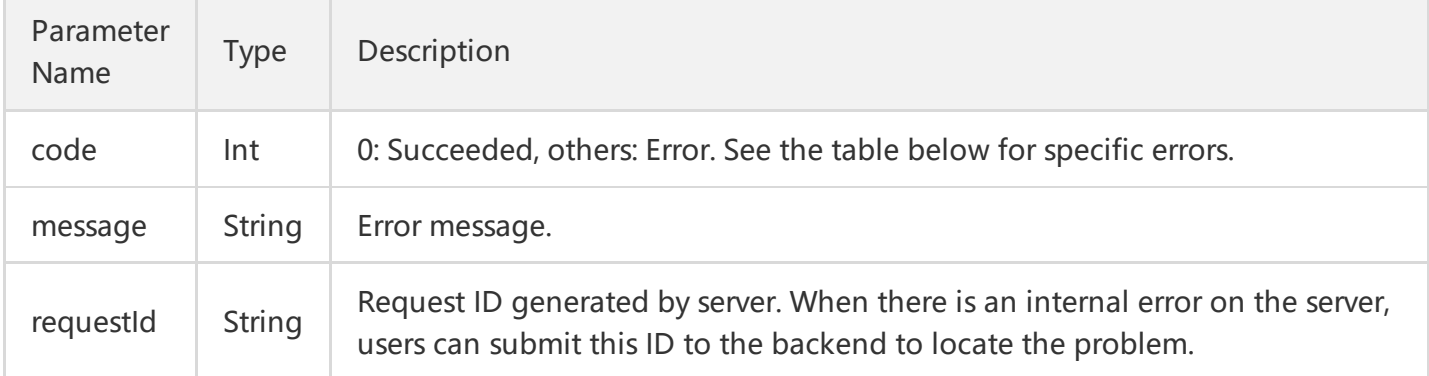

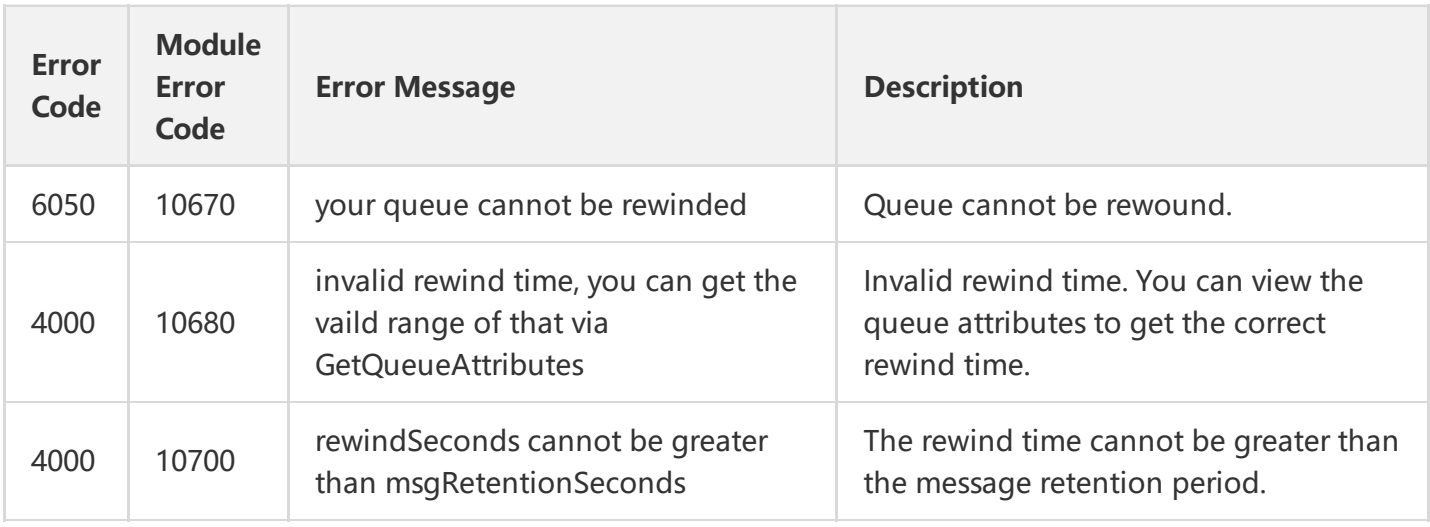

Note: The error codes listed in the above table are specific to this API. If the error code you are looking for is not in the table, you may find it in the [Common](https://cloud.tencent.com/document/product/406/5903) Error Codes.

#### 4. Example

#### Input:

 https://domain/v2/index.php?Action=RewindQueue &queueName=test-queue-123&startConsumeTime=unix timestamp

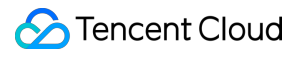

&<[Common request parameters](https://cloud.tencent.com/doc/api/229/6976)>

```
{
"code" : 0,
"message" : "",
"requestId":"14534664555"
}
```
# Message APIs Sending Messages

Last updated:2018-05-15 11:12:23

### 1. API Description

This API (SendMessage) is used to send a message to the specified queue.

Domain for public network API request:cmq-queue-region.api.qcloud.com

Domain for private network API request:cmq-queue-region.api.tencentyun.com

At any time (including alpha test), any downstream traffic generated when using public network domain will incur traffic fee. It is strongly recommended that users on Tencent Cloud use **private network** domain, as it will not incur any traffic fee.

- The "region" should be replaced by a specific region: gz (Guangzhou), sh (Shanghai), bj (Beijing). The "region" value in the common parameter should be kept consistent with that in the domain. In case of inconsistency, the one in the domain should prevail. The request should be sent to the region specified by the domain.
- Requests for accessing via public network domain support both HTTP and HTTPS. Requests for accessing via private network only support HTTP.
- Some of the input parameters are optional, so the default values are not required.
- All output parameters will be returned to the user when the request is successful; otherwise, at least code, message, and requestId will be returned.

#### 2. Input Parameters

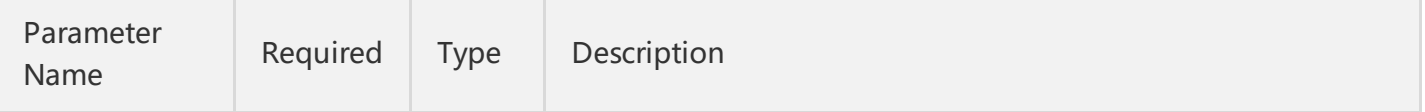

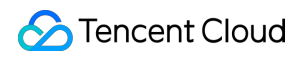

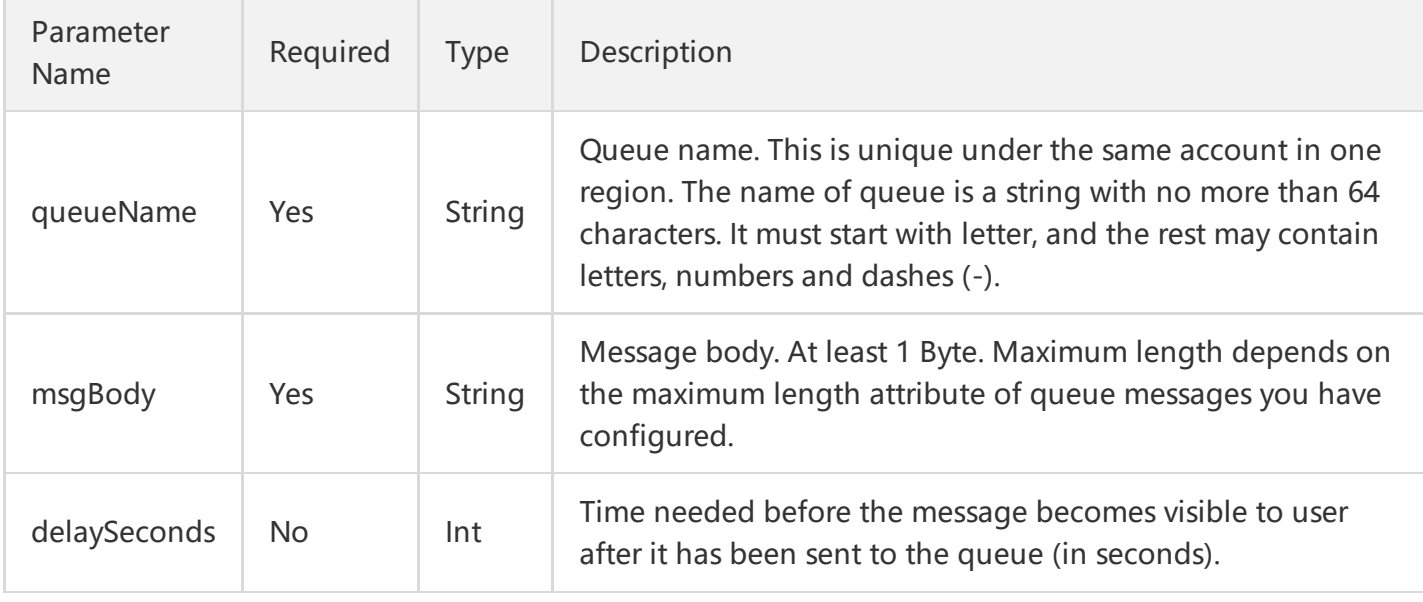

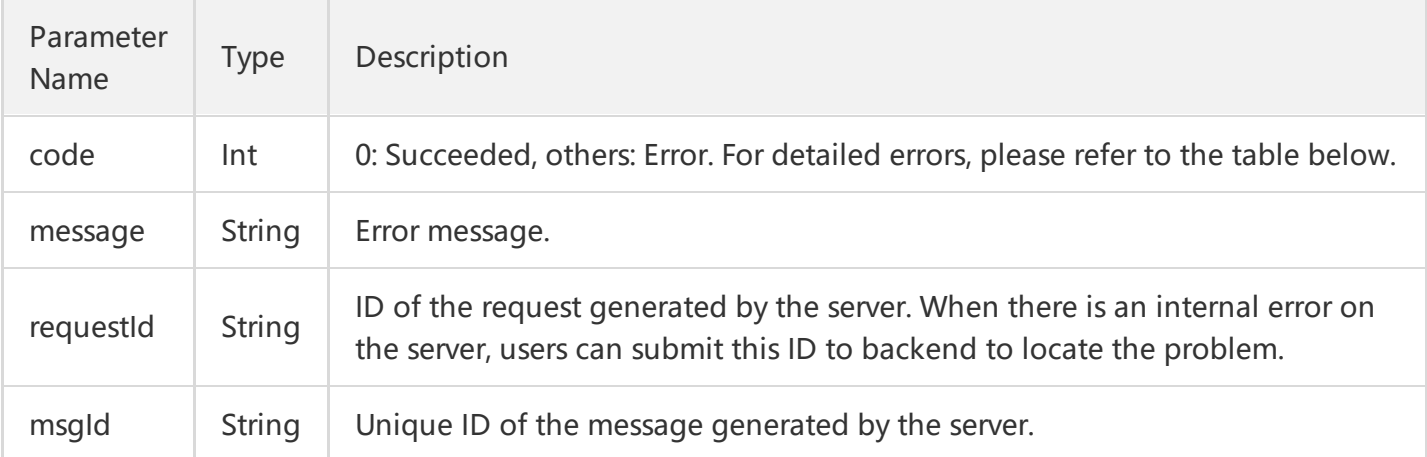

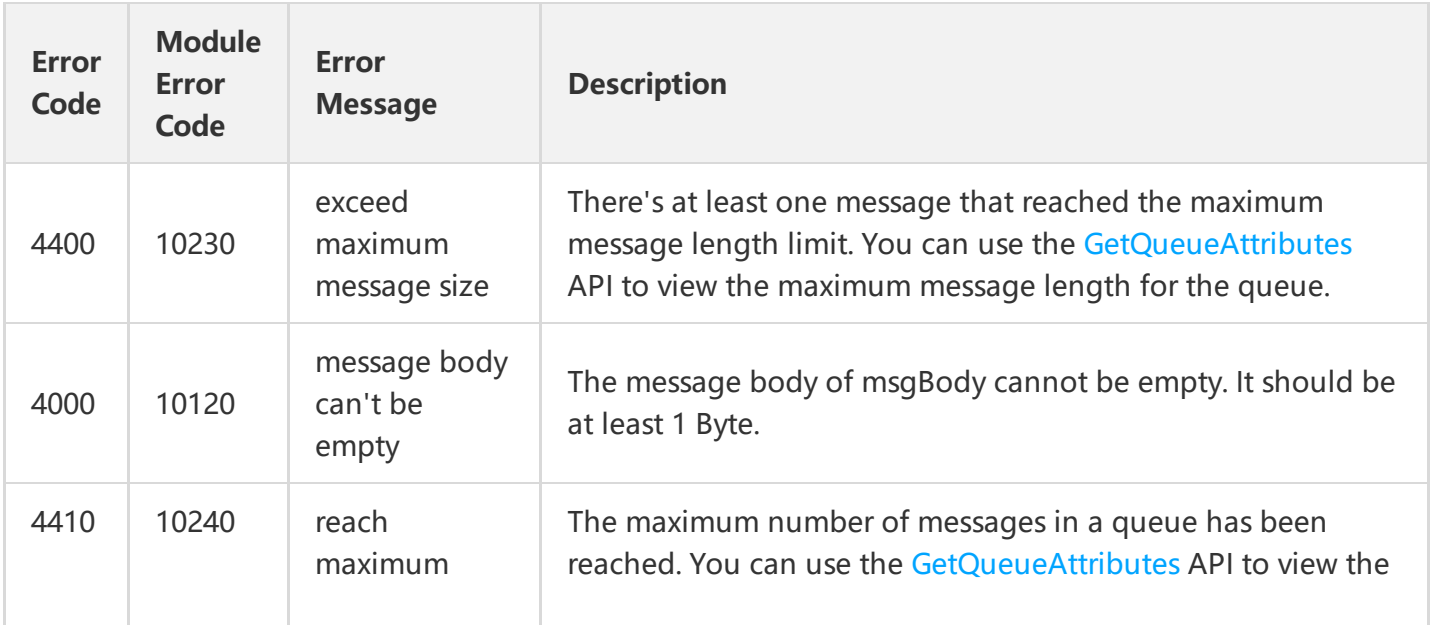

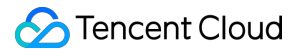

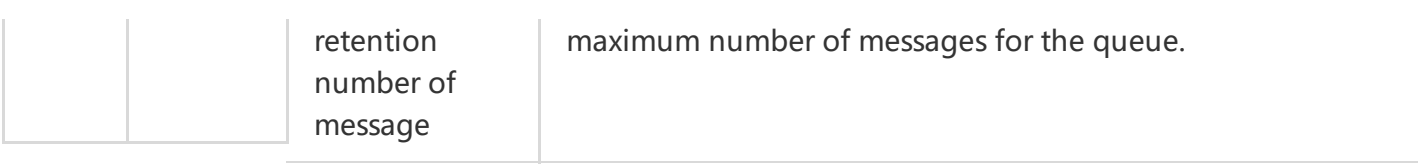

Note: The error codes listed in the above table are specific to the API. If the error code you are looking for is not here, you may find it in the [Common](https://cloud.tencent.com/document/product/406/5903) Error Codes.

### 4. Example

Input:

```
 https://domain/v2/index.php?Action=SendMessage
 &queueName=test-queue-123
 &msgBody=helloworld
 &<Common Request Parameters>
```

```
{
"code" : 0,
"message" : "",
"requestId":"14534664555",
"msgId":"123345346"
}
```
# Sending Messages in Batch

Last updated:2018-05-15 11:13:31

### 1. API Description

This API (BatchSendMessage) is used to send a batch of messages (currently you can send up to 16) to the specified queue.

Domain for public network API request:cmq-queue-region.api.qcloud.com

Domain for private network API request:cmq-queue-region.api.tencentyun.com

At any time (including alpha test), any downstream traffic generated when using public network domain will incur traffic fee. It is strongly recommended that users on Tencent Cloud use **private network** domain, as it will not incur any traffic fee.

- The "region" should be replaced by a specific region: gz (Guangzhou), sh (Shanghai), bj (Beijing). The "region" value in the common parameter should be kept consistent with that in the domain. In case of inconsistency, the one in the domain should prevail. The request should be sent to the region specified by the domain.
- Requests for accessing via public network domain support both HTTP and HTTPS. Requests for accessing via private network only support HTTP.
- Some of the input parameters are optional, so the default values are not required.
- All output parameters will be returned to the user when the request is successful; otherwise, at least code, message, and requestId will be returned.

#### 2. Input Parameters

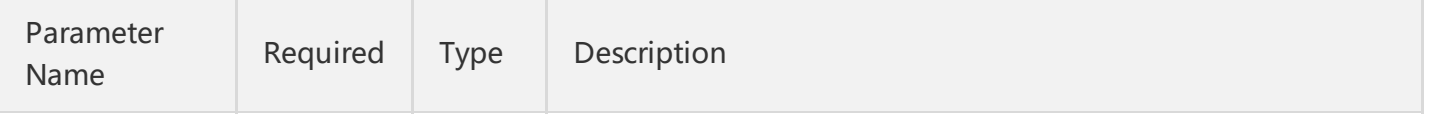

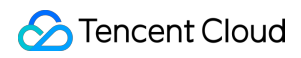

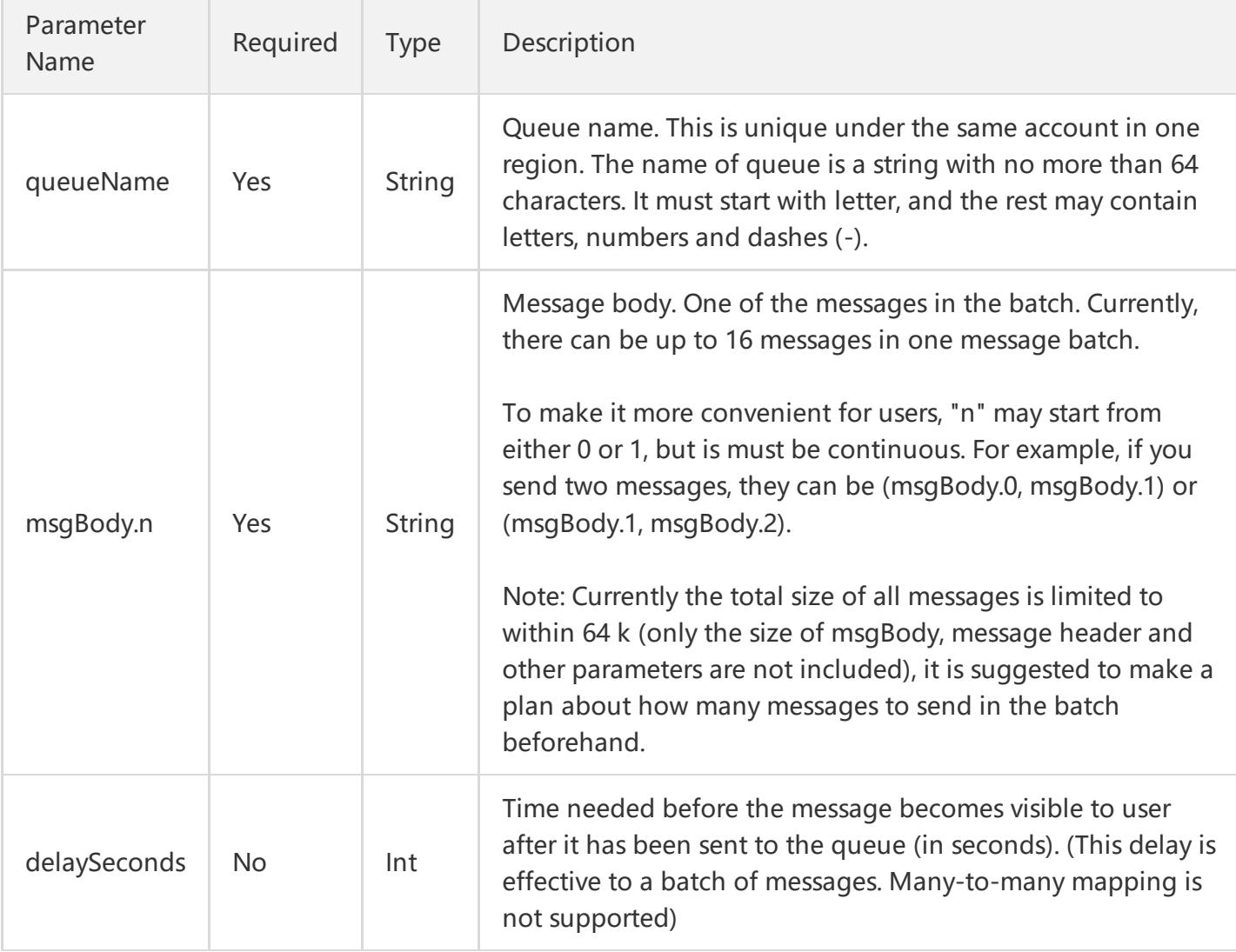

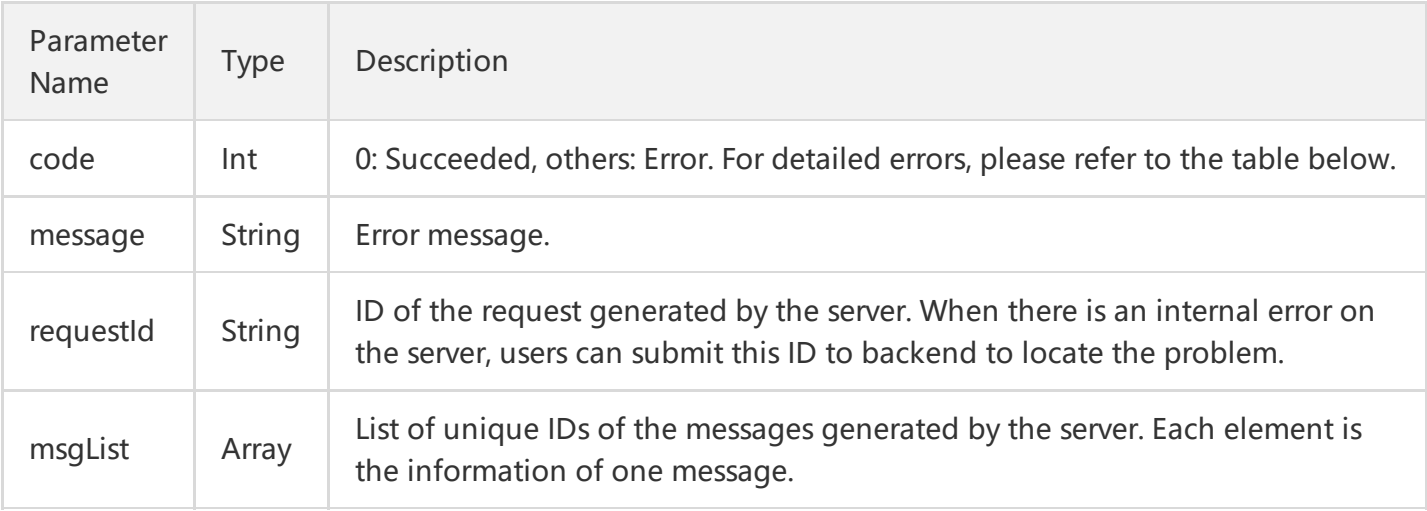

#### msgList is defined as follows

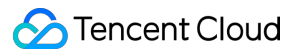

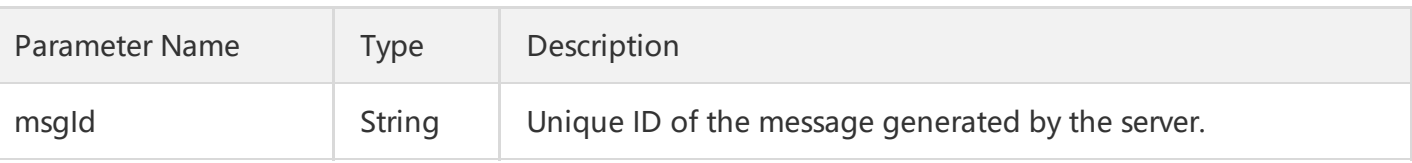

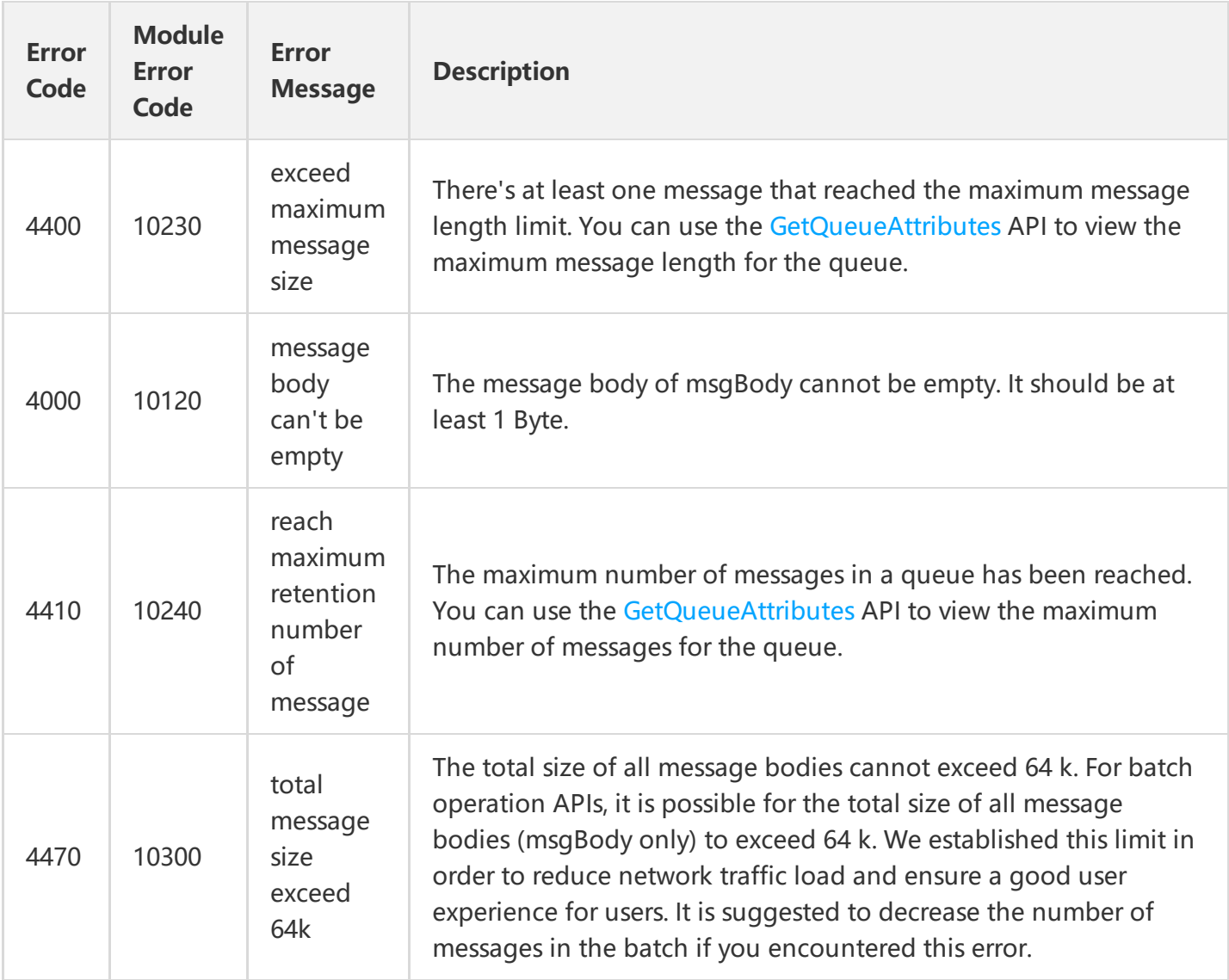

Note: The error codes listed in the above table are specific to the API. If the error code you are looking for is not here, you may find it in the [Common](https://cloud.tencent.com/document/product/406/5903) Error Codes.

#### 4. Example

Input:

```
 https://domain/v2/index.php?Action=BatchSendMessage
 &queueName=test-queue-123
 &msgBody.1=helloworld1
```
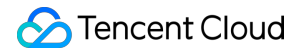

```
 &msgBody.2=helloworld2
 &<Common request parameters>
```

```
{
"code" : 0,
"message" : "",
"requestId":"14534664555",
"msgList":
\lbrack{
"msgId":"123345346"
},
{
"msgId":"456436346"
}
]
}
```
## Receiving a Message

Last updated:2018-05-15 11:14:02

### 1. API Description

This API (ReceiveMessage) is used to consume a message in the queue. The ReceiveMessage operation will change the status of the received message into "inactive". The duration of "inactive" status is determined by the queue attribute visibilityTimeout (Refer to CreateQueue API for details). The consumer needs to delete the message using (batch)DeleteMessage API after the message has been successfully consumed within visibilityTimeout. Otherwise the message will return to "active" status and can be consumed by consumers again.

Domain for public network API request:cmq-queue-region.api.qcloud.com

Domain for private network API request:cmq-queue-region.api.tencentyun.com

At any time (including alpha test), any downstream traffic generated when using public network domain will incur traffic fee. It is strongly recommended that users on Tencent Cloud use **private network** domain, as it will not incur any traffic fee.

- The "region" should be replaced by a specific region: gz (Guangzhou), sh (Shanghai), bj (Beijing). The "region" value in the common parameter should be kept consistent with that in the domain. In case of inconsistency, the one in the domain should prevail. The request should be sent to the region specified by the domain.
- Requests for accessing via public network domain support both HTTP and HTTPS. Requests for accessing via private network only support HTTP.
- Some of the input parameters are optional, so the default values are not required.
- All output parameters will be returned to the user when the request is successful; otherwise, at least code, message, and requestId will be returned.

### 2. Input Parameters

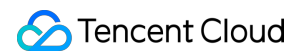

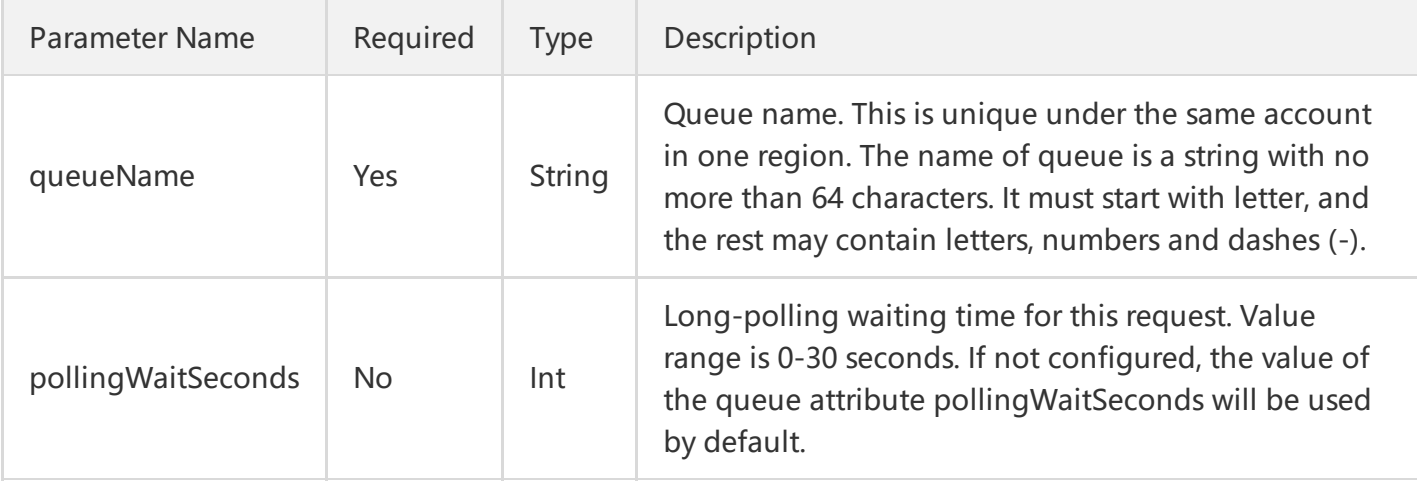

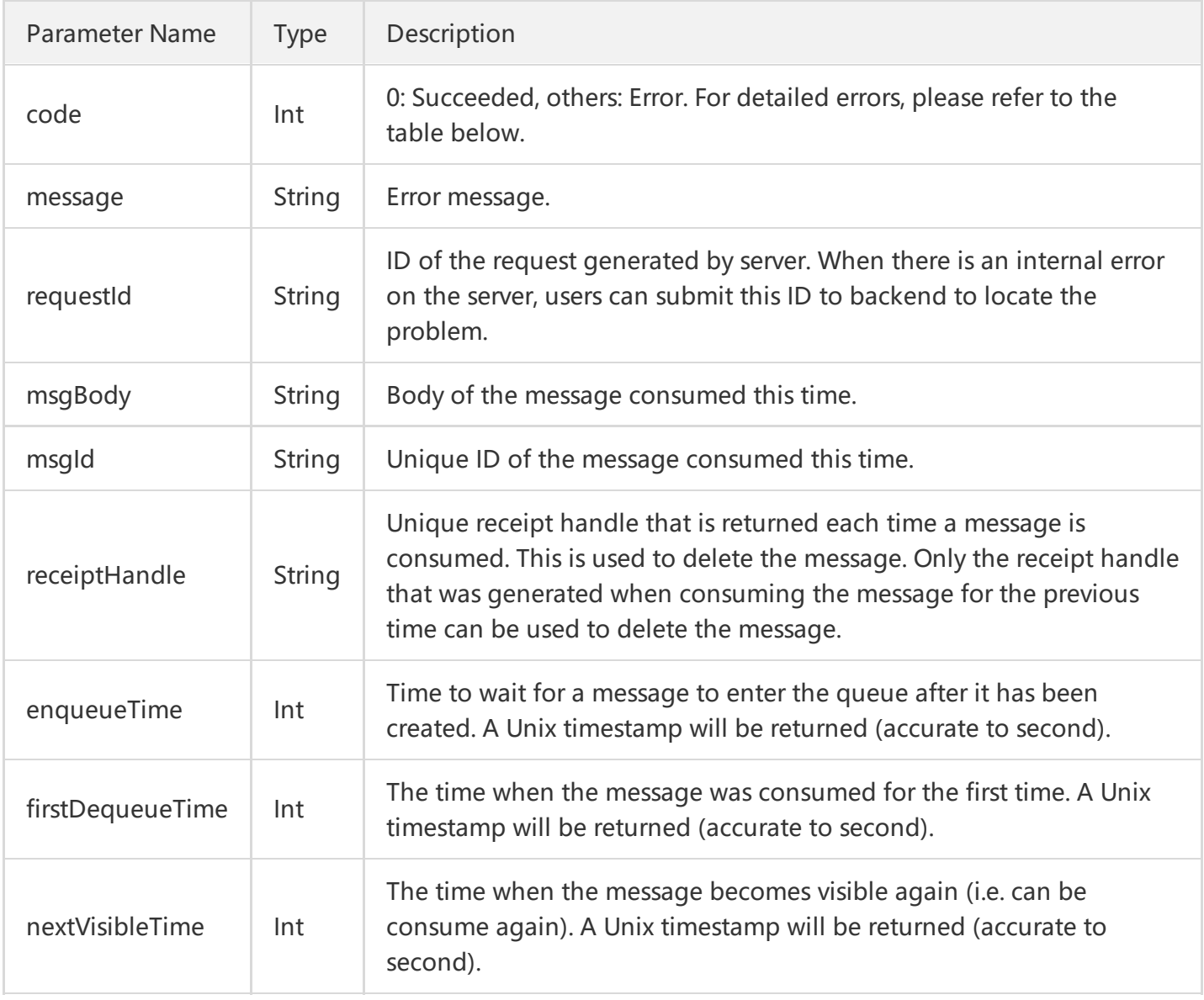

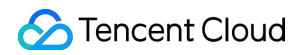

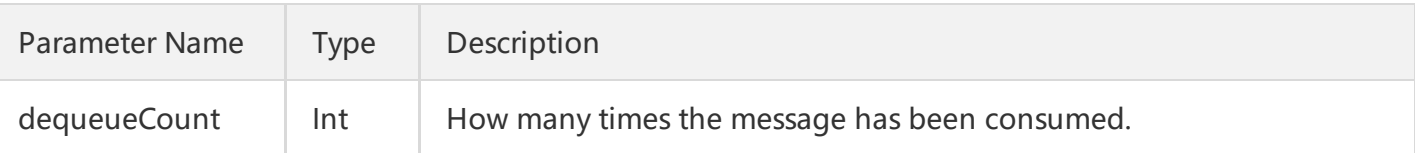

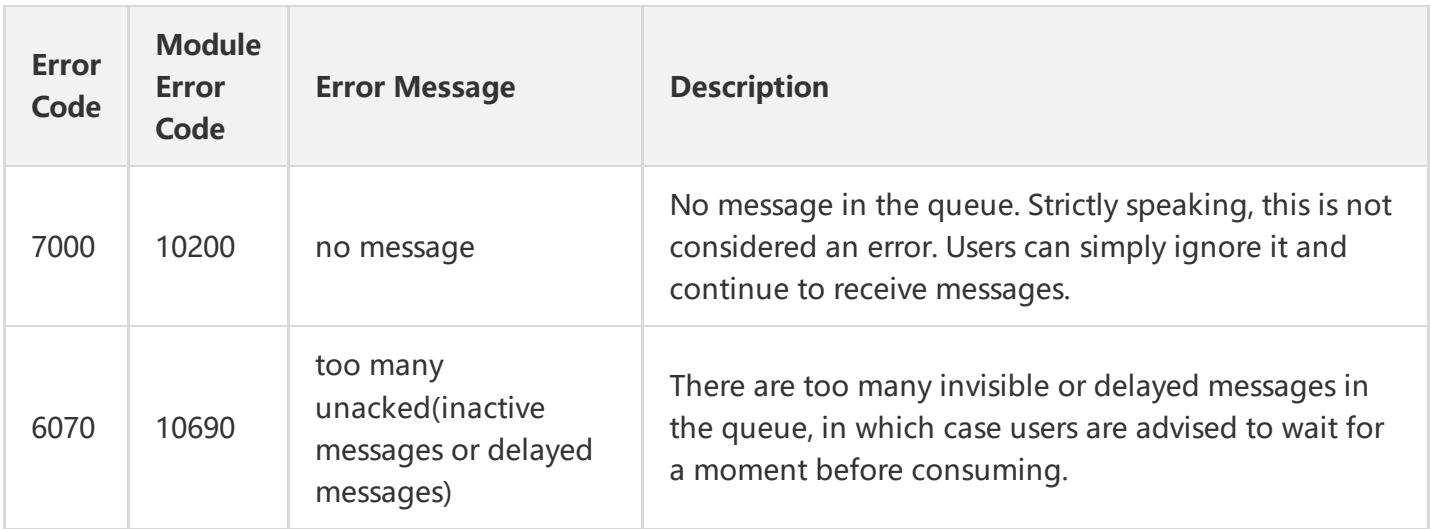

Note: The error codes listed in the above table are specific to the API. If the error code you are looking for is not here, you may find it in the [Common](https://cloud.tencent.com/document/product/406/5903) Error Codes.

#### 4. Example

Input:

```
 https://domain/v2/index.php?Action=ReceiveMessage
 &queueName=test-queue-123
 &<Common request parameters>
```

```
{
"code" : 0,
"message" : "",
"requestId":"14534664555",
"msgBody":"helloworld1",
"msgId":"123345346",
"receiptHandle": "283748239349283",
"enqueueTime": 1462351990,
"firstDequeueTime": 1462352990,
"nextVisibleTime": 1462352999,
"dequeueCount": 2
}
```
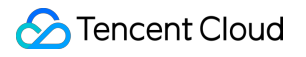

# Receiving Messages in Batch

Last updated:2018-05-15 11:14:22

### 1. API Description

This API (BatchReceiveMessage) is used to consume multiple messages in the queue (currently, you can consume up to 16 at a time). The BatchReceiveMessage operation will change the status of received messages into "inactive". The duration of "inactive" status is determined by the queue attribute visibilityTimeout (Refer to CreateQueue API for details). The consumer needs to delete the message using (batch)DeleteMessage API after the message has been successfully consumed within visibilityTimeout. Otherwise the message will return to "active" status and can be consumed by consumers again.

Domain for public network API request:cmq-queue-region.api.qcloud.com

Domain for private network API request:cmq-queue-region.api.tencentyun.com

At any time (including alpha test), any downstream traffic generated when using public network domain will incur traffic fee. It is strongly recommended that users on Tencent Cloud use **private network** domain, as it will not incur any traffic fee.

- The "region" should be replaced by a specific region: gz (Guangzhou), sh (Shanghai), bj (Beijing). The "region" value in the common parameter should be kept consistent with that in the domain. In case of inconsistency, the one in the domain should prevail. The request should be sent to the region specified by the domain.
- Requests for accessing via public network domain support both HTTP and HTTPS. Requests for accessing via private network only support HTTP.
- Some of the input parameters are optional, so the default values are not required.
- All output parameters will be returned to the user when the request is successful; otherwise, at least code, message, and requestId will be returned.

### 2. Input Parameters

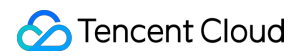

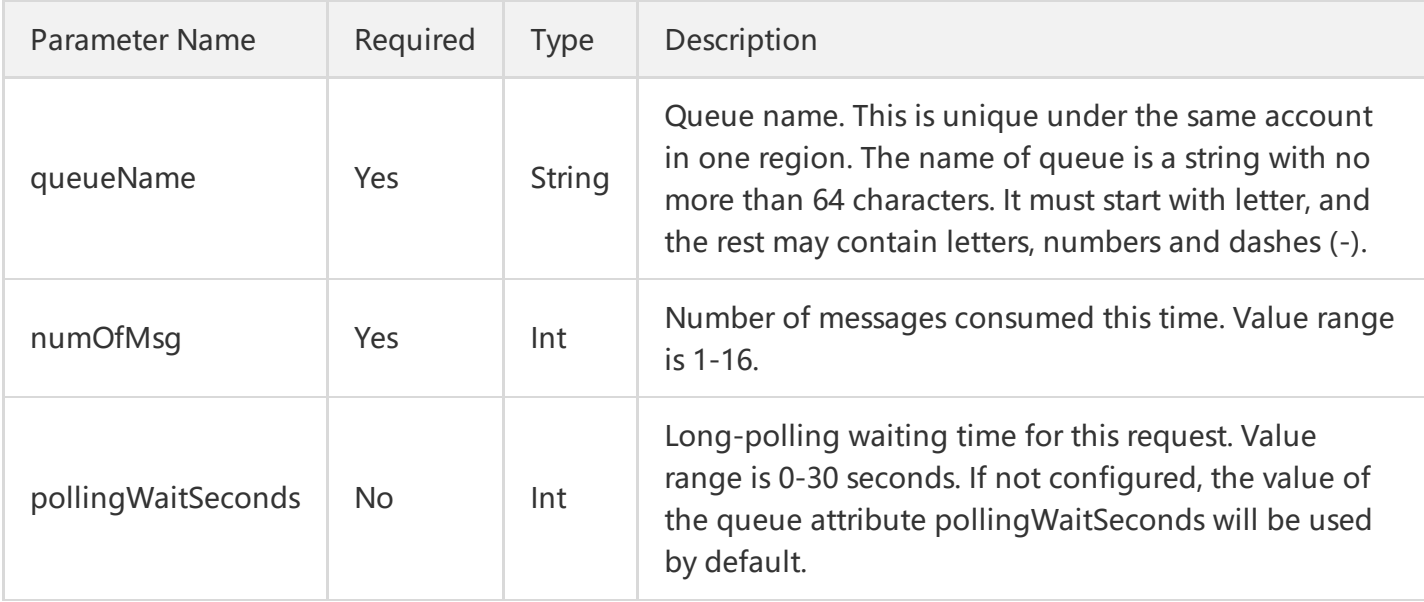

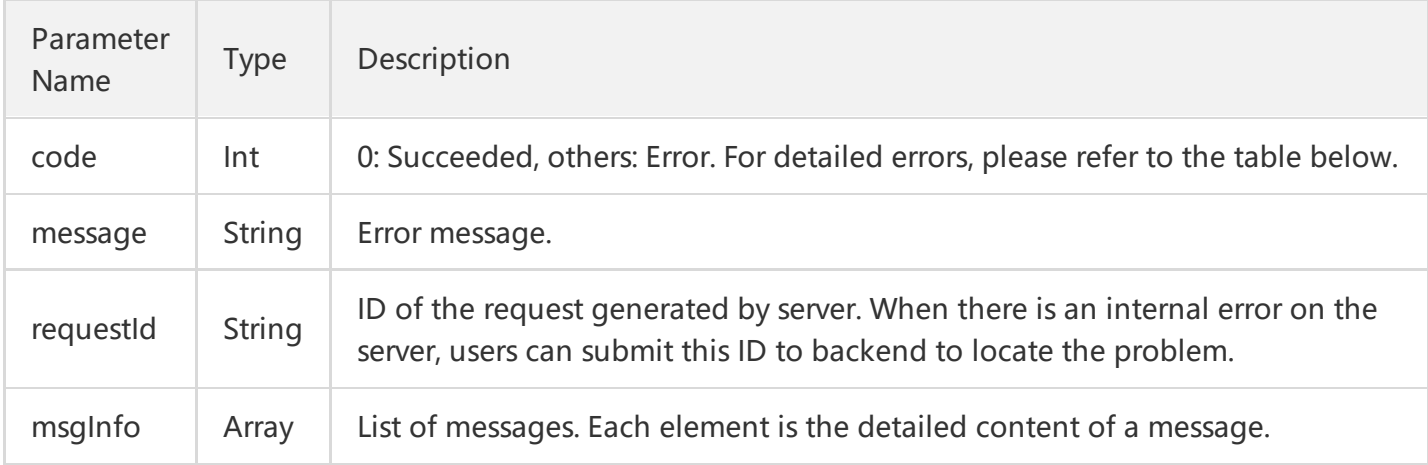

#### msgInfo is defined as follows:

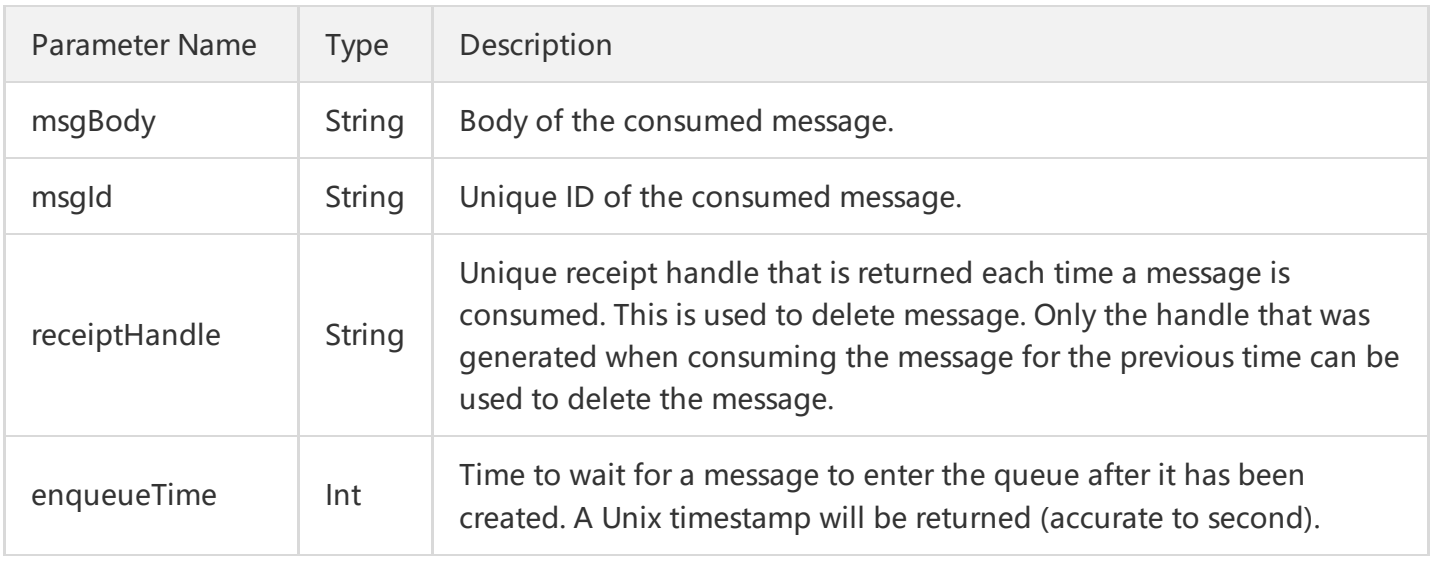
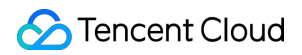

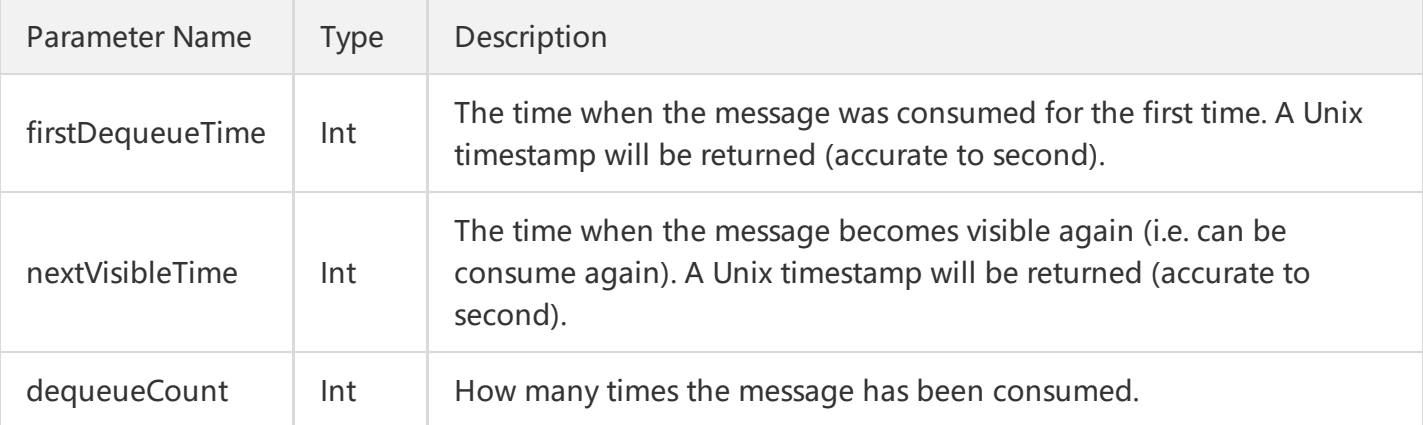

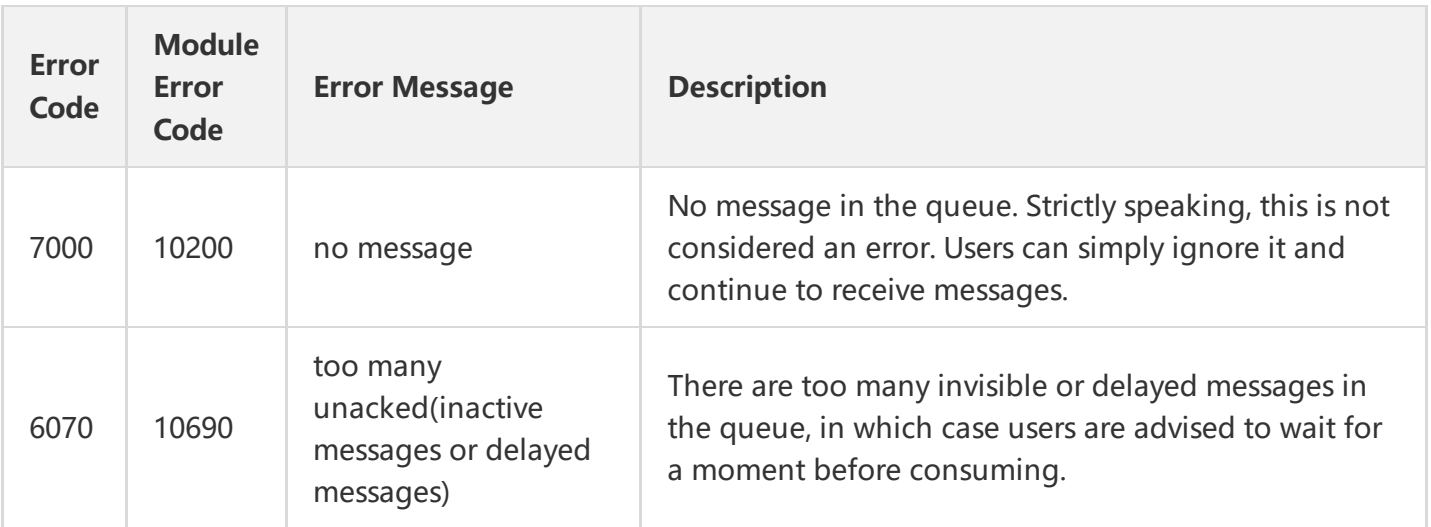

Note: The error codes listed in the above table are specific to the API. If the error code you are looking for is not here, you may find it in the [Common](https://cloud.tencent.com/document/product/406/5903) Error Codes.

### 4. Example

#### Input:

 https://domain/v2/index.php?Action=BatchReceiveMessage &queueName=test-queue-123 &numOfMsg=2 &<[Common request parameters](https://cloud.tencent.com/doc/api/229/6976)>

```
{
"code" : 0,
"message" : "",
"requestId":"14534664555",
```

```
"msgInfoList":
\sqrt{ }{
"msgBody":"helloworld1",
"msgId":"123345346",
"receiptHandle": "283748239349283",
"enqueueTime": 1462351990,
"firstDequeueTime": 1462352990,
"nextVisibleTime": 1462352999,
"dequeueCount": 2
},
{
"msgBody":"helloworld2",
"msgId":"1233453456",
"receiptHandle": "28374345763283",
"enqueueTime": 1462351990,
"firstDequeueTime": 1462352990,
"nextVisibleTime": 1462352999,
"dequeueCount": 2
}
]
}
```
# Deleting a Message

Last updated:2018-05-15 11:14:54

## 1. API Description

This API (DeleteMessage) is used to delete message that has already been consumed. The consumer needs to use the ReceiptHandle (obtained after the last consume operation) as parameter to locate the message to be deleted. You can only execute this operation before NextVisibleTime. Message will return to Active status after NextVisibleTime and ReceiptHandle will become invalid, causing deletion operation to fail. In this case, you will need to re-consume the message and acquire ReceiptHandle again. Under concurrent consuming scenario, if a message is deleted by one of the consumers, the other consumers will no longer be able to obtain the deleted message.

Domain for public network API request:cmq-queue-region.api.qcloud.com

Domain for private network API request:cmq-queue-region.api.tencentyun.com

At any time (including alpha test), any downstream traffic generated when using public network domain will incur traffic fee. It is strongly recommended that users on Tencent Cloud use **private network** domain, as it will not incur any traffic fee.

- The "region" should be replaced by a specific region: gz (Guangzhou), sh (Shanghai), bj (Beijing). The "region" value in the common parameter should be kept consistent with that in the domain. In case of inconsistency, the one in the domain should prevail. The request should be sent to the region specified by the domain.
- Requests for accessing via public network domain support both HTTP and HTTPS. Requests for accessing via private network only support HTTP.
- Some of the input parameters are optional, so the default values are not required.
- All output parameters will be returned to the user when the request is successful; otherwise, at least code, message, and requestId will be returned.

### 2. Input Parameters

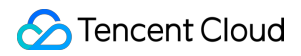

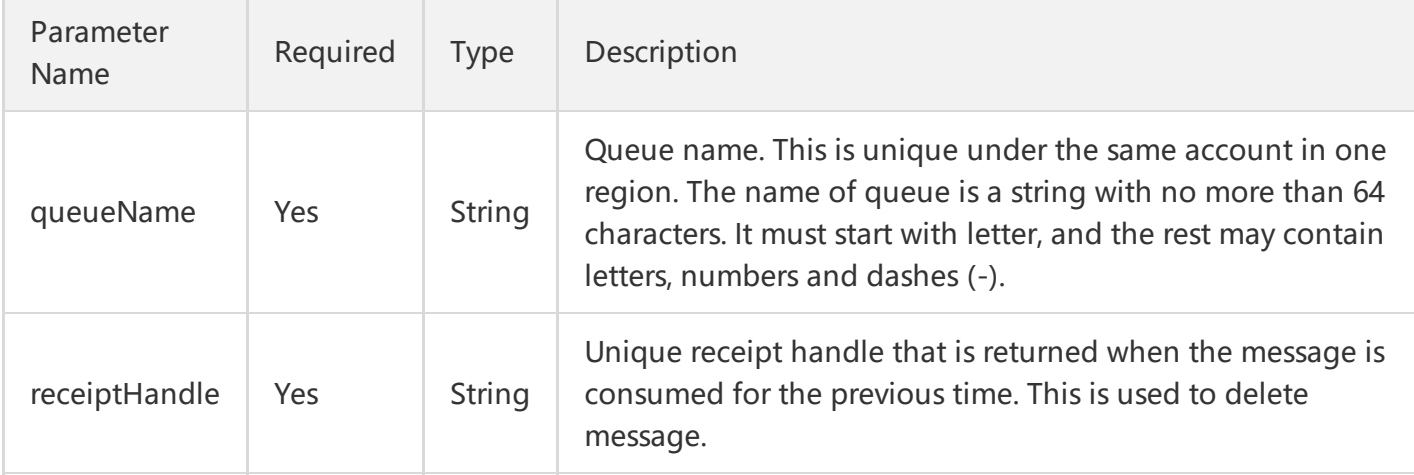

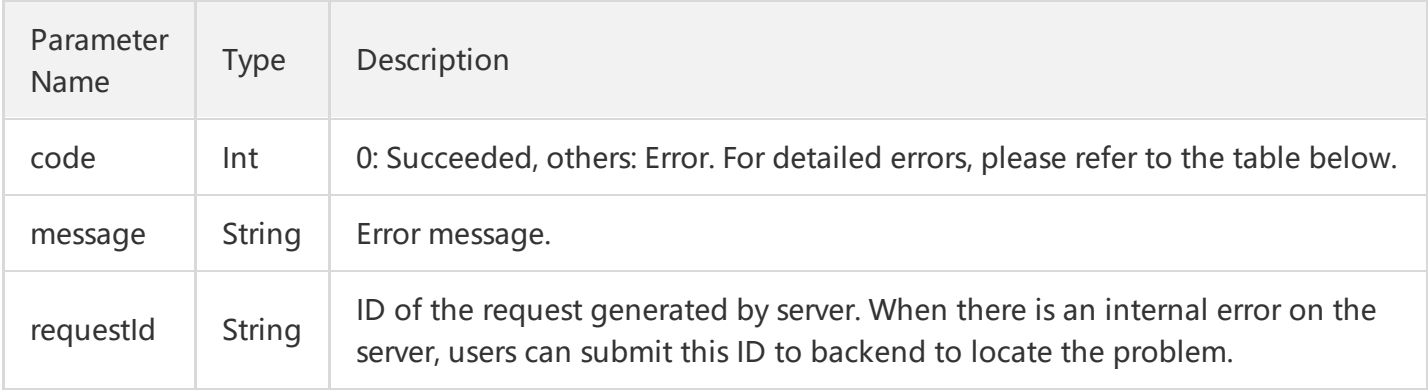

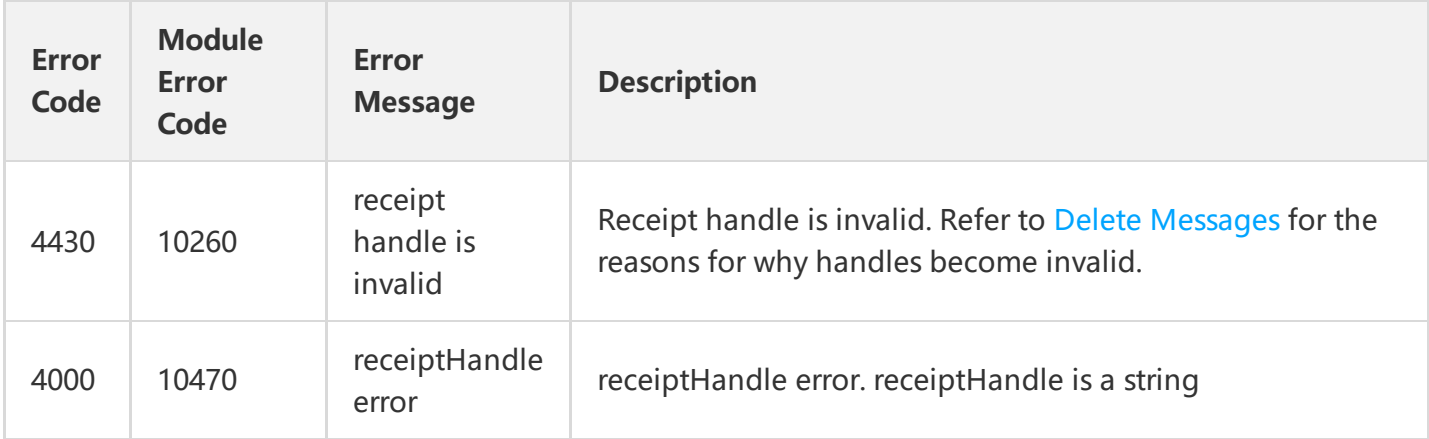

Note: The error codes listed in the above table are specific to the API. If the error code you are looking for is not here, you may find it in the [Common](https://cloud.tencent.com/document/product/406/5903) Error Codes.

#### 4. Example

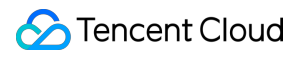

#### Input:

```
 https://domain/v2/index.php?Action=DeleteMessage
 &queueName=test-queue-123
 &receiptHandle=3423452345
 &<Common request parameters>
```

```
{
"code" : 0,
"message" : "",
"requestId":"14534664555"
}
```
# Deleting Messages in Batch

Last updated:2018-05-15 11:15:31

# 1. API Description

This API (BatchDeleteMessage) is used to delete a batch of messages (currently you can delete up to 16 messages at a time) that have already been consumed. The consumer needs to use the ReceiptHandle (obtained after the last consume operation) as parameter to locate the messages to be deleted. You can only execute this operation before NextVisibleTime. Messages will return to Active status after NextVisibleTime and ReceiptHandle will become invalid, causing deletion operation to fail. In this case, you will need to re-consume the messages and acquire ReceiptHandle again. Under concurrent consuming scenario, if a message is deleted by one of the consumers, the other consumers will no longer be able to obtain the deleted message.

Domain for public network API request:cmq-queue-region.api.qcloud.com

Domain for private network API request:cmq-queue-region.api.tencentyun.com

At any time (including alpha test), any downstream traffic generated when using public network domain will incur traffic fee. It is strongly recommended that users on Tencent Cloud use **private network** domain, as it will not incur any traffic fee.

- The "region" should be replaced by a specific region: gz (Guangzhou), sh (Shanghai), bj (Beijing). The "region" value in the common parameter should be kept consistent with that in the domain. In case of inconsistency, the one in the domain should prevail. The request should be sent to the region specified by the domain.
- Requests for accessing via public network domain support both HTTP and HTTPS. Requests for accessing via private network only support HTTP.
- Some of the input parameters are optional, so the default values are not required.
- All output parameters will be returned to the user when the request is successful; otherwise, at least code, message, and requestId will be returned.

### 2. Input Parameters

The following request parameter list only provides API request parameters. For other parameters, refer to Common Request [Parameters](https://cloud.tencent.com/document/api/213/6976).

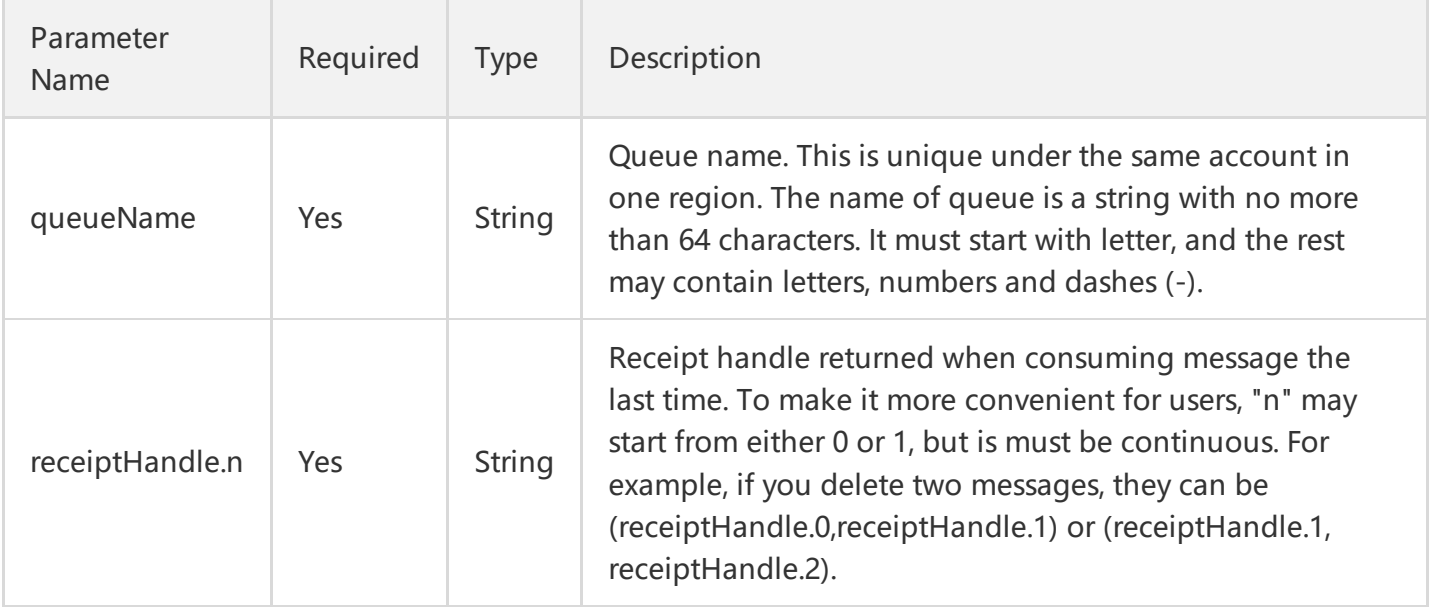

## 3. Output Parameters

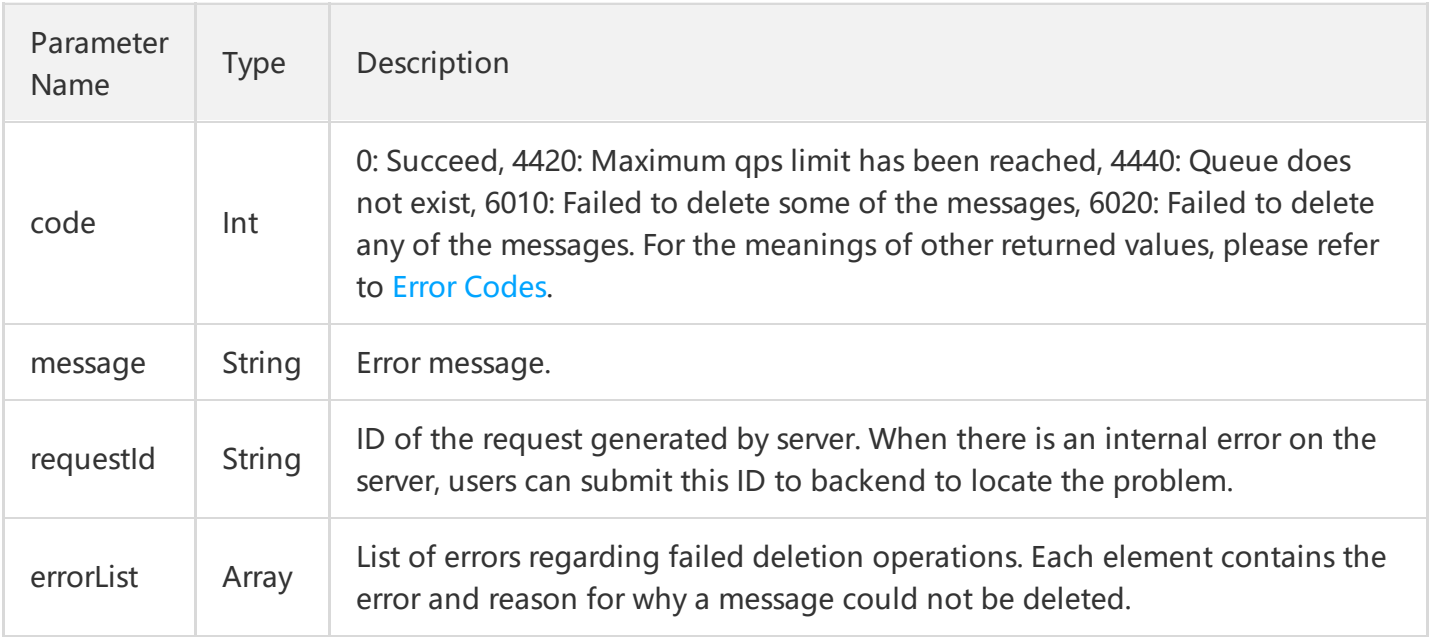

#### errorList is defined as follows:

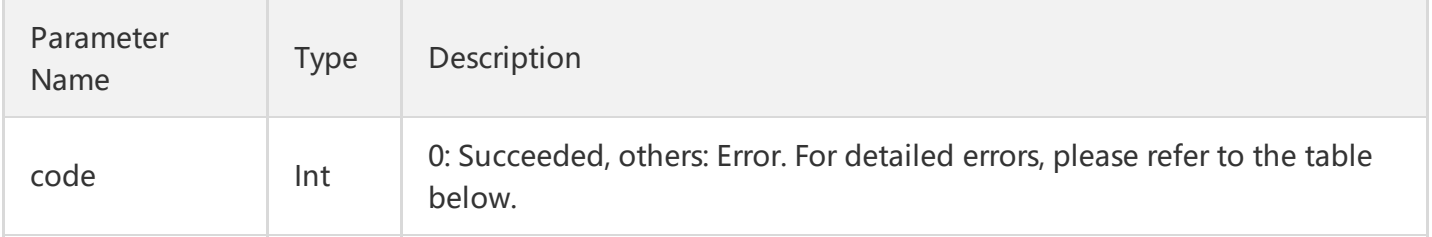

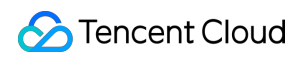

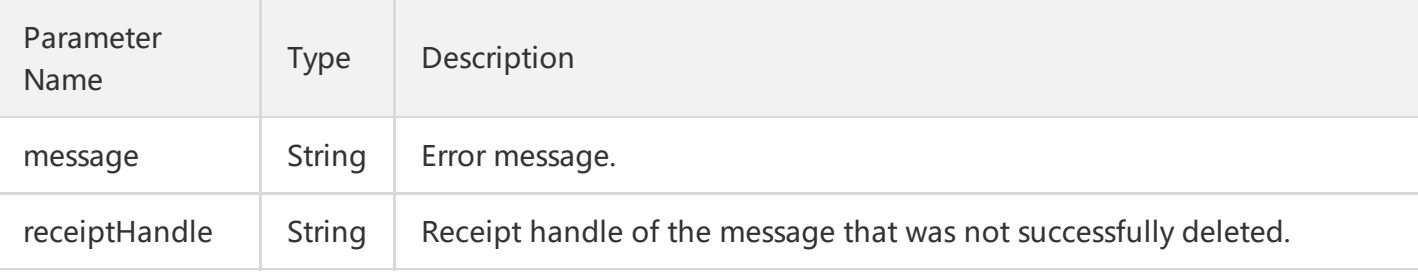

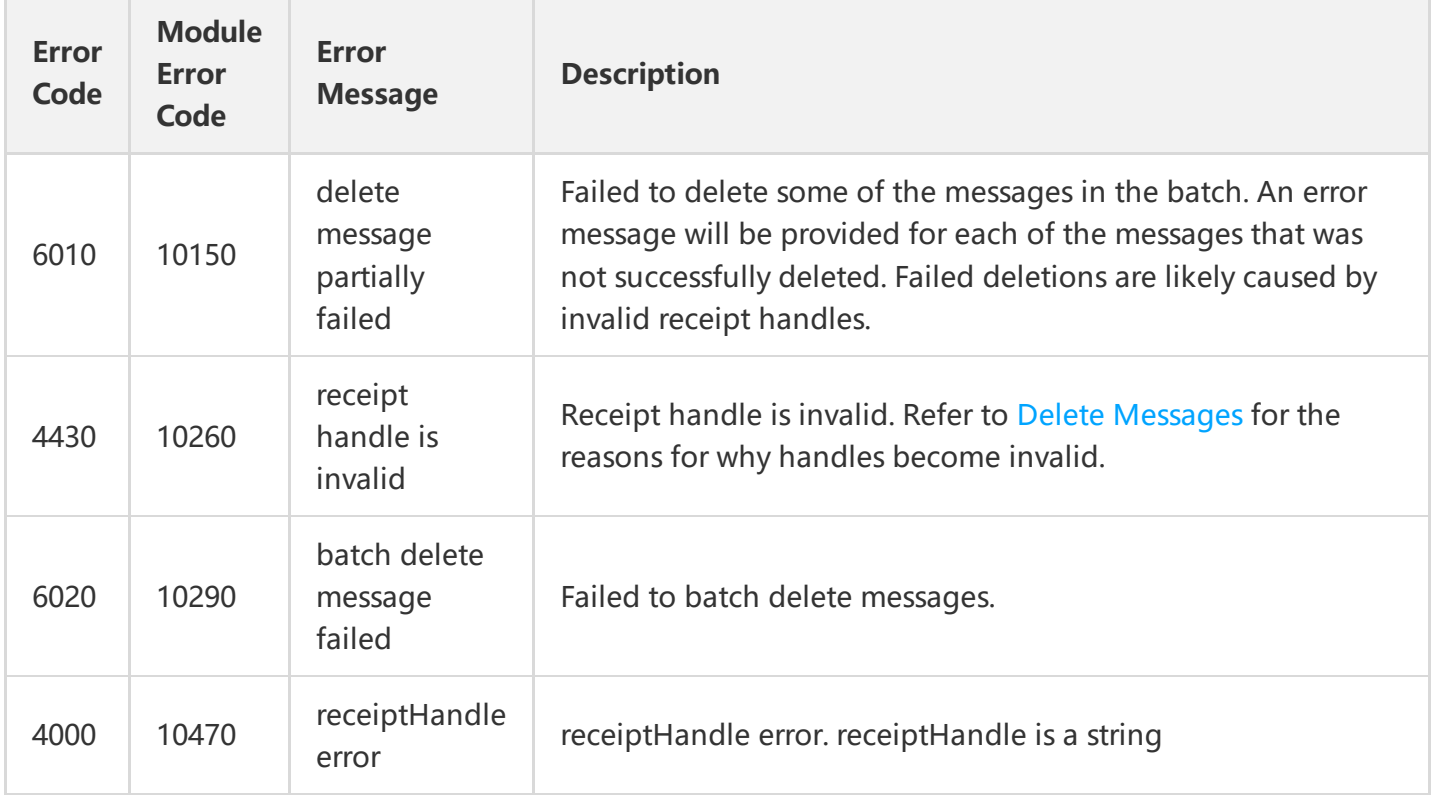

Note: The error codes listed in the above table are specific to the API. If the error code you are looking for is not here, you may find it in the [Common](https://cloud.tencent.com/document/product/406/5903) Error Codes.

## 4. Example

Input:

```
 https://domain/v2/index.php?Action=BatchDeleteMessage
 &queueName=test-queue-123
 &receiptHandle.1=3423452345
 &receiptHandle.1=4364564575
 &<Common request parameters>
```
Output:

When all are successfully deleted

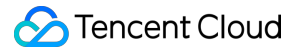

```
{
"code" : 0,
"message" : "",
"requestId":"14534664555"
}
```
When part of the messages are not successfully deleted

```
{
"code" : 6010,
"message" : "delete message partially failed",
"requestId":"14534664555",
"errorList":
\lceil{
"code" : 4430,
"message" : "invalid receiptHandle",
"receiptHandle":"4364564575"
}
]
}
```
# Topic Model Topic APIs Creating a Topic

Last updated:2018-05-15 11:15:57

# 1. API Description

This API (CreateTopic) is used to create a new topic under the user's account.

Domain for public network API request: cmq-topic-region.api.qcloud.com

Domain for private network API request: cmq-topic-region.api.tencentyun.com

Note: Whenever (including during alpha test) any public network downstream traffic is generated from the use of a public network domain, a fee will be charged. It is strongly recommended that users whose services are on the Tencent Cloud use **private network** domains, because no fee will be charged for the traffic consumed in the private network.

- region should be replaced with a specific region: gz (Guangzhou), sh (Shanghai), or bj (Beijing). The region value in the common parameters should be consistent with the region value of the domain. If there is an inconsistency, the request will be sent to the region specified by the domain.
- $\bullet$ Public network domain requests support both http and https. Private network requests only support http.
- Some of the input parameters are optional. If not specified, the default value will be taken.
- All the output parameters will be returned to the user when the request is successful; otherwise, at least code, message, and requestId will be returned.

### 2. Input Parameters

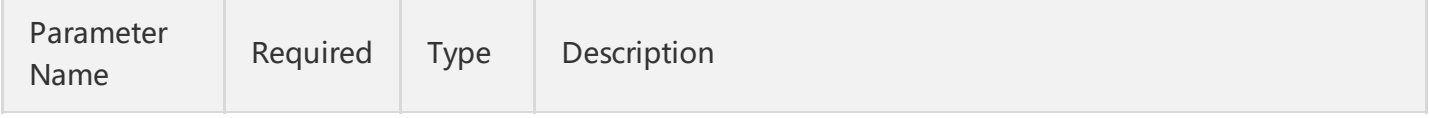

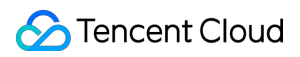

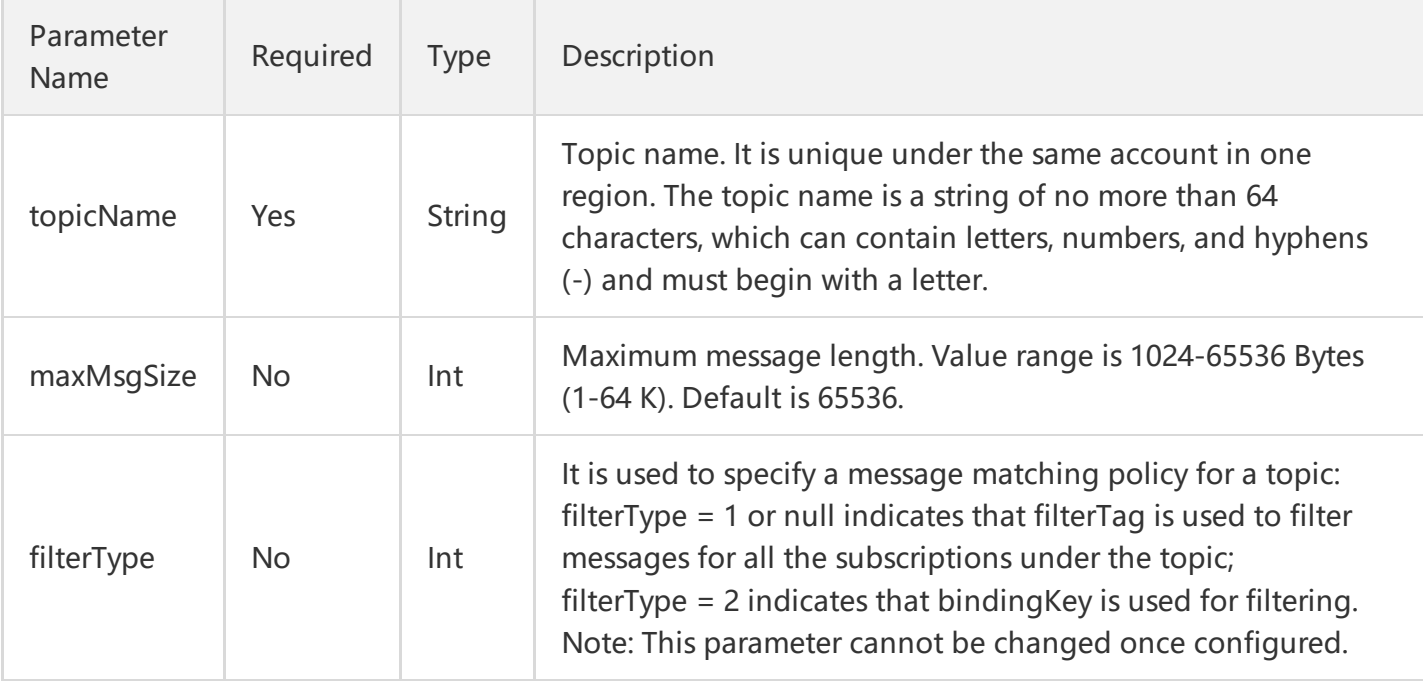

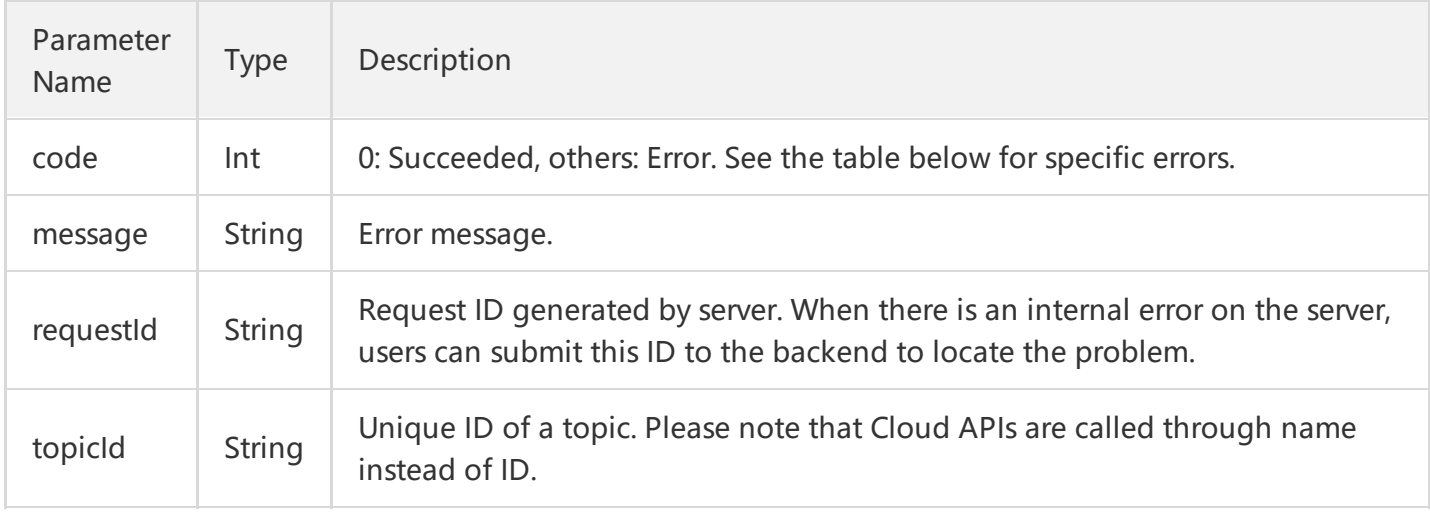

## 4. Error Codes

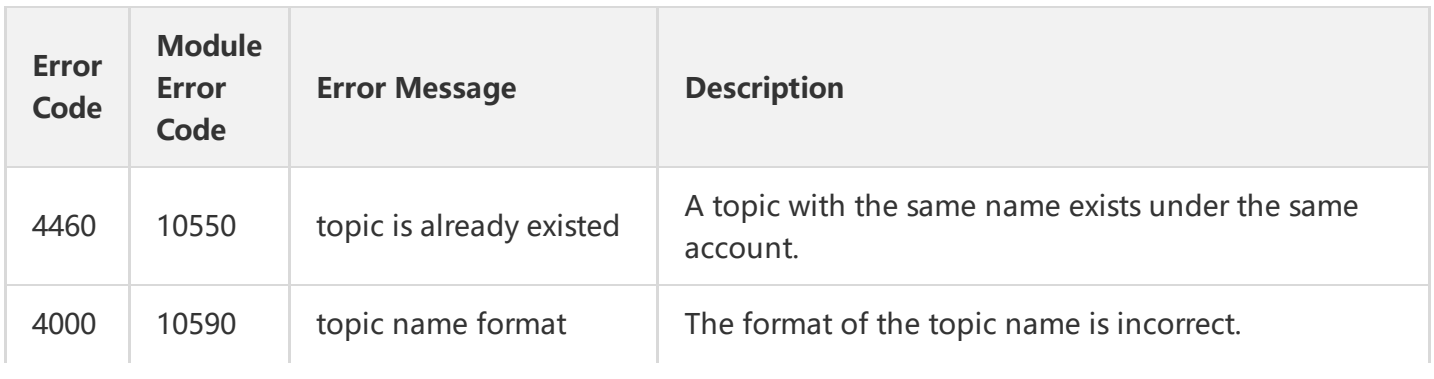

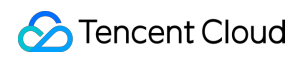

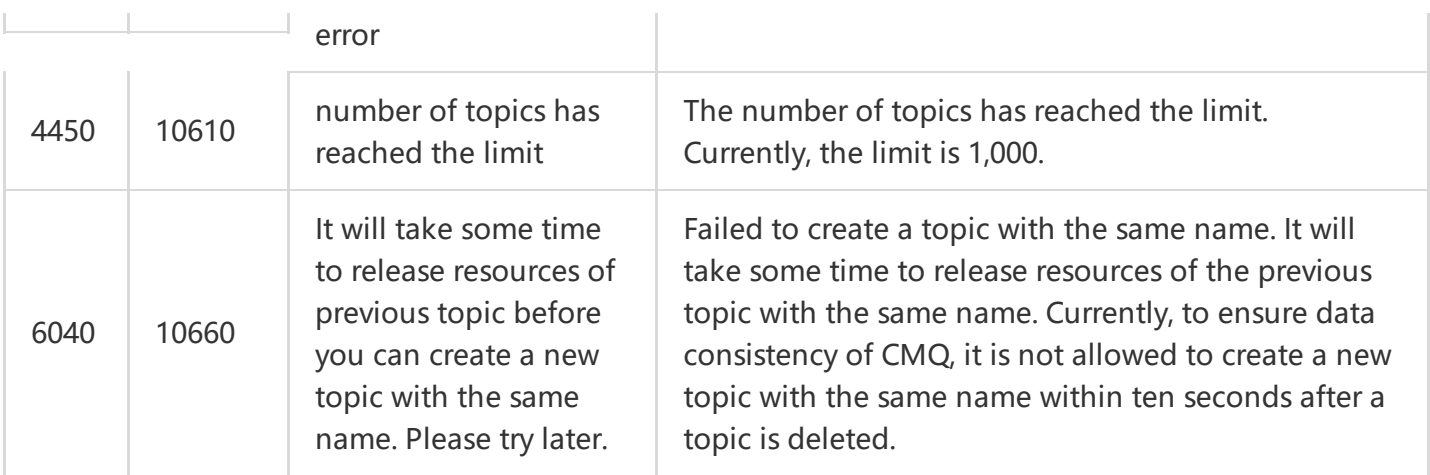

Note: The error codes listed in the above table are specific to this API. If the error code you are looking for is not in the table, you may find it in the [Common](https://cloud.tencent.com/document/product/406/5903) Error Codes.

### 5. Example

Input:

```
https://domain/v2/index.php?Action=CreateTopic
&topicName=test-topic-123
&<Common Request Parameters>
```

```
{
"code" : 0,
"message" : "",
"requestId":"14534664555",
"topicId":"topic-ajksdfasdowe"
}
```
# Modifying Topic Properties

Last updated:2018-05-15 11:16:20

# 1. API Description

This API (SetTopicAttributes) is used to modify the attributes of a message topic. Please note that the topic name cannot be modified

Domain for public network API request: cmq-topic-region.api.qcloud.com

Domain for private network API request: cmq-topic-region.api.tencentyun.com

Whenever (including during alpha test) any public network downstream traffic is generated from the use of a public network domain, a fee will be charged. It is strongly recommended that users whose services are on the Tencent Cloud use **private network** domains, because no fee will be charged for the traffic consumed in the private network.

- region should be replaced with a specific region: gz (Guangzhou), sh (Shanghai), or bj (Beijing). The region value in the common parameters should be consistent with the region value of the domain. If there is an inconsistency, the request will be sent to the region specified by the domain.
- Public network domain requests both support http and https. Private network requests only support http.
- Some of the input parameters are optional. If not specified, the default value will be taken.
- All the output parameters will be returned to the user when the request is successful; otherwise, at least code, message, and requestId will be returned.

## 2. Input Parameters

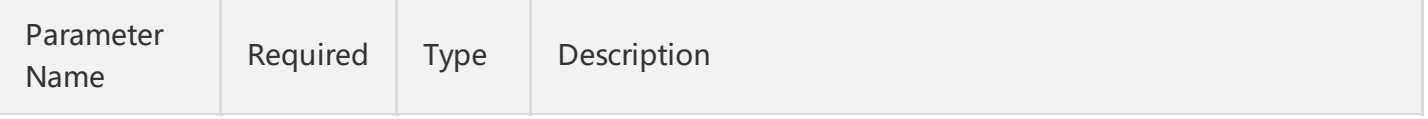

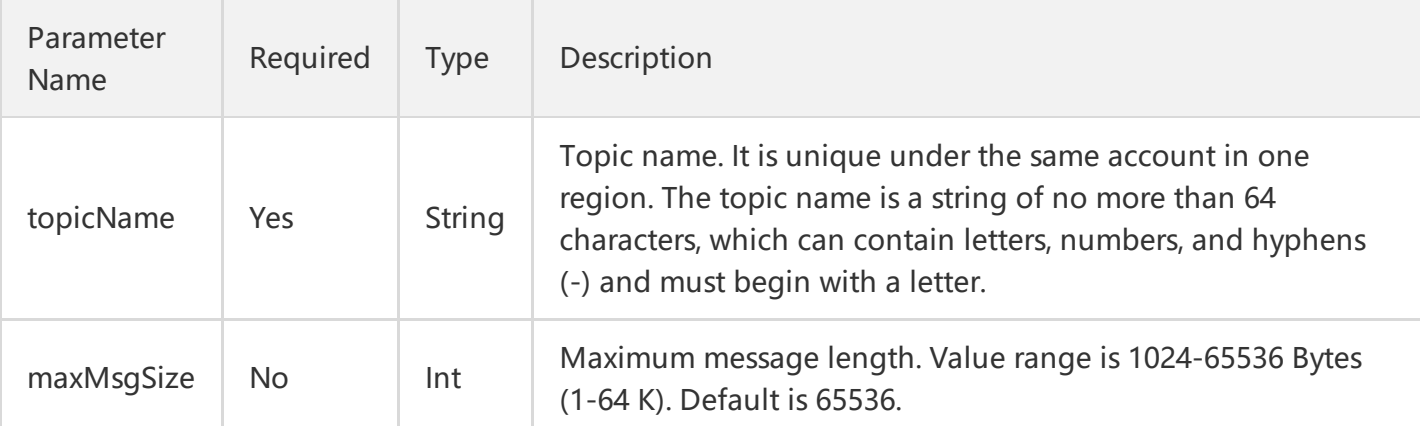

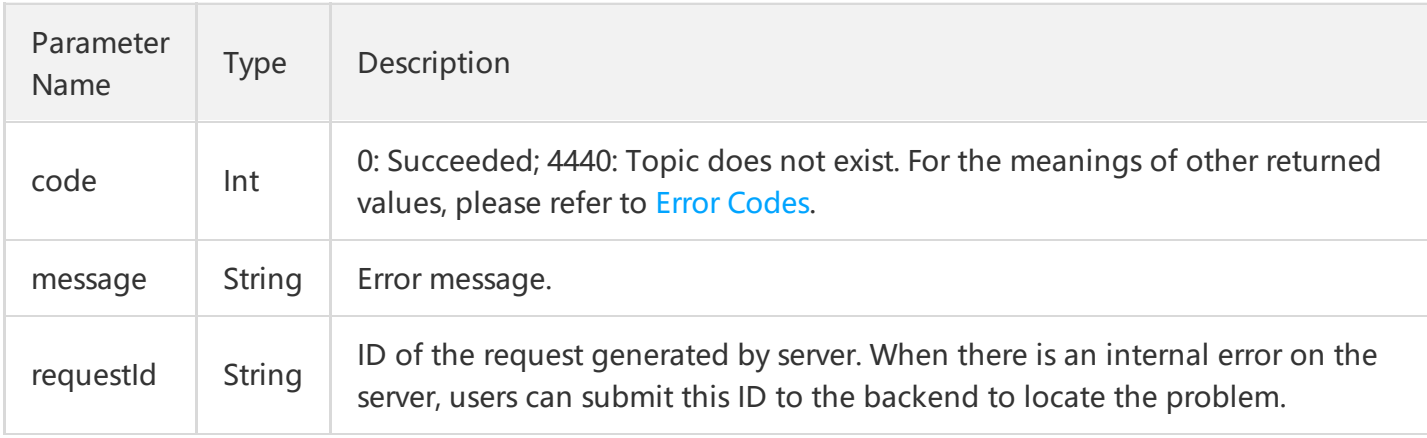

# 4. Example

#### Input:

```
https://domain/v2/index.php?Action=SetTopicAttributes
&topicName=test-Topic-123
&maxMsgSize=1024
&<Common request parameters>
```

```
{
"code" : 0,
"message" : "",
"requestId":"14534664555"
}
```
# Getting Topic List

Last updated:2018-05-15 11:17:21

# 1. API Description

This API (ListTopic) is used to display the topic list under a user's account, and the list can be obtained by page.

Domain for public network API request: cmq-topic-region.api.qcloud.com

Domain for private network API request: cmq-topic-region.api.tencentyun.com

Whenever (including during alpha test) any public network downstream traffic is generated from the use of a public network domain, a fee will be charged. It is strongly recommended that users whose services are on the Tencent Cloud use **private network** domains, because no fee will be charged for the traffic consumed in the private network.

- region should be replaced with a specific region: gz (Guangzhou), sh (Shanghai), or bj (Beijing). The region value in the common parameters should be consistent with the region value of the domain. If there is an inconsistency, the request will be sent to the region specified by the domain.
- Public network domain requests both support http and https. Private network requests only support http.
- Some of the input parameters are optional. If not specified, the default value will be taken.
- All the output parameters will be returned to the user when the request is successful; otherwise, at least code, message, and requestId will be returned.

## 2. Input Parameters

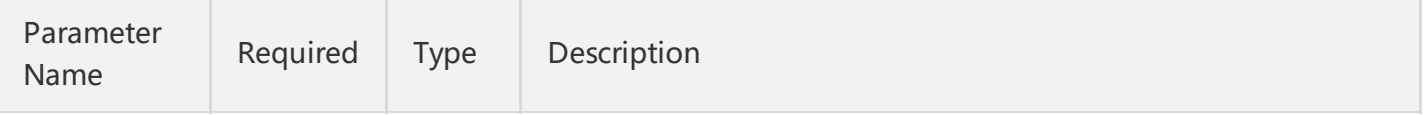

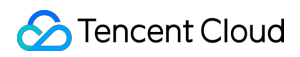

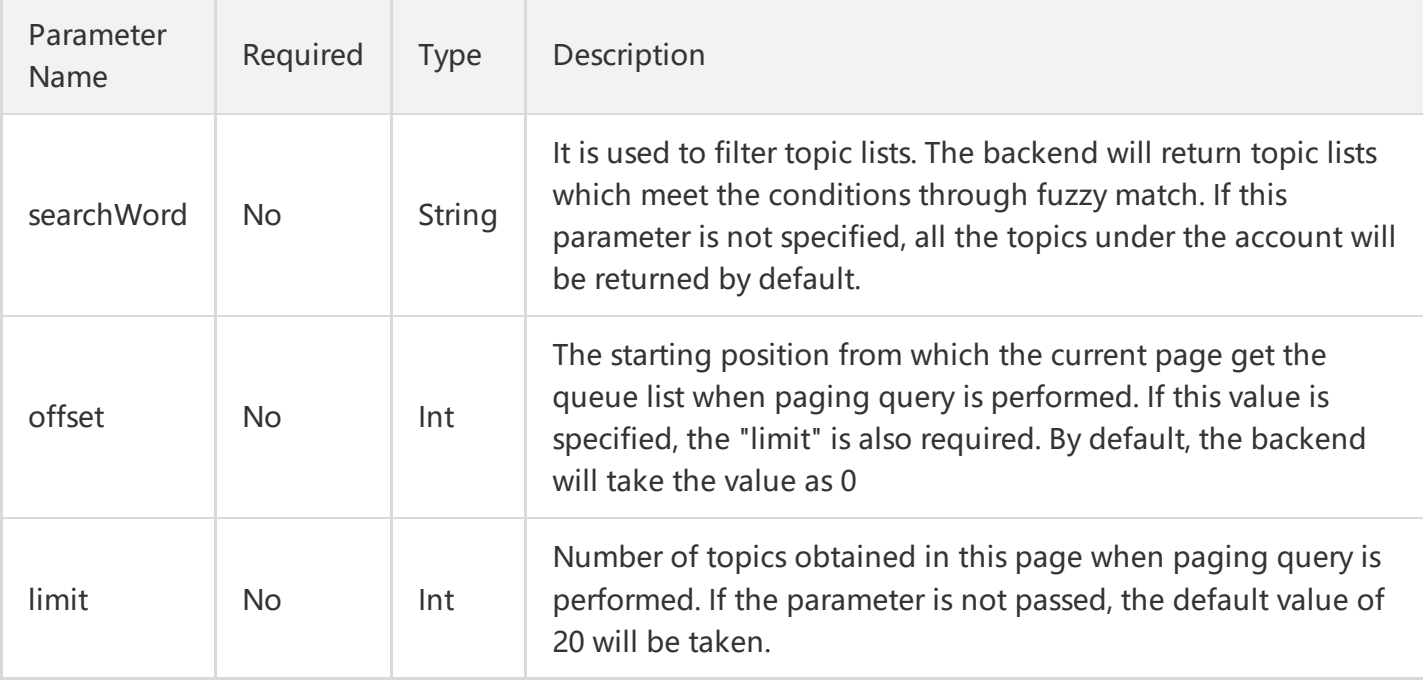

The meanings of offset and limit here are the same as the offset and limit of SQL.

## 3. Output Parameters

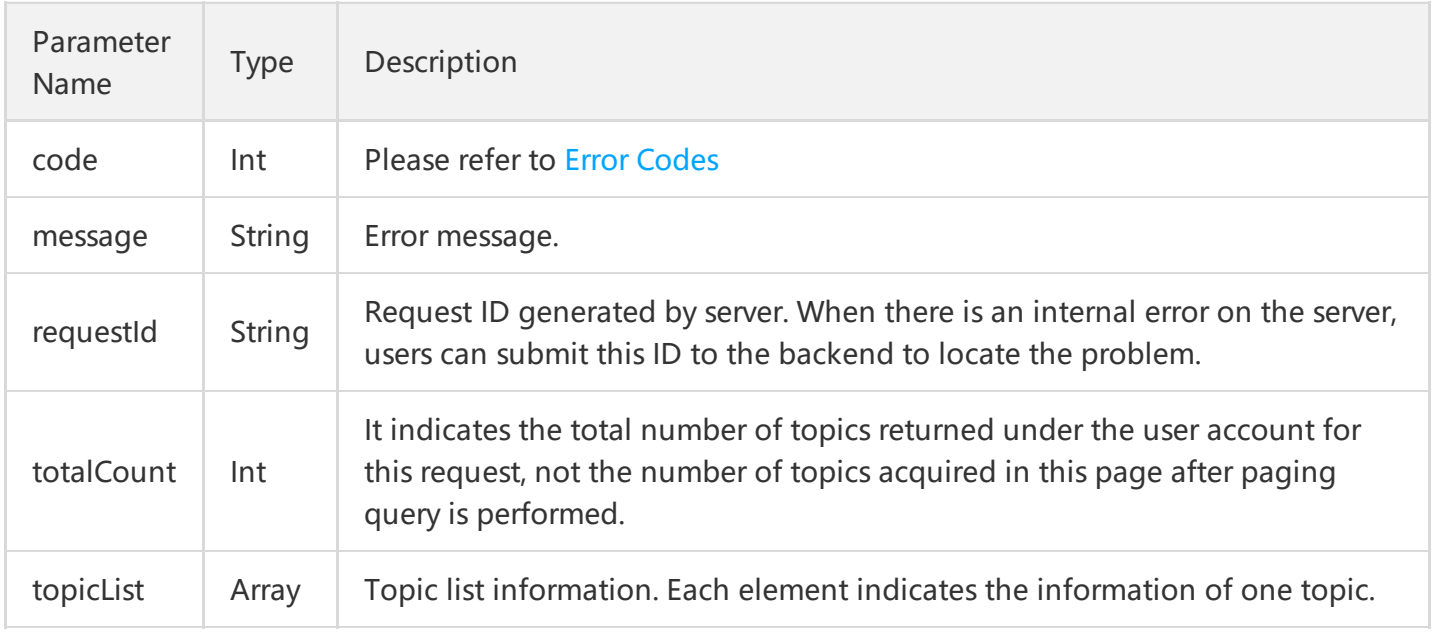

topicList is defined as follows:

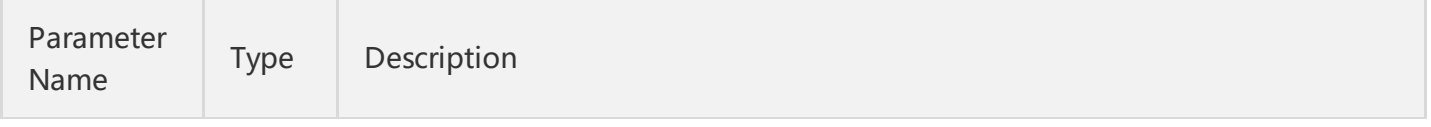

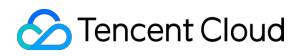

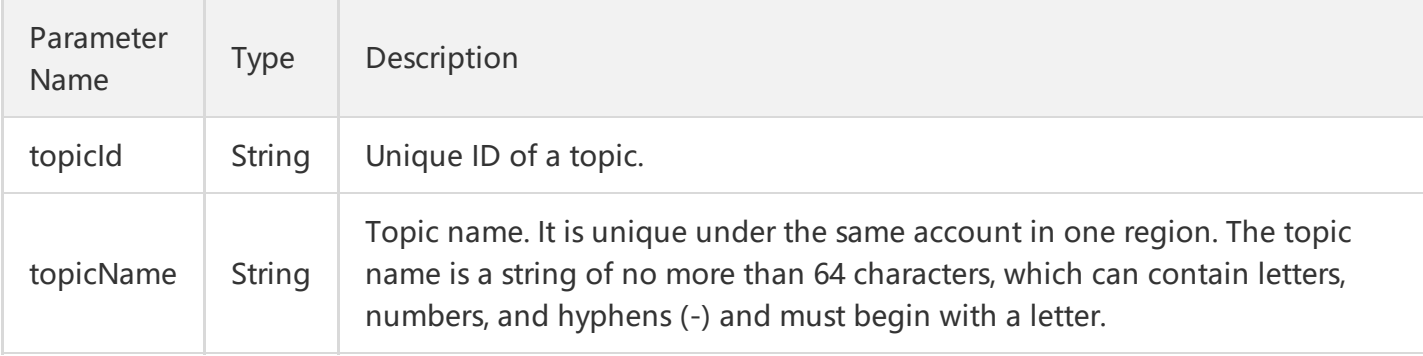

# 4. Example

#### Input:

```
https://domain/v2/index.php?Action=ListTopic
&searchWord=test
&<Common request parameters>
```

```
{
"code" : 0,
"message" : "",
"requestId":"14534664555",
"totalCount":10
"topicList":
\left[ \right]{
"topicId":"topic-asdfo",
"topicName":"test-topic1"
}
,
{
"topicId":"topic-asdsafo",
"topicName":"topic-test1"
}
]
}
```
# Getting Topic Properties

Last updated:2018-05-15 11:20:03

# 1. API Description

This API (GetTopicAttributes) is used to get the attributes of a created topic. In addition to the configurable attributes that are configured when a topic is created, the returned attributes also include the topic creation time (createTime), the time when the topic attributes were last modified (lastModifyTime) and the statistics about the messages in the topic (approximate value).

Domain for public network API request: cmq-topic-region.api.qcloud.com

Domain for private network API request: cmq-topic-region.api.tencentyun.com

Whenever (including during alpha test) any public network downstream traffic is generated from the use of a public network domain, a fee will be charged. It is strongly recommended that users whose services are on the Tencent Cloud use **private network** domains, because no fee will be charged for the traffic consumed in the private network.

- region should be replaced with a specific region: gz (Guangzhou), sh (Shanghai), or bj (Beijing). The region value in the common parameters should be consistent with the region value of the domain. If there is an inconsistency, the request will be sent to the region specified by the domain.
- Public network domain requests both support http and https. Private network requests only support  $\bullet$ http.
- Some of the input parameters are optional. If not specified, the default value will be taken.
- All the output parameters will be returned to the user when the request is successful; otherwise, at least code, message, and requestId will be returned.

# 2. Input Parameters

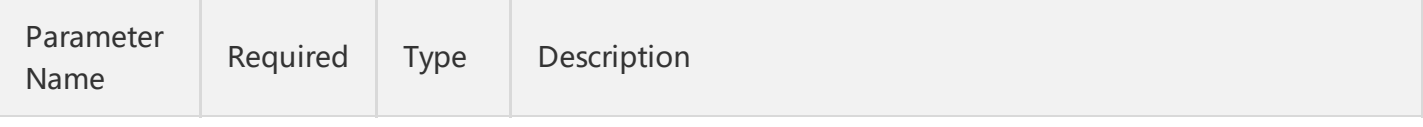

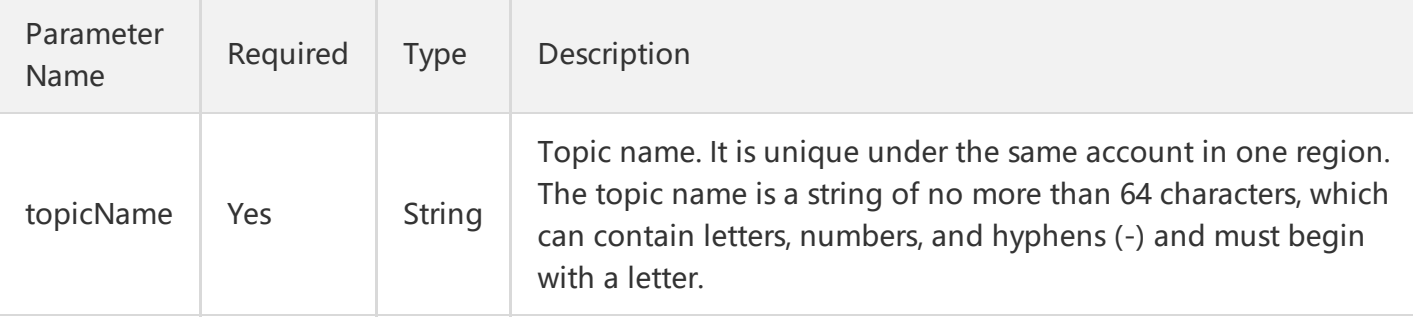

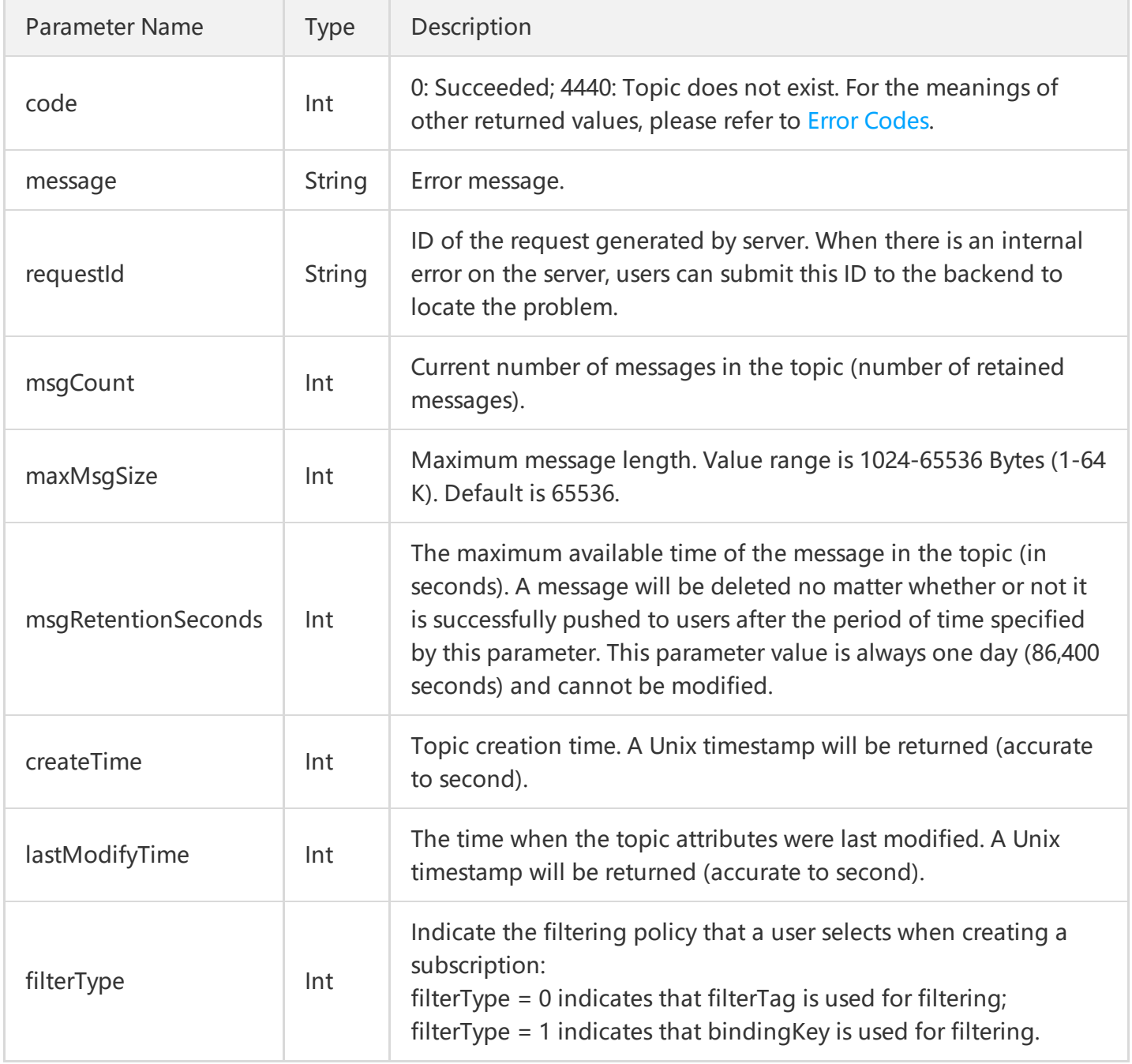

### 4. Example

Input:

```
https://domain/v2/index.php?Action=GetTopicAttributes
&topicName=test-topic-123
&<Common request parameters>
```

```
{
"code" : 0,
"message" : "",
"requestId":"14534664555",
"msgCount":234
"maxMsgSize": 65536,
"msgRetentionSeconds": 1296000,
"createTime":1462268960,
"lastModifyTime": 1462269960,
"filterType":0
}
```
# Deleting Topics

Last updated:2018-05-15 11:20:56

## 1. API Description

This API (DeleteTopic) is used to delete a created topic.

Domain for public network API request: cmq-Topic-region.api.qcloud.com

Domain for private network API request: cmq-Topic-region.api.tencentyun.com

Whenever (including during alpha test) any public network downstream traffic is generated from the use of a public network domain, a fee will be charged. It is strongly recommended that users whose services are on the Tencent Cloud use **private network** domains, because no fee will be charged for the traffic consumed in the private network.

- region should be replaced with a specific region: gz (Guangzhou), sh (Shanghai), or bj (Beijing). The region value in the common parameters should be consistent with the region value of the domain. If there is an inconsistency, the request will be sent to the region specified by the domain.
- Public network domain requests both support http and https. Private network requests only support http.
- Some of the input parameters are optional. If not specified, the default value will be taken.
- All the output parameters will be returned to the user when the request is successful; otherwise, at least code, message, and requestId will be returned.

### 2. Input Parameters

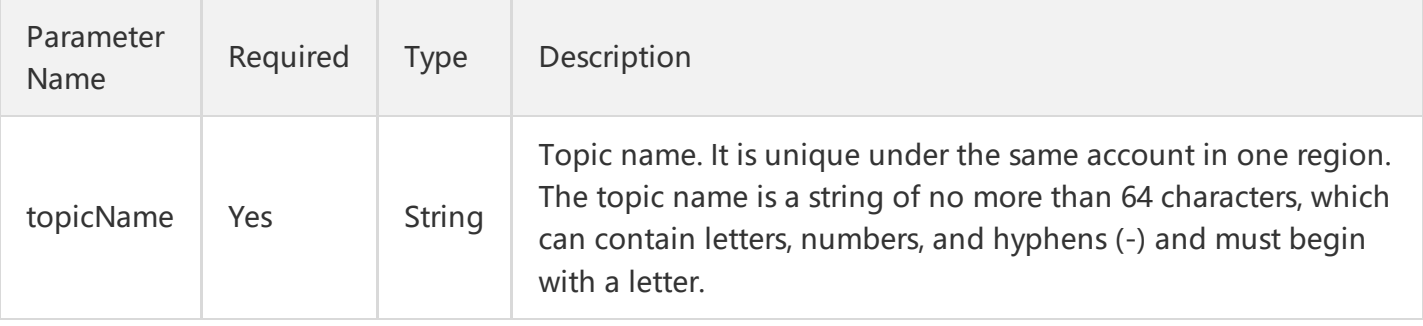

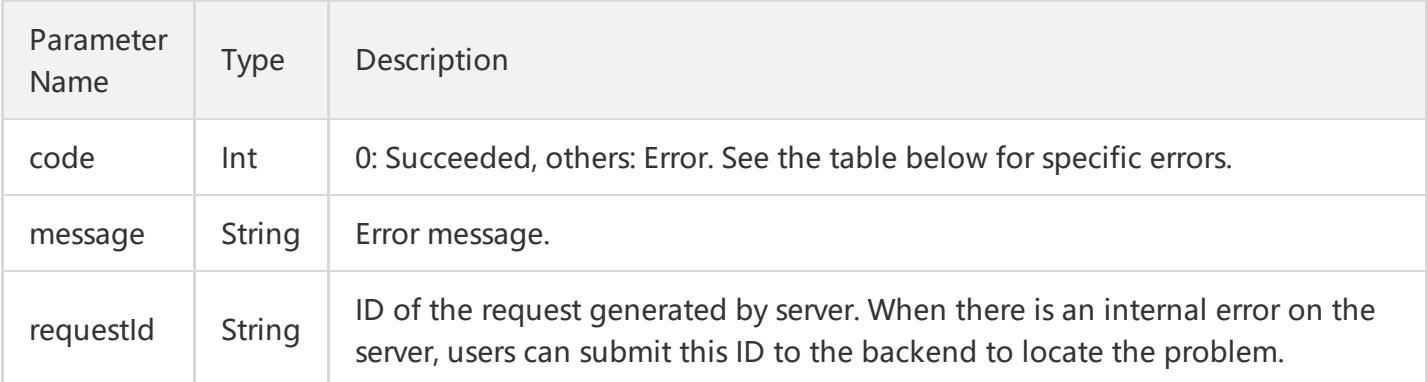

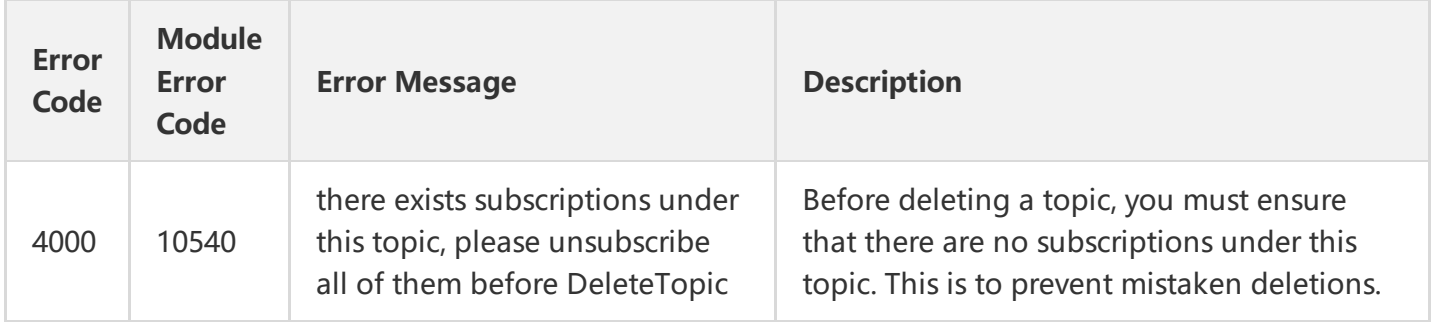

Note: The error codes listed in the above table are specific to this API. If the error code you are looking for is not in the table, you may find it in the [Common](https://cloud.tencent.com/document/product/406/5903) Error Codes.

### 4. Example

Input:

```
https://domain/v2/index.php?Action=DeleteTopic
&TopicName=test-Topic-123
&<Common request parameters>
```

```
{
"code" : 0,
"message" : "",
"requestId":"14534664555"
}
```
# Message APIs Publishing a Message

Last updated:2018-05-15 11:26:56

# 1. API Description

This AP (PublishMessage) is used to publish a message to a specified topic.

Domain for public network API request: cmq-topic-region.api.qcloud.com

Domain for private network API request: cmq-topic-region.api.tencentyun.com

Whenever (including during alpha test) any public network downstream traffic is generated from the use of a public network domain, a fee will be charged. It is strongly recommended that users whose services are on the Tencent Cloud use **private network** domains, because no fee will be charged for the traffic consumed in the private network.

- region should be replaced with a specific region: gz (Guangzhou), sh (Shanghai), or bj (Beijing). The region value in the common parameters should be consistent with the region value of the domain. If there is an inconsistency, the request will be sent to the region specified by the domain.
- Public network domain requests both support http and https. Private network requests only support http.
- Some of the input parameters are optional. If not specified, the default value will be taken.
- All the output parameters will be returned to the user when the request is successful; otherwise, at least code, message, and requestId will be returned.

### 2. Input Parameters

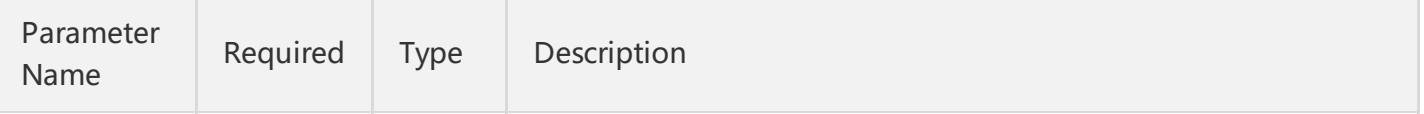

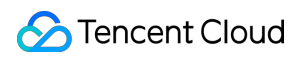

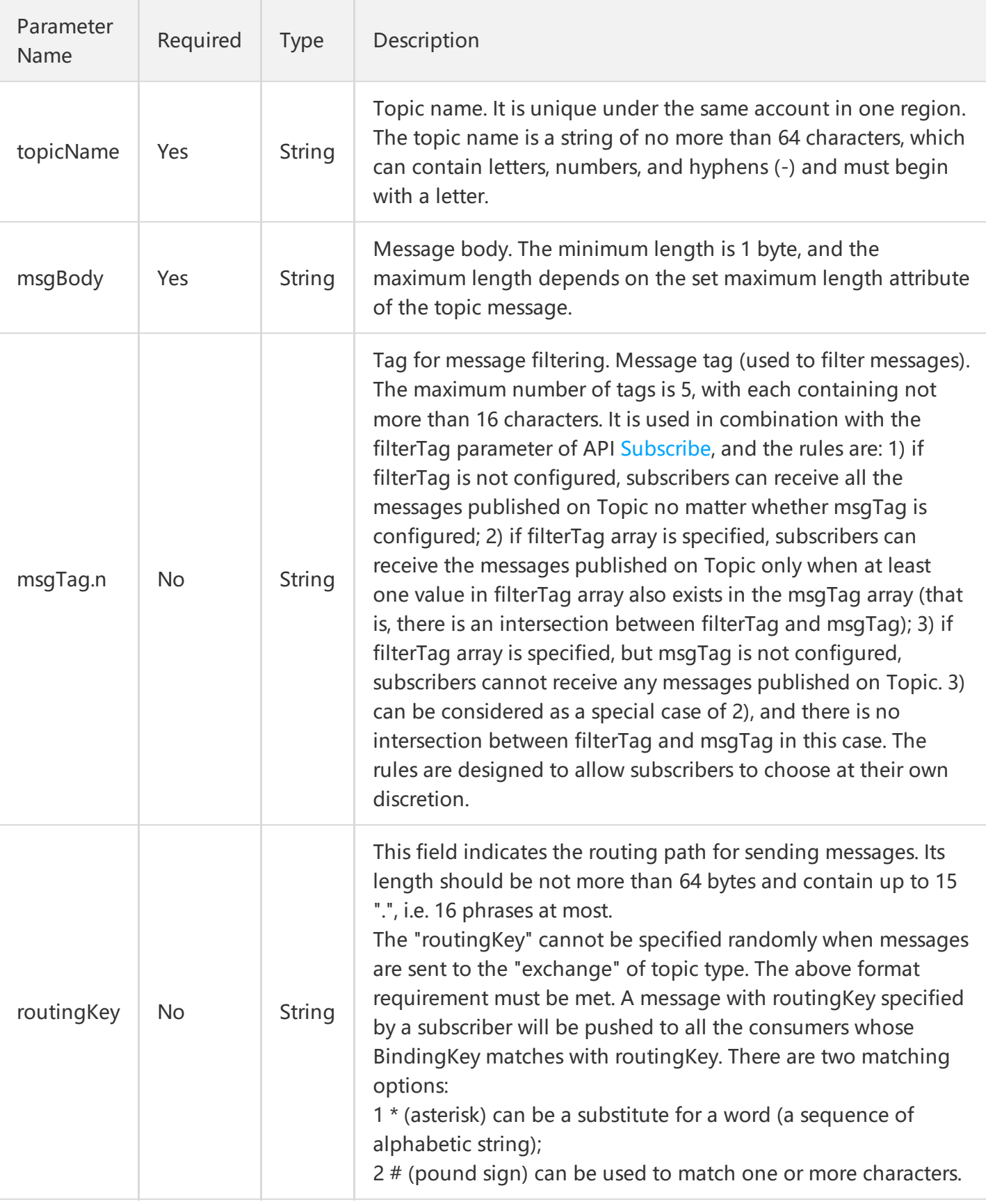

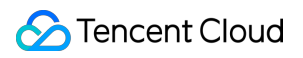

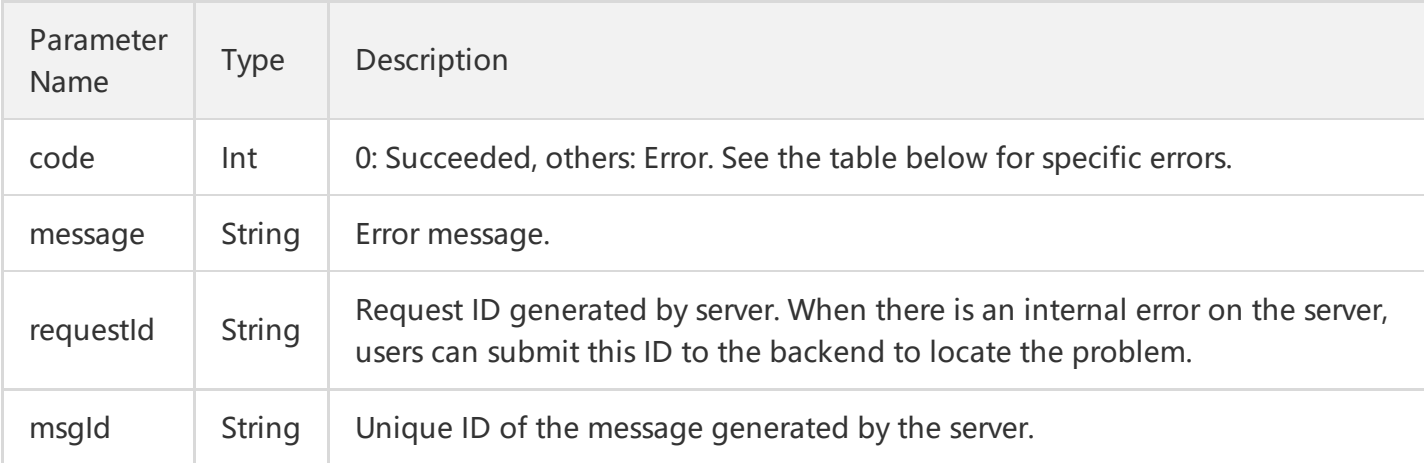

### 4. Error Codes

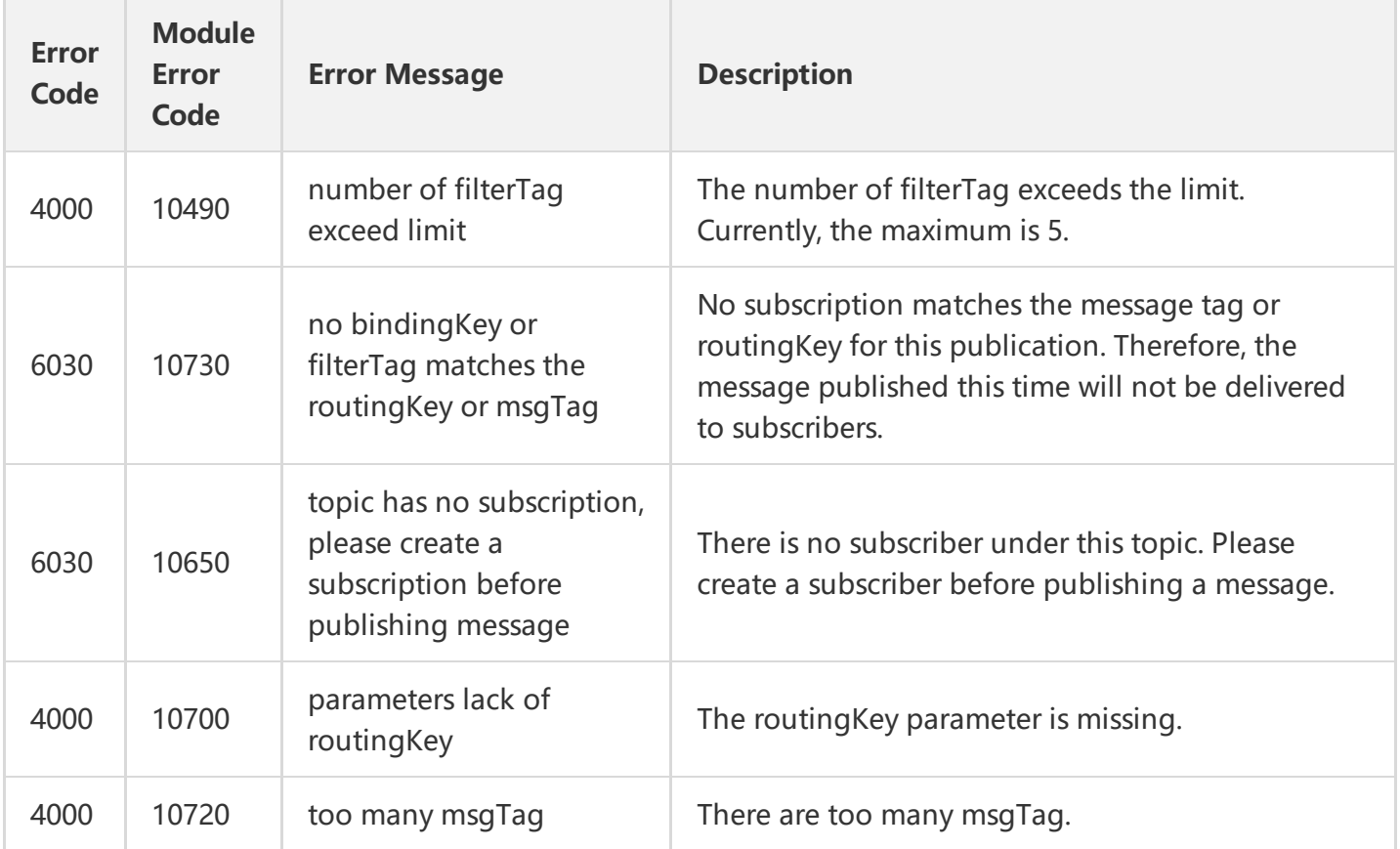

Note: The error codes listed in the above table are specific to this API. If the error code you are looking for is not in the table, you may find it in the [Common](https://cloud.tencent.com/document/product/406/5903) Error Codes.

### 5. Example

Input:

https://domain/v2/index.php?Action=PublishMessage &topicName=test-topic-123 &msgBody=helloworld &<Common request parameters>

```
{
"code" : 0,
"message" : "",
"requestId":"14534664555",
"msgId":"123345346"
}
```
# Publishing Messages in Batch

Last updated:2018-05-15 11:28:03

# 1. API Description

This API (BatchPublishMessage) is used to publish a batch of messages (a maximum of 16 currently) to a specified topic.

Domain for public network API request: cmq-topic-region.api.qcloud.com

Domain for private network API request: cmq-topic-region.api.tencentyun.com

Whenever (including during alpha test) any public network downstream traffic is generated from the use of a public network domain, a fee will be charged. It is strongly recommended that users whose services are on the Tencent Cloud use **private network** domains, because no fee will be charged for the traffic consumed in the private network.

- region should be replaced with a specific region: gz (Guangzhou), sh (Shanghai), or bj (Beijing). The region value in the common parameters should be consistent with the region value of the domain. If there is an inconsistency, the request will be sent to the region specified by the domain.
- Public network domain requests both support http and https. Private network requests only support http.
- Some of the input parameters are optional. If not specified, the default value will be taken.
- All the output parameters will be returned to the user when the request is successful; otherwise, at least code, message, and requestId will be returned.

## 2. Input Parameters

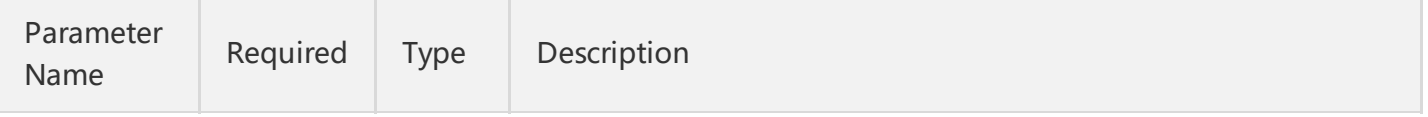

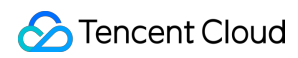

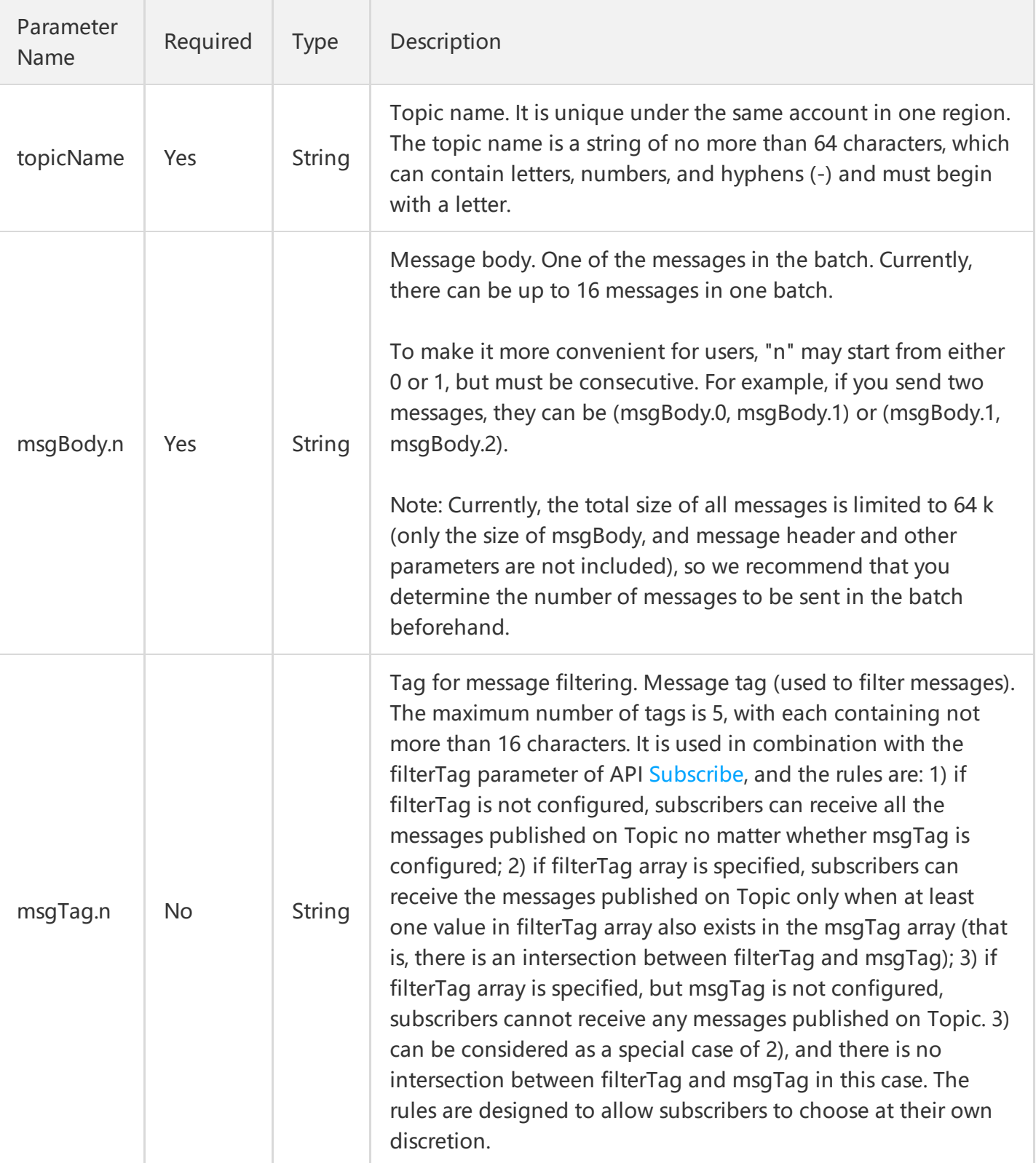

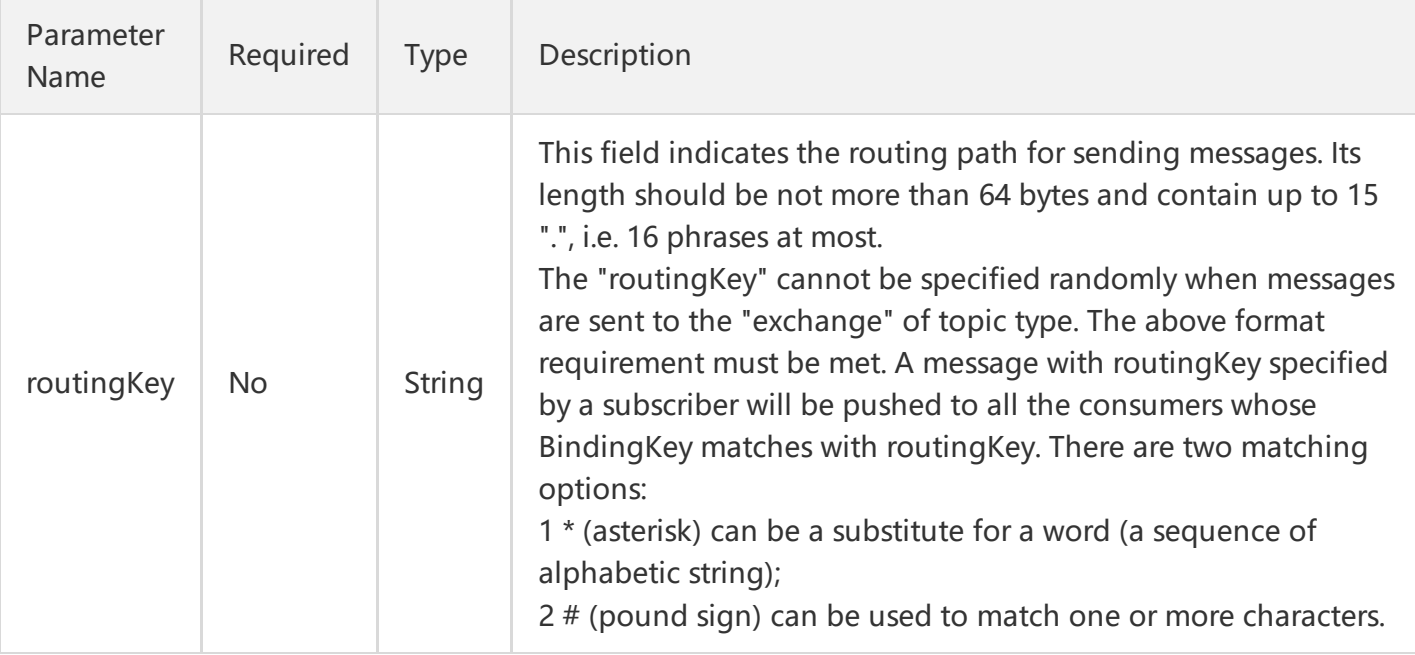

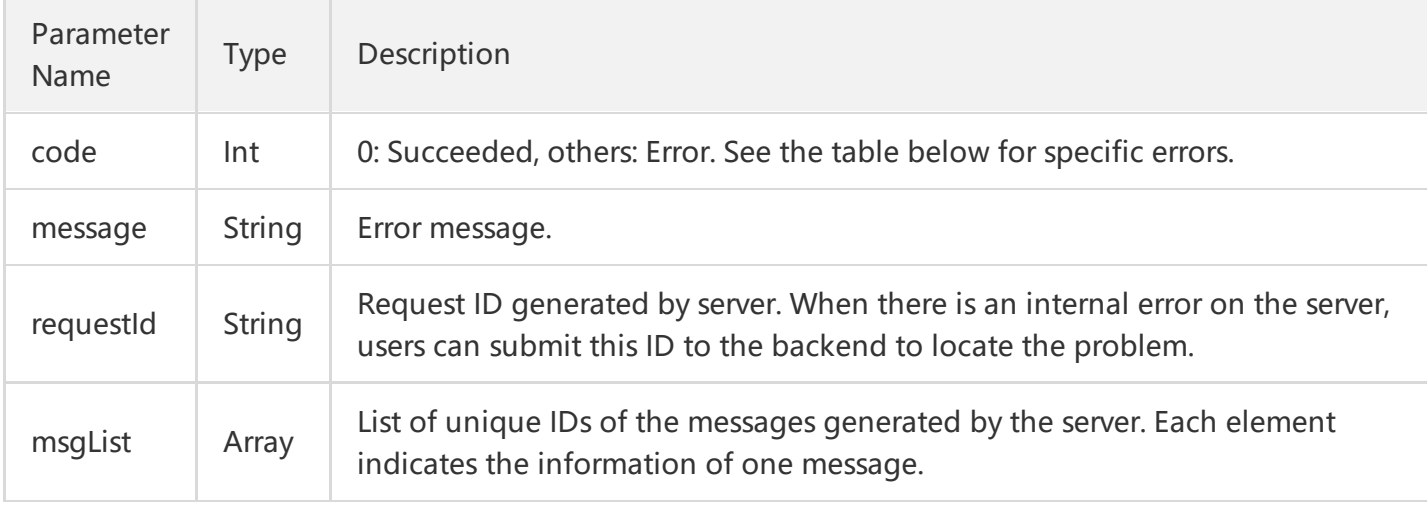

#### msgList is defined as follows:

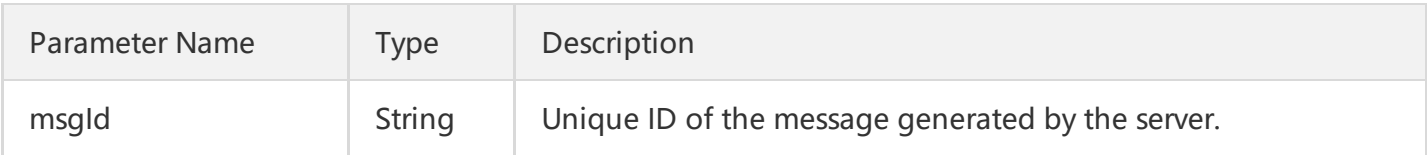

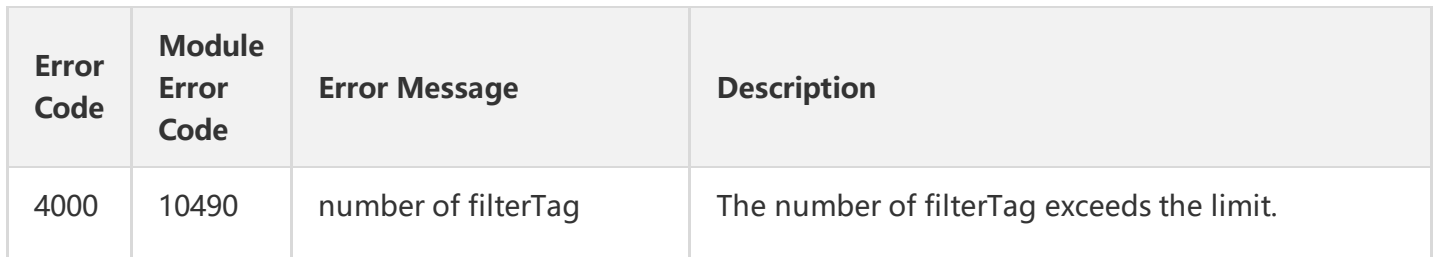

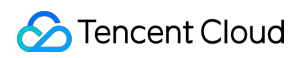

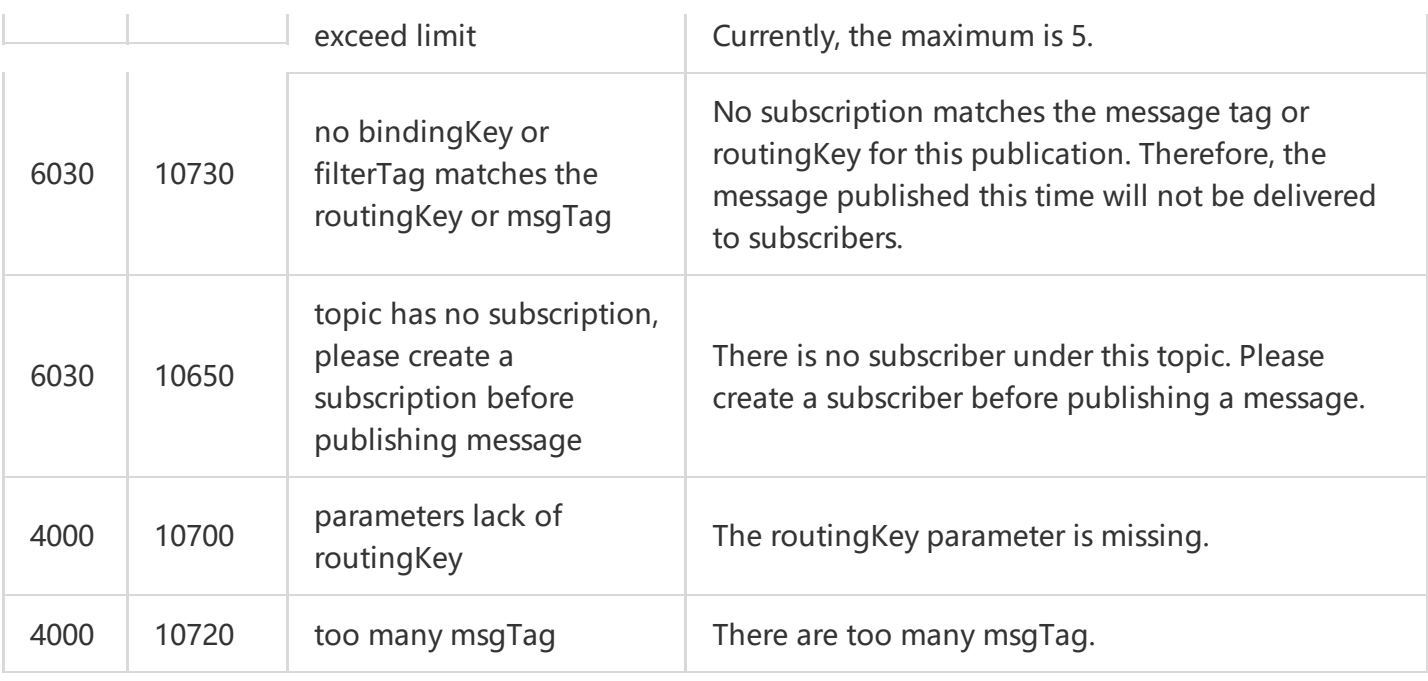

Note: The error codes listed in the above table are specific to this API. If the error code you are looking for is not in the table, you may find it in the [Common](https://cloud.tencent.com/document/product/406/5903) Error Codes.

## 4. Example

#### Input:

https://domain/v2/index.php?Action=BatchPublishMessage &topicName=test-topic-123 &msgBody.1=helloworld1 &msgBody.2=helloworld2 &<Common request parameters>

```
{
"code" : 0,
"message" : "",
"requestId":"14534664555",
"msgList":
\lceil{
"msgId":"123345346"
},
{
"msgId":"456436346"
```
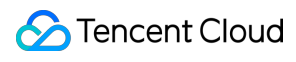

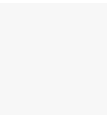

}  $\begin{array}{c} \end{array}$ }

# Delivering Messages

Last updated:2018-05-15 11:29:29

## Queue Endpoint Subscription

CMQ will push the message text for topic publishing to the subscription Queue, so that consumers can read the corresponding message from the Queue.

# Http Endpoint Subscription

#### **Delivery Description**

CMQ pushes a topic message to the Http Endpoint of the subscription by sending a POST request. Two message formats are available: JSON and SIMPLIFIED.

JSON format: The Body of the HTTP request contains the body and attributes of the message.

SIMPLIFIED format: The Body of the HTTP request is the message body. Information such as msgId will be sent to the subscriber in the Header of the HTTP request.

If a standard 2xx response (e.g. 200) is returned by the subscriber's HTTP server, it means that the request has been successfully delivered; otherwise, it means that the delivery failed, and the retry policy will be triggered. Response timeout will be deemed as a failure by CMQ, and the retry policy will also be triggered. The duration for timeout checking is about 15 seconds.

#### **Header of HTTP Request**

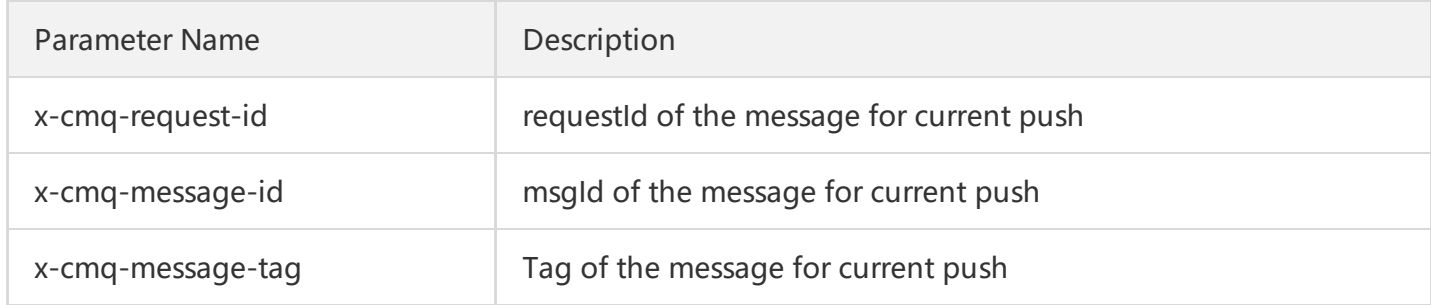

#### **Body of HTTP Request**

If the format is JSON, the Body of the HTTP request contains the body and attributes of the message.

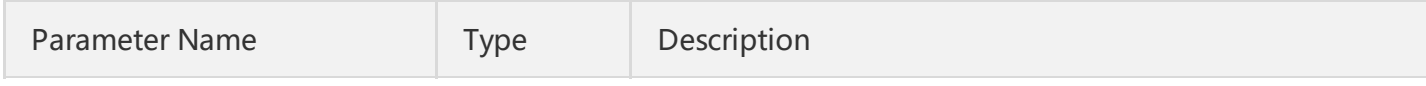

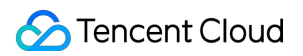

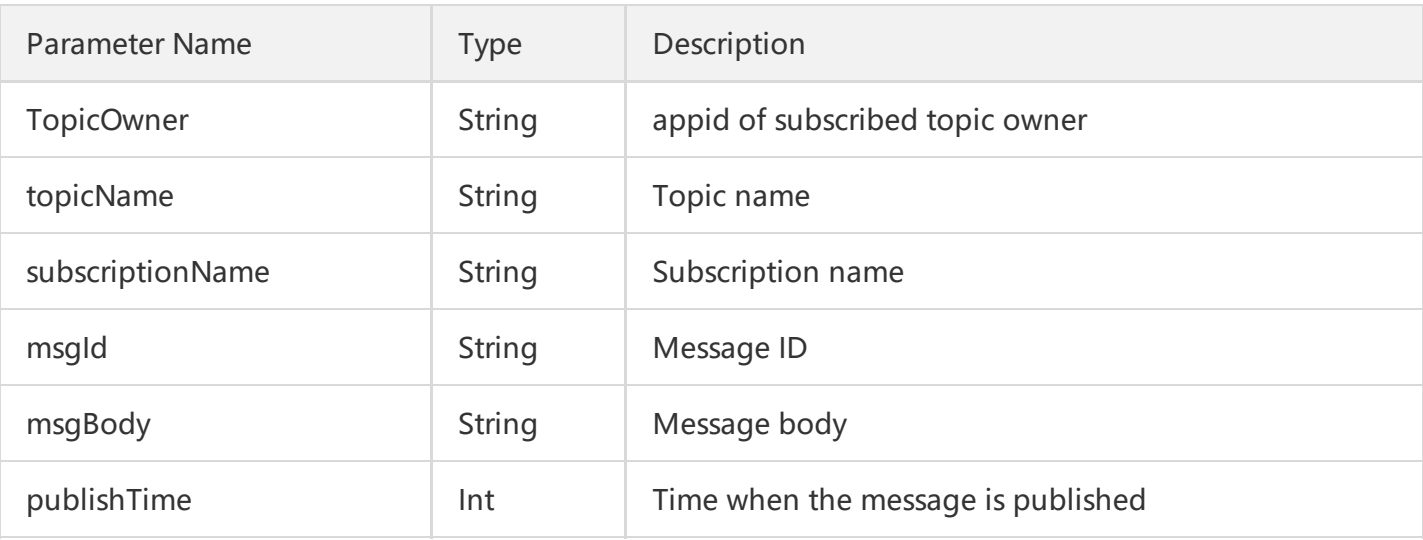

• If the format is SIMPLIFIED, the Body of the HTTP request is the body of the message published by a publisher.

#### **Response to HTTP Request**

A 2xx response is returned if the request is normally processed by the subscriber's HTTP server; other response codes or response timeout are errors, and the retry policy will be triggered.

#### **Request Example**

Assume that the HTTP Endpoint of a subscription is http://test.com/cgi

JSON format:

**POST** /cgi HTTP/1.1 Host: test.com Content-Length: 761 Content-Type: text/plain User-Agent: Qcloud Notification Service Agent x-cmq-request-id: 2394928734 x-cmq-message-id: 6942316962 x-cmq-message-tag: a, b

{"TopicOwner":100015036,"topicName":"MyTopic","subscriptionName":"mysubscription","msgId":"694 2316962","msgBody":"test message","publishTime":11203432}

SIMPLIFIED format:

**POST** /cgi HTTP/1.1 Host: test.com Content-Length: 123 Content-Type: text/plain User-Agent: Qcloud Notification Service Agent x-cmq-request-id: 2394928734 x-cmq-message-id: 6942316962 x-cmq-message-tag: a, b

test message

# Subscription APIs Clearing Subscription Tags

Last updated:2018-05-15 11:30:14

# 1. API Description

This API (ClearSubscriptionFilterTags) is used to clear up subscription tags.

Domain for public network API request: cmq-topic-region.api.qcloud.com

Domain for private network API request: cmq-topic-region.api.tencentyun.com

At any time (including alpha test), any downstream traffic generated when using public network domain will incur traffic fee. It is strongly recommended that users on Tencent Cloud use **private network** domain, as it will not incur any traffic fee.

- The "region" should be replaced by a specific region: gz (Guangzhou), sh (Shanghai), bj (Beijing). The "region" value in the common parameter should be kept consistent with that in the domain. In case of inconsistency, the one in the domain should prevail. The request should be sent to the region specified by the domain.
- Requests for accessing via public network domain support both HTTP and HTTPS. Requests for accessing via private network only support HTTP.
- Some of the input parameters are optional, so the default values are not required.
- All output parameters will be returned to the user when the request is successful; otherwise, at least code, message, and requestId will be returned.

#### 2. Input Parameters

The following request parameter list only provides API request parameters. For other parameters, refer to Common Request [Parameters](https://cloud.tencent.com/doc/api/431/5883).

Parameter Name Required Type Bescription

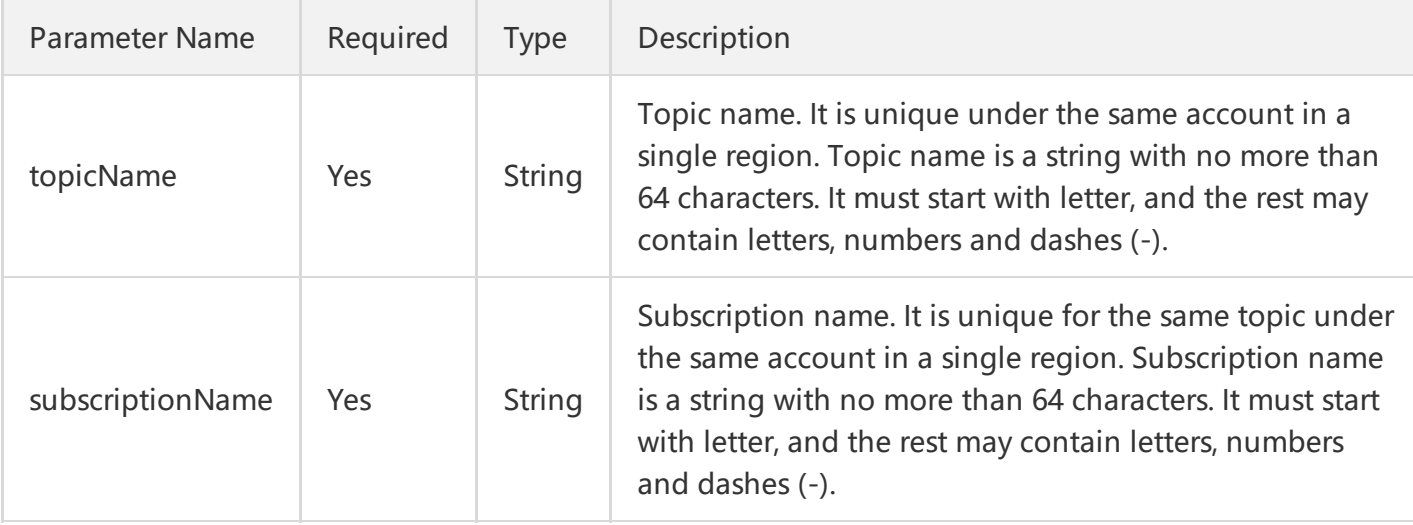

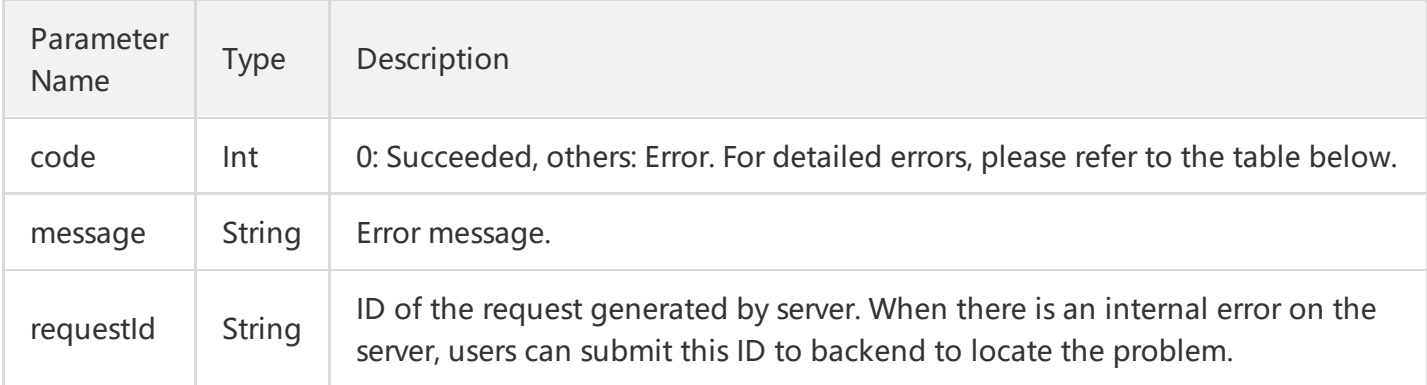

Note: The error codes listed in the above table are specific to the API. If the error code you are looking for is not here, you may find it in the [Common](https://cloud.tencent.com/document/product/406/5903) Error Codes.

### 4. Example

Input:

```
https://domain/v2/index.php?Action=ClearSubscriptionFilterTags
&topicName=test-Topic-123
&subscriptionName=test-subscription-123
&<Common request parameters>
```
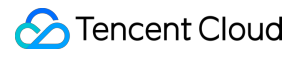

```
{
"code" : 0,
"message" : "",
"requestId":"14534664555"
}
```
# Creating Subscriptions

Last updated:2018-05-15 11:30:44

## 1. API Description

This API (Subscribe) is used to create a new subscription under one of a user's topics.

Domain for public network API request: cmq-topic-region.api.qcloud.com

Domain for private network API request: cmq-topic-region.api.tencentyun.com

At any time (including alpha test), any downstream traffic generated when using public network domain will incur traffic fee. It is strongly recommended that users on Tencent Cloud use **private network** domain, as it will not incur any traffic fee.

- The "region" should be replaced by a specific region: gz (Guangzhou), sh (Shanghai), bj (Beijing). The "region" value in the common parameter should be kept consistent with that in the domain. In case of inconsistency, the one in the domain should prevail. The request should be sent to the region specified by the domain.
- Requests for accessing via public network domain support both HTTP and HTTPS. Requests for accessing via private network only support HTTP.
- Some of the input parameters are optional, so the default values are not required.
- All output parameters will be returned to the user when the request is successful; otherwise, at least code, message, and requestId will be returned.

### 2. Input Parameters

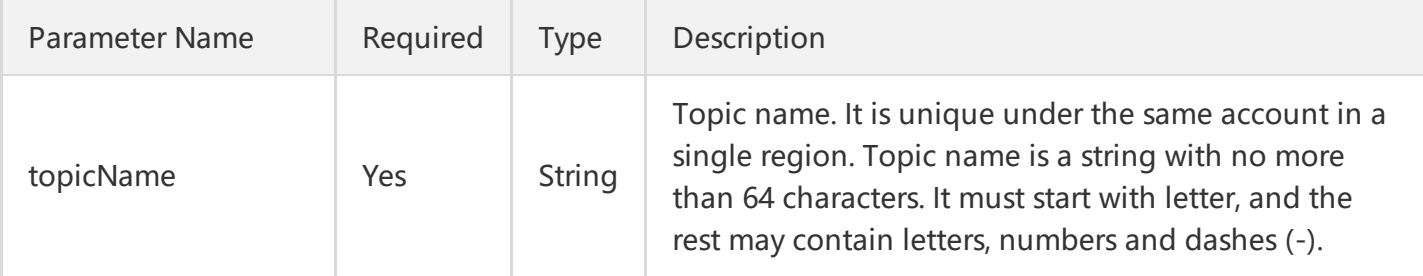

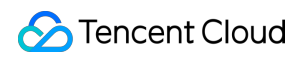

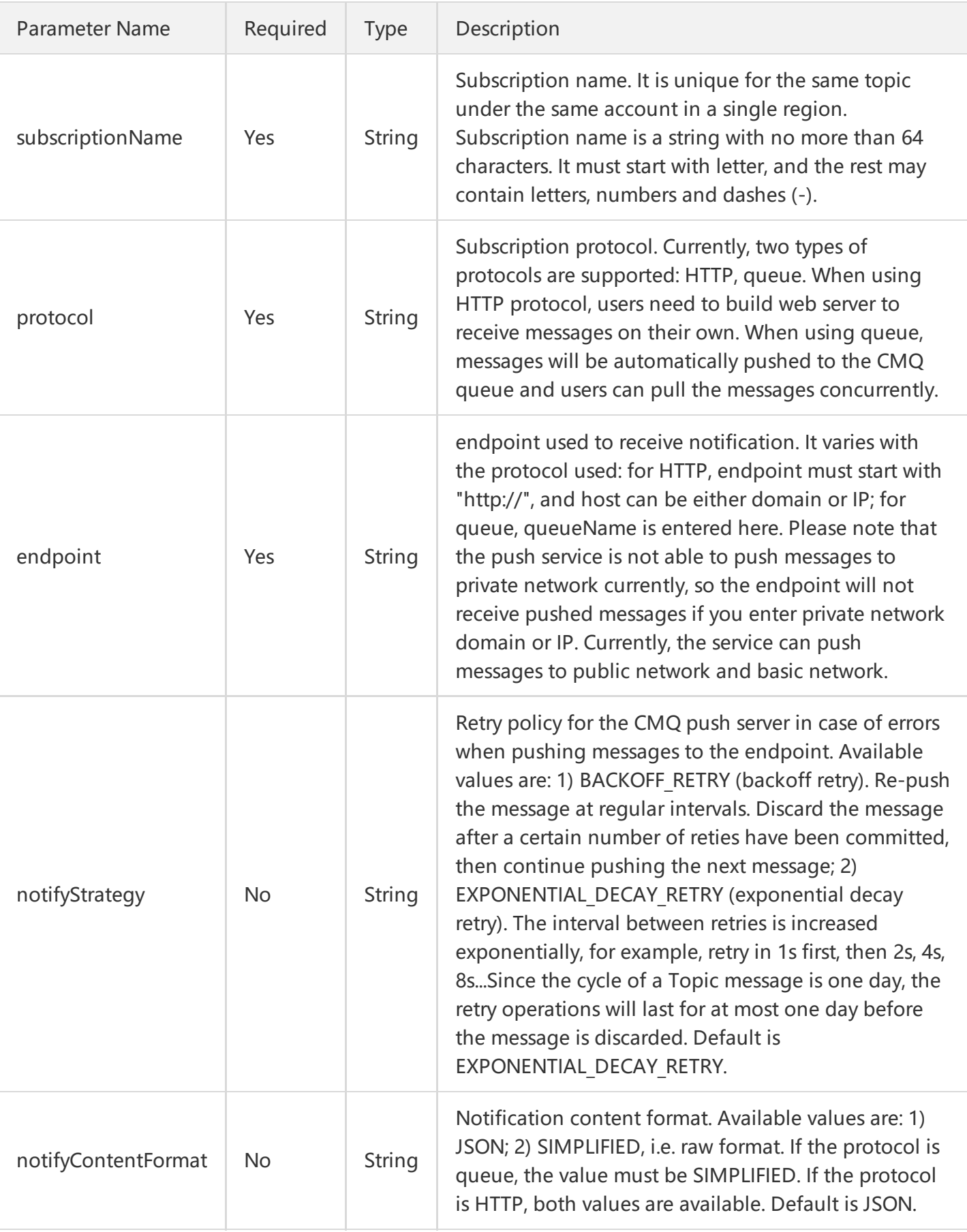

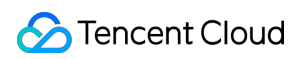

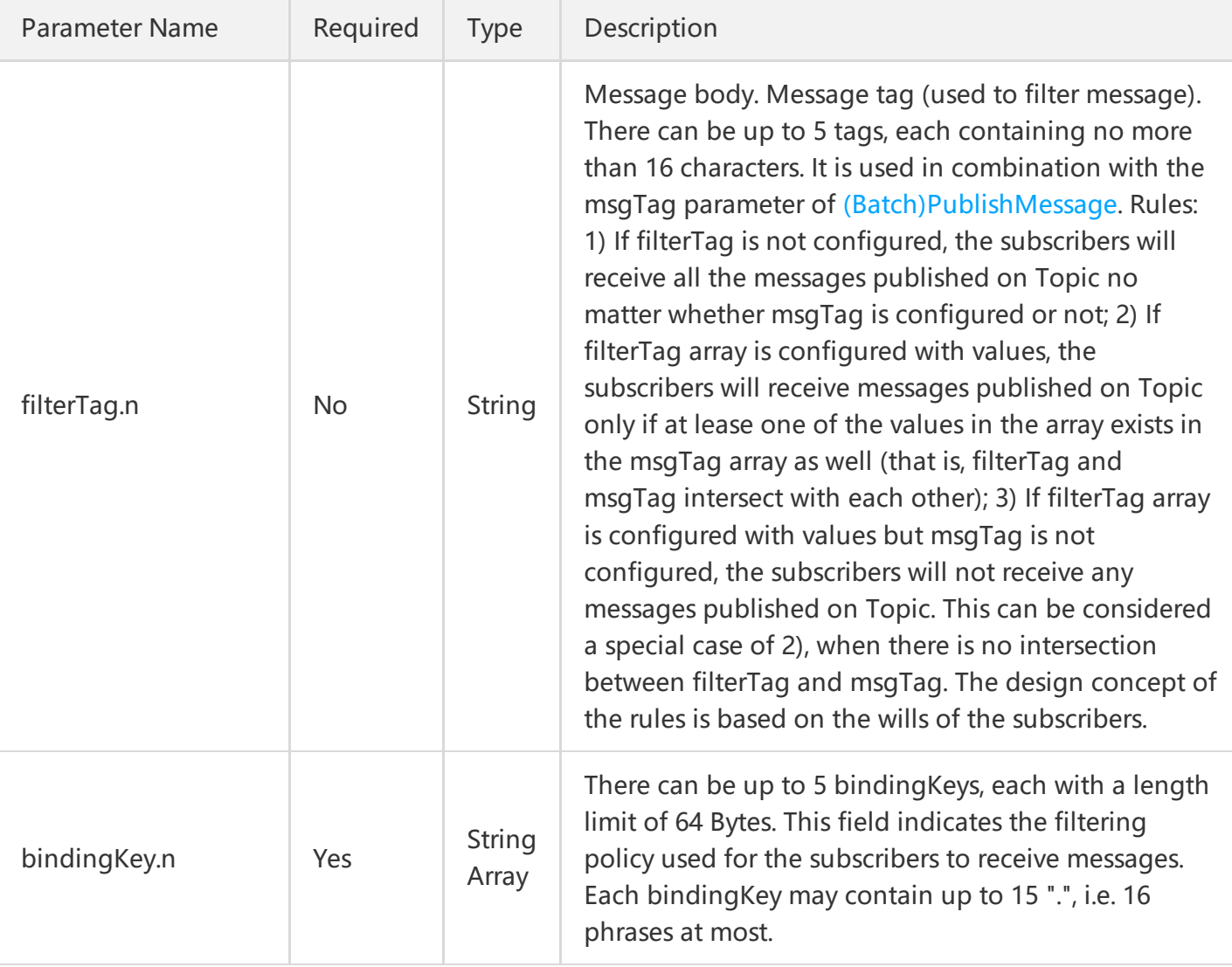

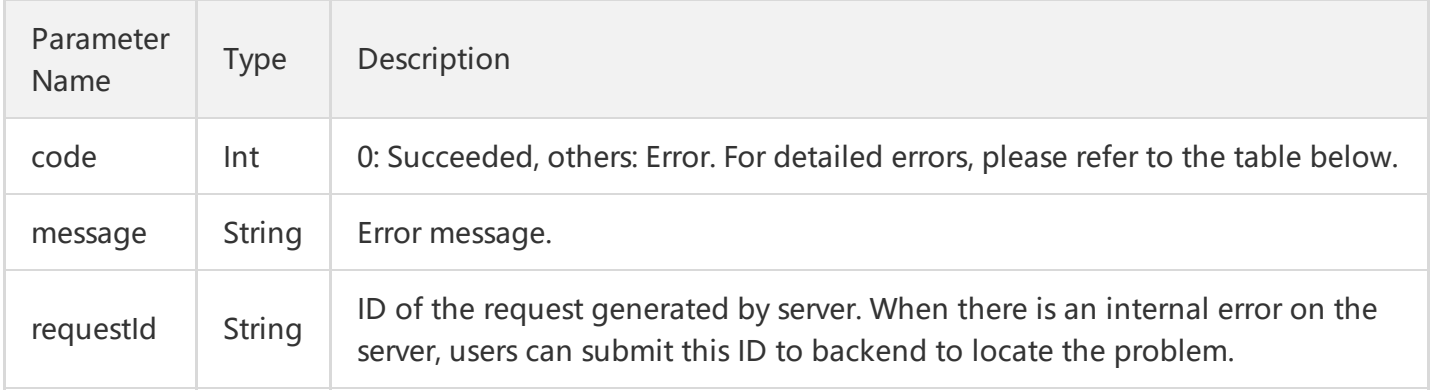

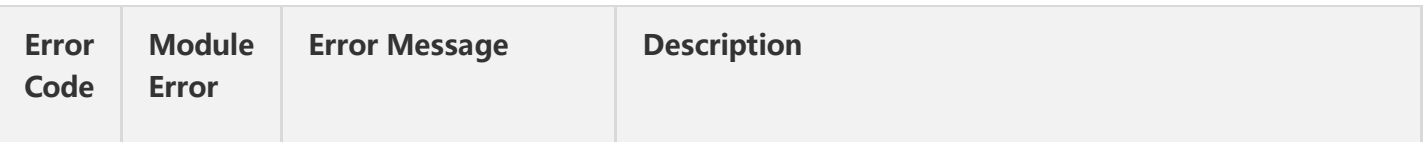

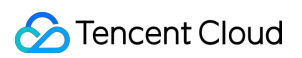

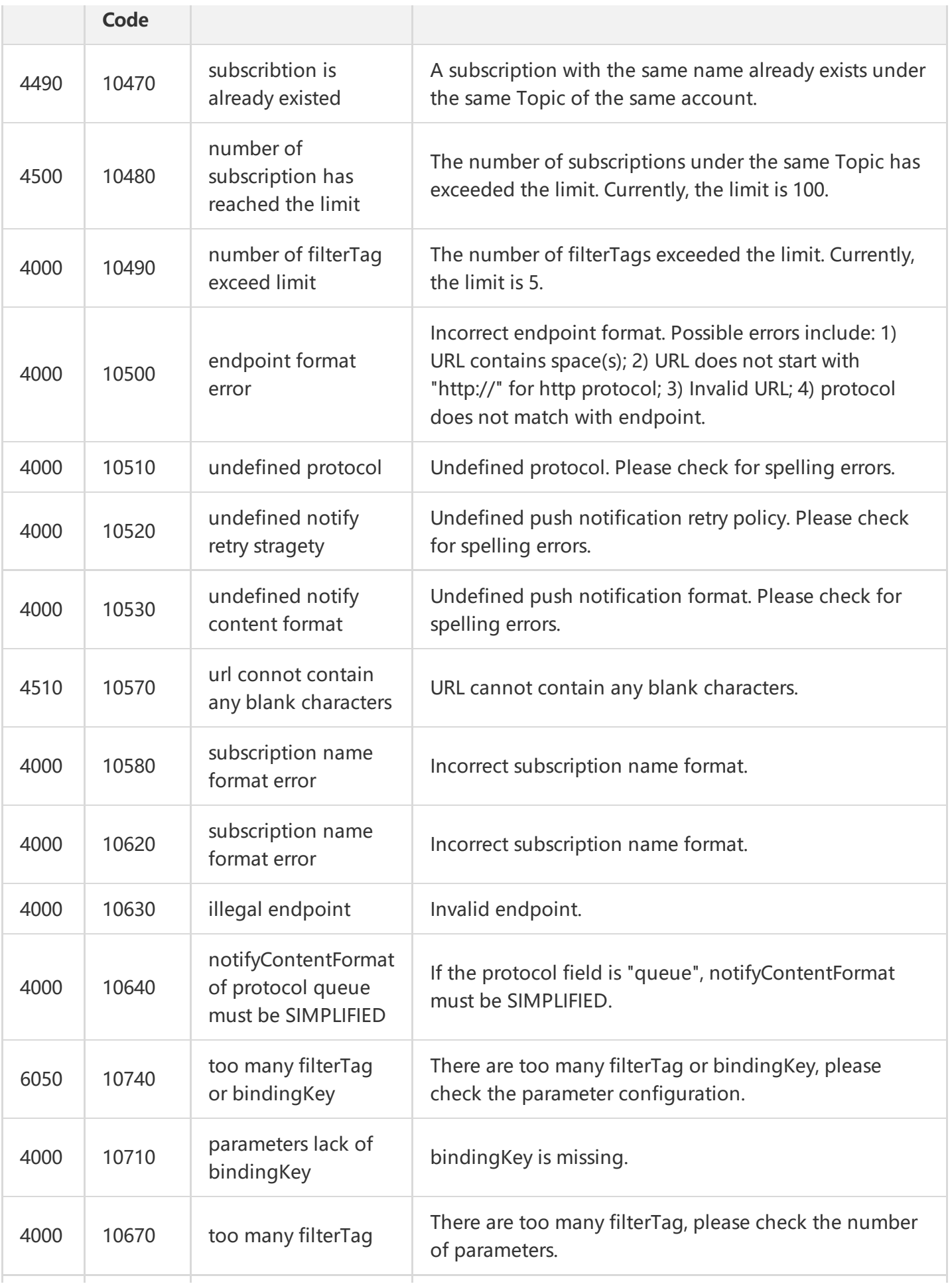

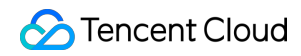

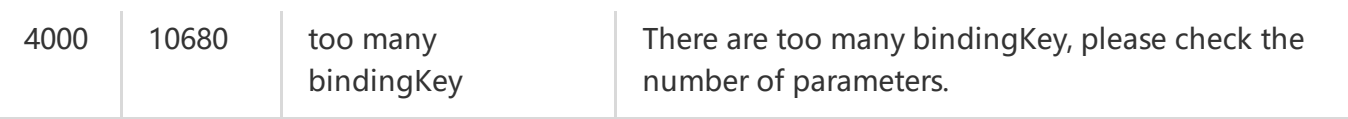

Note: The error codes listed in the above table are specific to the API. If the error code you are looking for is not here, you may find it in the [Common](https://cloud.tencent.com/document/product/406/5903) Error Codes.

### 4. Example

#### Input:

https://domain/v2/index.php?Action=Subscribe &topicName=test-topic-123 &subscriptionName=test-subscription-123 &protocol=http &endpoint=http://your\_host/your\_path &<Common request parameters>

```
{
"code" : 0,
"message" : "",
"requestId":"14534664555"
}
```
# Getting Subscription List

Last updated:2018-08-29 21:14:56

# 1. API Description

This API (ListSubscriptionByTopic) is used to display the subscription list under one of a user's topics. Data can be acquired in pages.

Domain for public network API request: cmq-topic-region.api.qcloud.com

Domain for private network API request: cmq-topic-region.api.tencentyun.com

At any time (including alpha test), any downstream traffic generated when using public network domain will incur traffic fee. It is strongly recommended that users on Tencent Cloud use **private network** domain, as it will not incur any traffic fee.

- The "region" should be replaced by a specific region: gz (Guangzhou), sh (Shanghai), bj (Beijing). The "region" value in the common parameter should be kept consistent with that in the domain. In case of inconsistency, the one in the domain should prevail. The request should be sent to the region specified by the domain.
- Requests for accessing via public network domain support both HTTP and HTTPS. Requests for accessing via private network only support HTTP.
- Some of the input parameters are optional, so the default values are not required.  $\bullet$
- All output parameters will be returned to the user when the request is successful; otherwise, at least code, message, and requestId will be returned.

# 2. Input Parameters

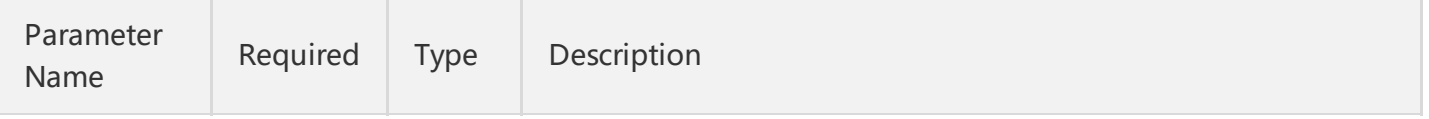

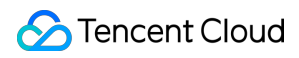

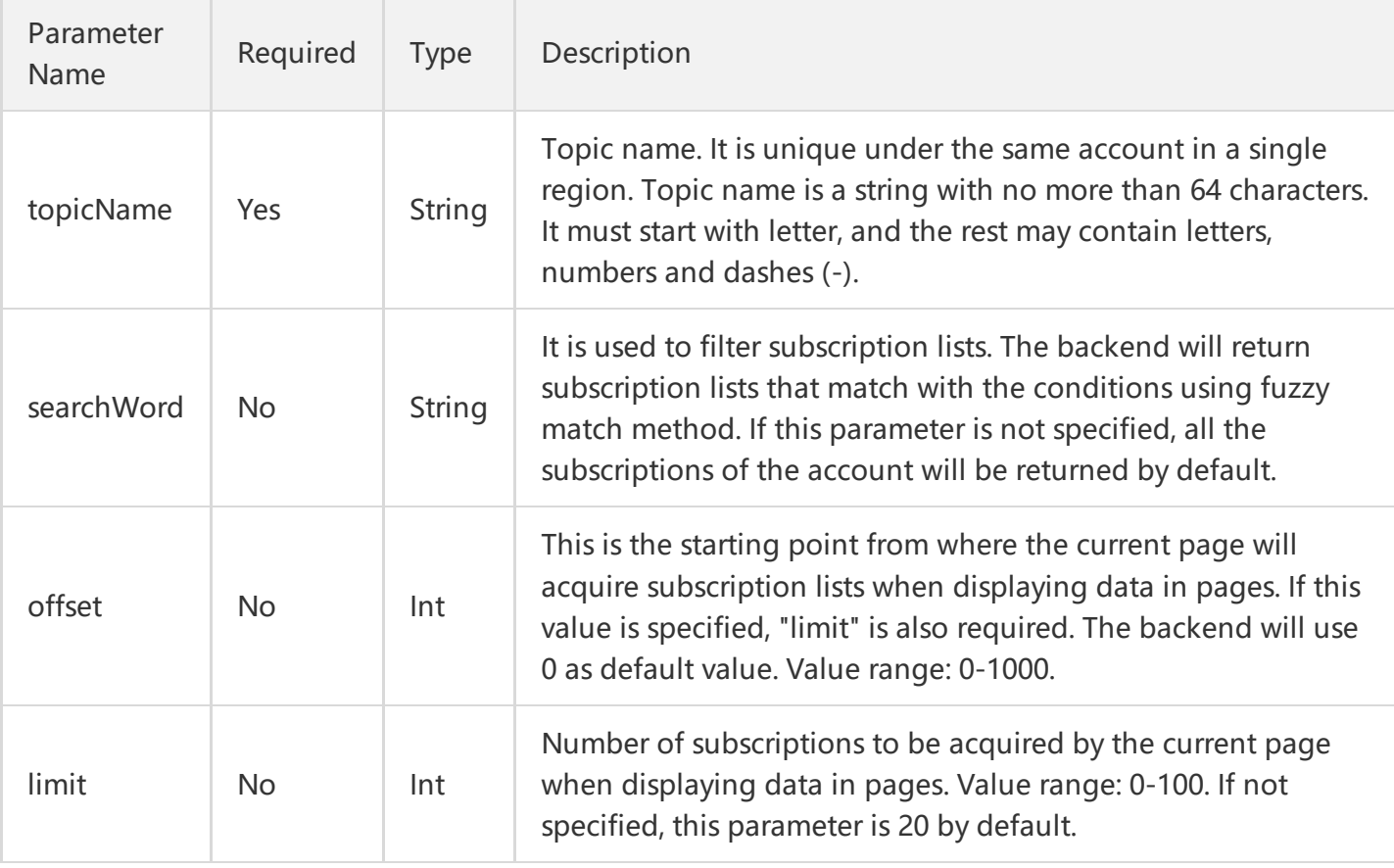

The meanings of offset and limit here are the same as the offset and limit of SQL.

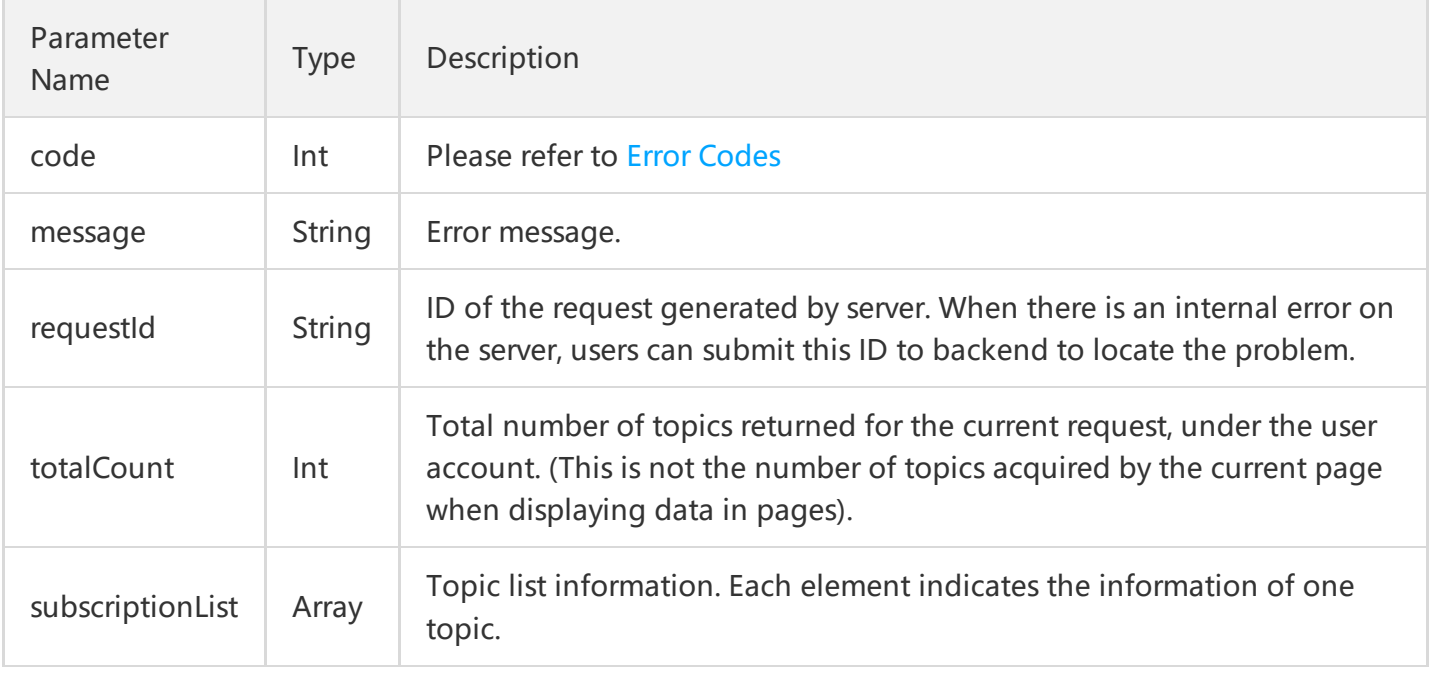

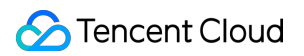

topicList is defined as follows:

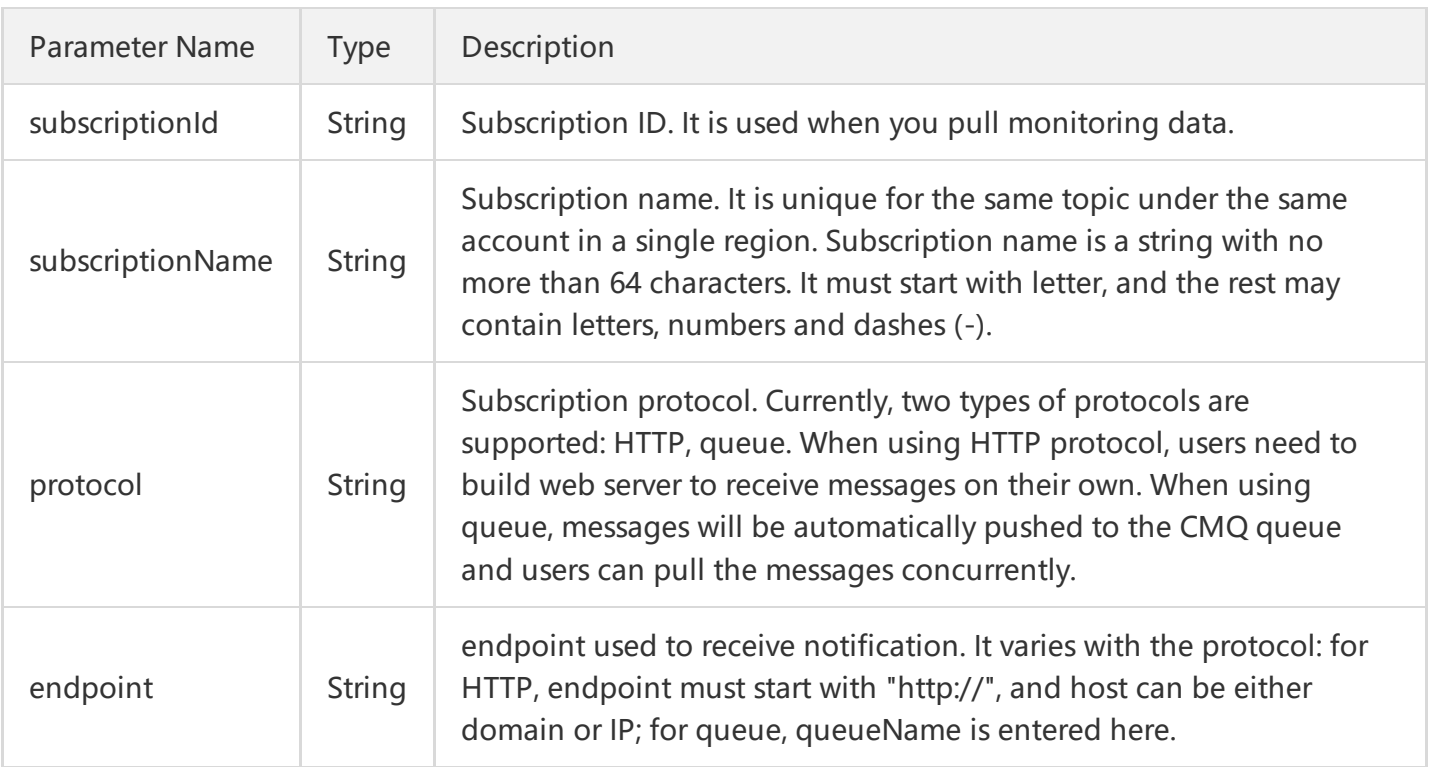

### 4. Example

#### Input:

```
https://domain/v2/index.php?Action=ListSubscriptionByTopic
&searchWord=abc
&<Common request parameters>
```

```
{
"code" : 0,
"message" : "",
"requestId":"14534664555",
"totalCount":2
"topicList":
\Gamma{
"subscriptionId":"subsc-sdkfl",
"subscriptionName":"test-sub2",
"protocol":"http"
"endpoint":"http://testhost/testpath"
```
} , { "subscriptionId":"subsc-34lasdk", "subscriptionName":"test-sub1", "protocol":"queue" "endpoint":"test-queue-name" } ] }

# Modifying Subscription Properties

Last updated:2018-05-15 11:30:59

# 1. API Description

This API (SetSubscriptionAttributes) is used to modify the attributes of a subscription.

Domain for public network API request: cmq-topic-region.api.qcloud.com

Domain for private network API request: cmq-topic-region.api.tencentyun.com

At any time (including alpha test), any downstream traffic generated when using public network domain will incur traffic fee. It is strongly recommended that users on Tencent Cloud use **private network** domain, as it will not incur any traffic fee.

- The "region" should be replaced by a specific region: gz (Guangzhou), sh (Shanghai), bj (Beijing). The "region" value in the common parameter should be kept consistent with that in the domain. In case of inconsistency, the one in the domain should prevail. The request should be sent to the region specified by the domain.
- Requests for accessing via public network domain support both HTTP and HTTPS. Requests for accessing via private network only support HTTP.
- Some of the input parameters are optional, so the default values are not required.
- All output parameters will be returned to the user when the request is successful; otherwise, at least code, message, and requestId will be returned.

### 2. Input Parameters

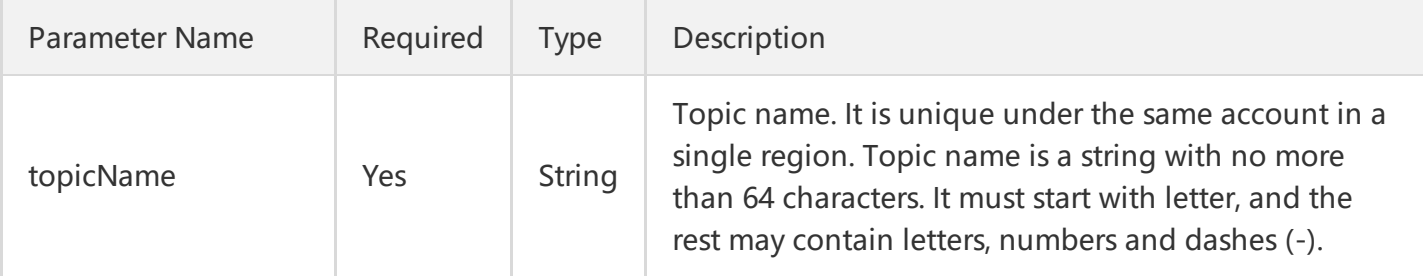

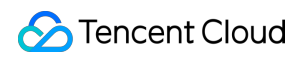

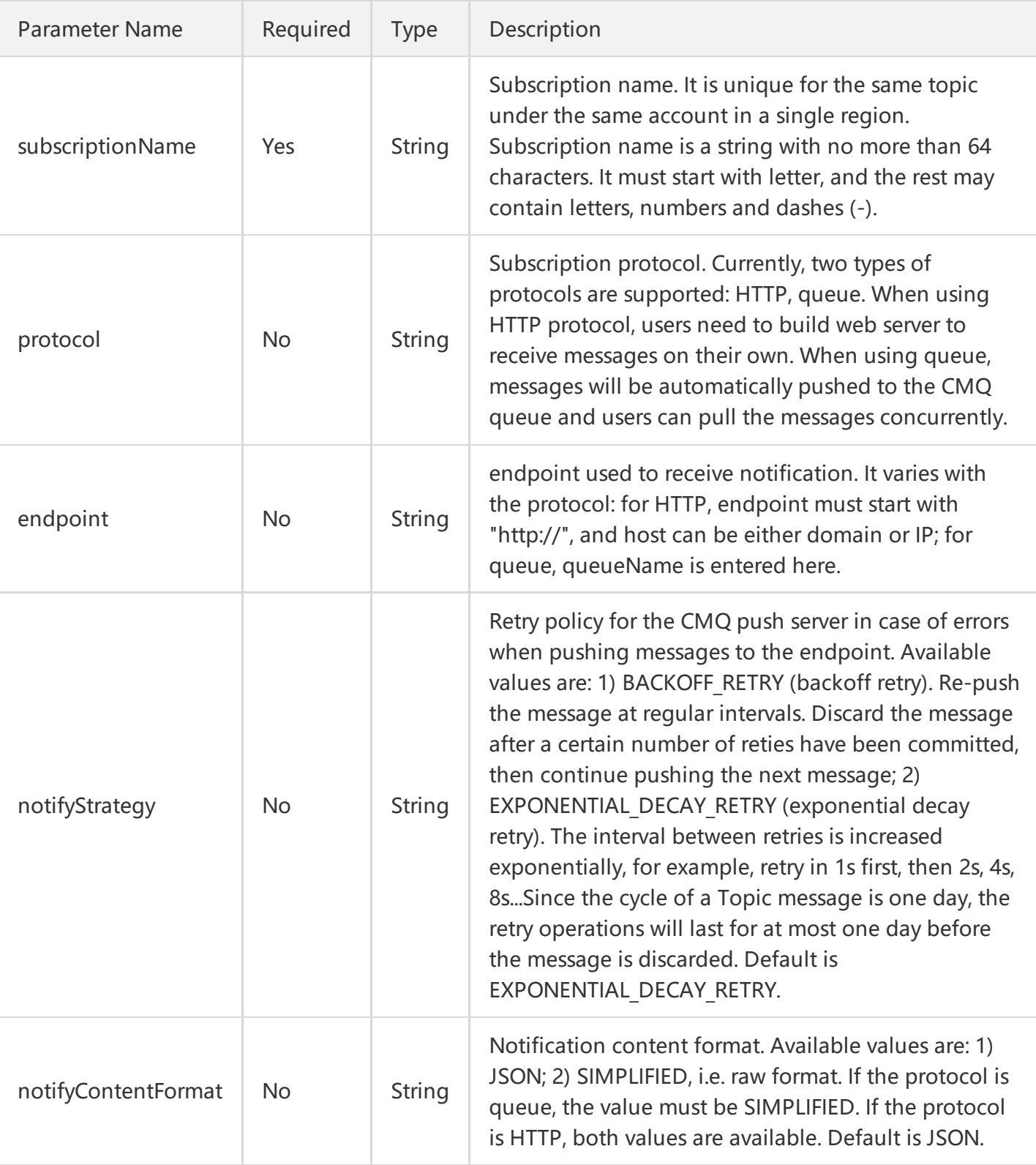

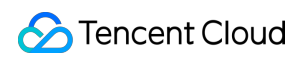

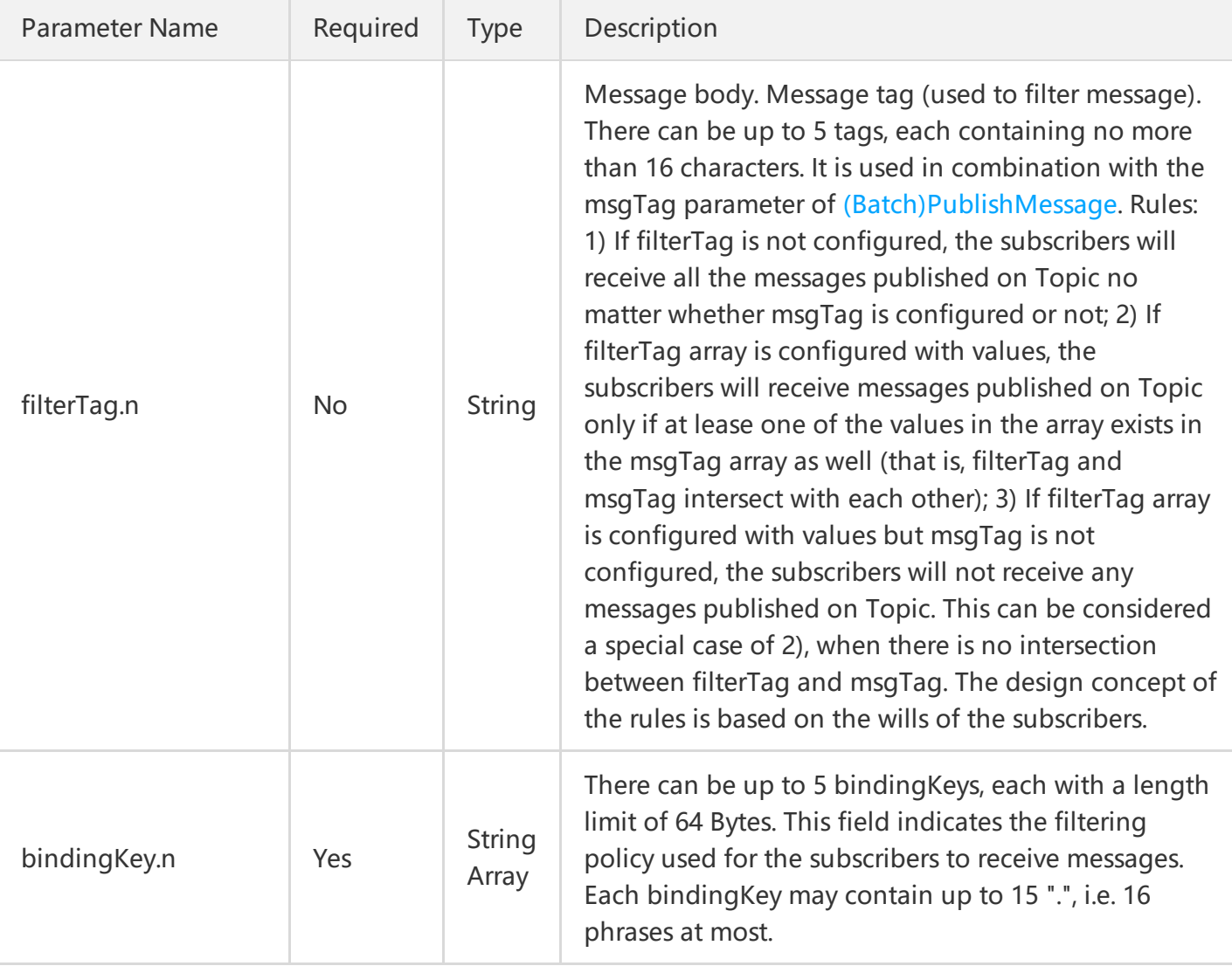

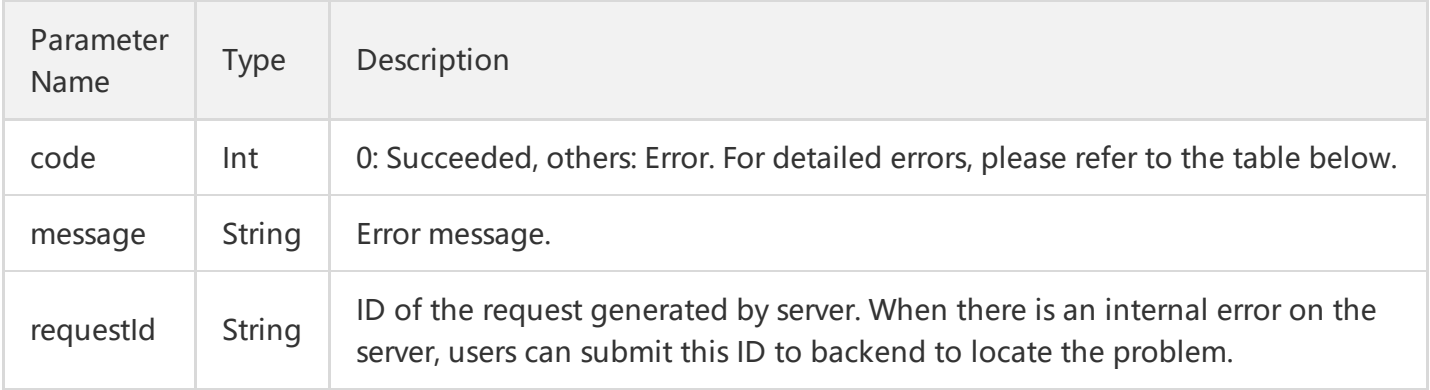

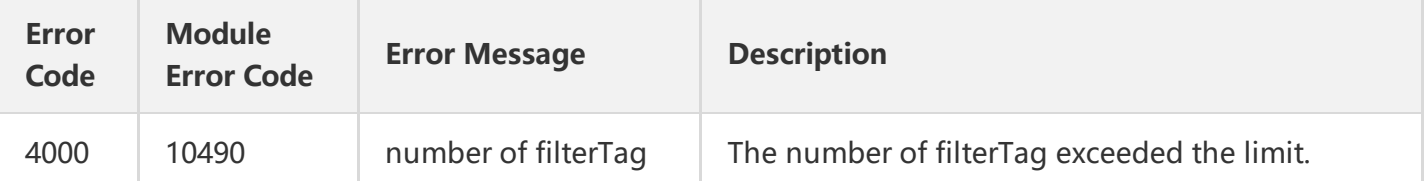

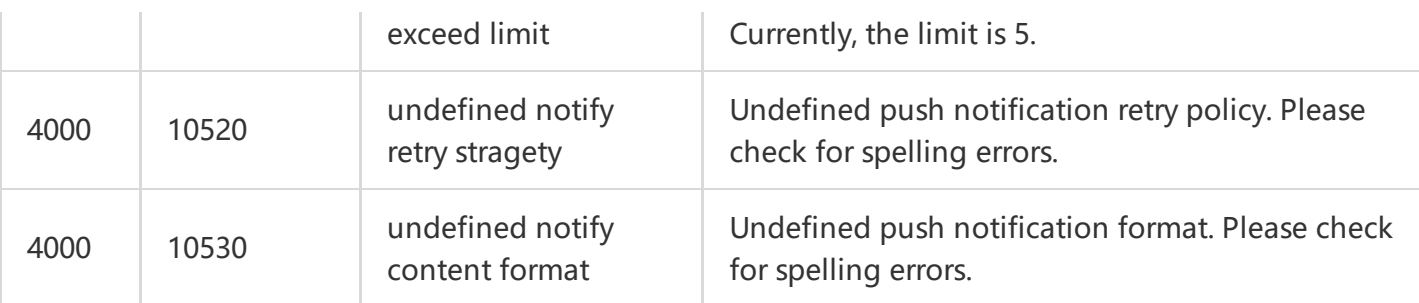

Note: The error codes listed in the above table are specific to the API. If the error code you are looking for is not here, you may find it in the [Common](https://cloud.tencent.com/document/product/406/5903) Error Codes.

# 4. Example

Input:

```
https://domain/v2/index.php?Action=SetSubscriptionAttributes
&topicName=test-Topic-123
&subscriptionName=test-subscription-123
&filterTag.0=football
&<Common request parameters>
```

```
{
"code" : 0,
"message" : "",
"requestId":"14534664555"
}
```
# Deleting Subscriptions

Last updated:2018-05-15 11:31:11

## 1. API Description

This API (Unsubscribe) is used to delete a created subscription.

Domain for public network API request: cmq-Topic-region.api.qcloud.com

Domain for private network API request: cmq-Topic-region.api.tencentyun.com

At any time (including alpha test), any downstream traffic generated when using public network domain will incur traffic fee. It is strongly recommended that users on Tencent Cloud use **private network** domain, as it will not incur any traffic fee.

- The "region" should be replaced by a specific region: gz (Guangzhou), sh (Shanghai), bj (Beijing). The "region" value in the common parameter should be kept consistent with that in the domain. In case of inconsistency, the one in the domain should prevail. The request should be sent to the region specified by the domain.
- Requests for accessing via public network domain support both HTTP and HTTPS. Requests for accessing via private network only support HTTP.
- Some of the input parameters are optional, so the default values are not required.
- All output parameters will be returned to the user when the request is successful; otherwise, at least code, message, and requestId will be returned.

#### 2. Input Parameters

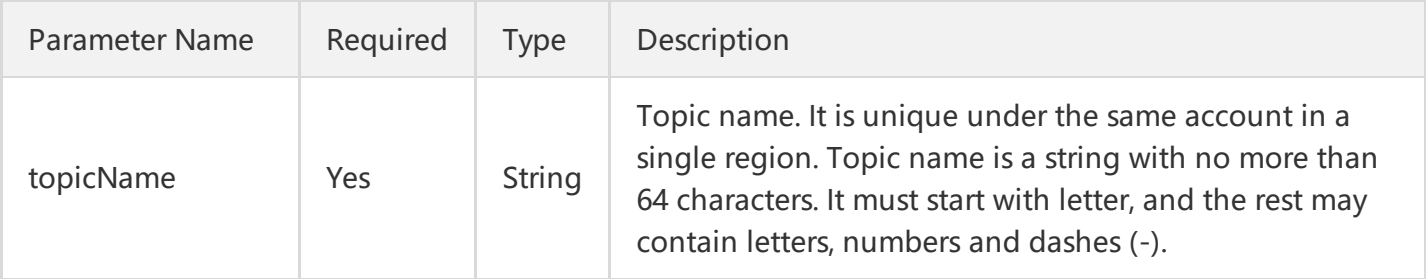

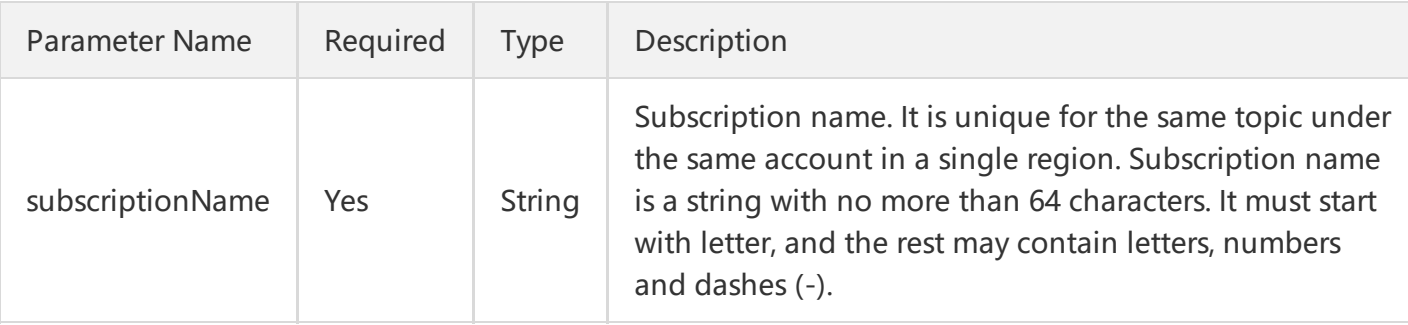

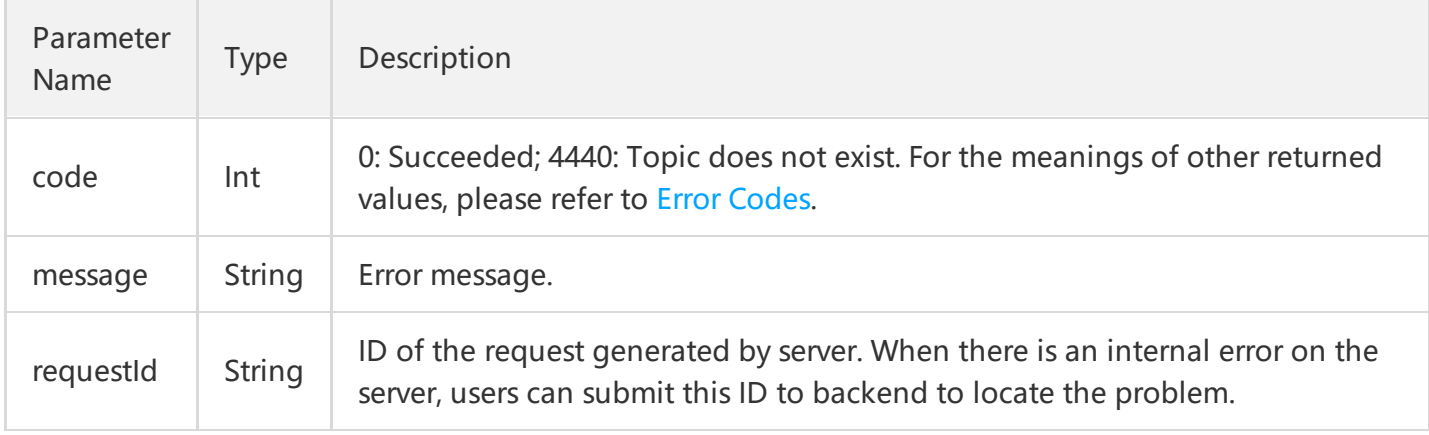

### 4. Example

Input:

```
https://domain/v2/index.php?Action=Unsubscribe
&topicName=test-Topic-123
&subscriptionName=test-subscription-123
&<Common request parameters>
```

```
{
"code" : 0,
"message" : "",
"requestId":"14534664555"
}
```
# Geting Subscription Properties

Last updated:2018-05-15 11:31:43

## 1. API Description

This API (GetSubscriptionAttributes) is used to acquire the attributes of a created subscription.

Domain for public network API request: cmq-topic-region.api.qcloud.com

Domain for private network API request: cmq-topic-region.api.tencentyun.com

At any time (including alpha test), any downstream traffic generated when using public network domain will incur traffic fee. It is strongly recommended that users on Tencent Cloud use **private network** domain, as it will not incur any traffic fee.

- The "region" should be replaced by a specific region: gz (Guangzhou), sh (Shanghai), bj (Beijing). The "region" value in the common parameter should be kept consistent with that in the domain. In case of inconsistency, the one in the domain should prevail. The request should be sent to the region specified by the domain.
- Requests for accessing via public network domain support both HTTP and HTTPS. Requests for accessing via private network only support HTTP.
- Some of the input parameters are optional, so the default values are not required.
- All output parameters will be returned to the user when the request is successful; otherwise, at least code, message, and requestId will be returned.

### 2. Input Parameters

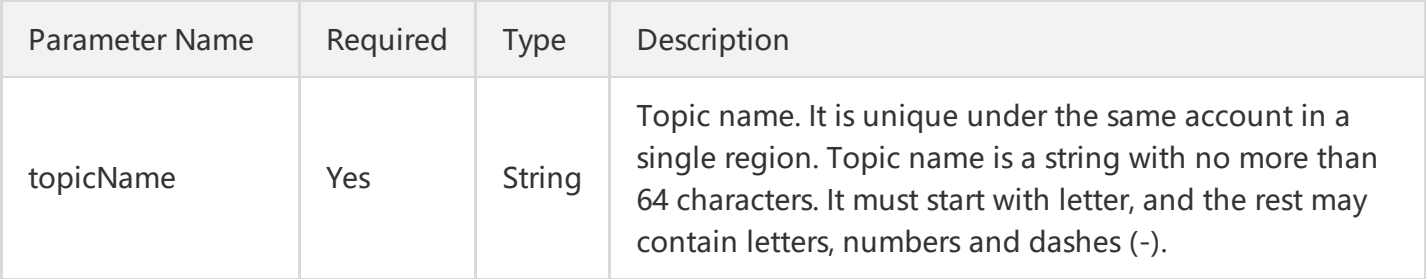

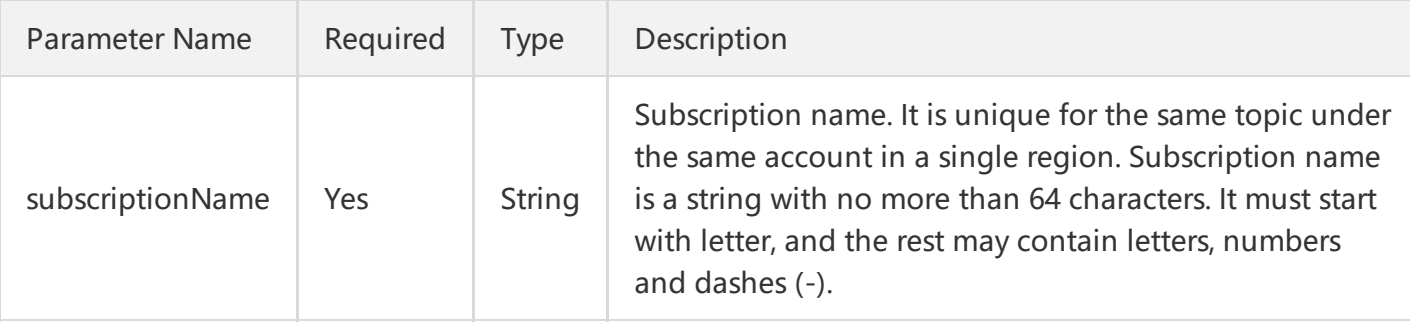

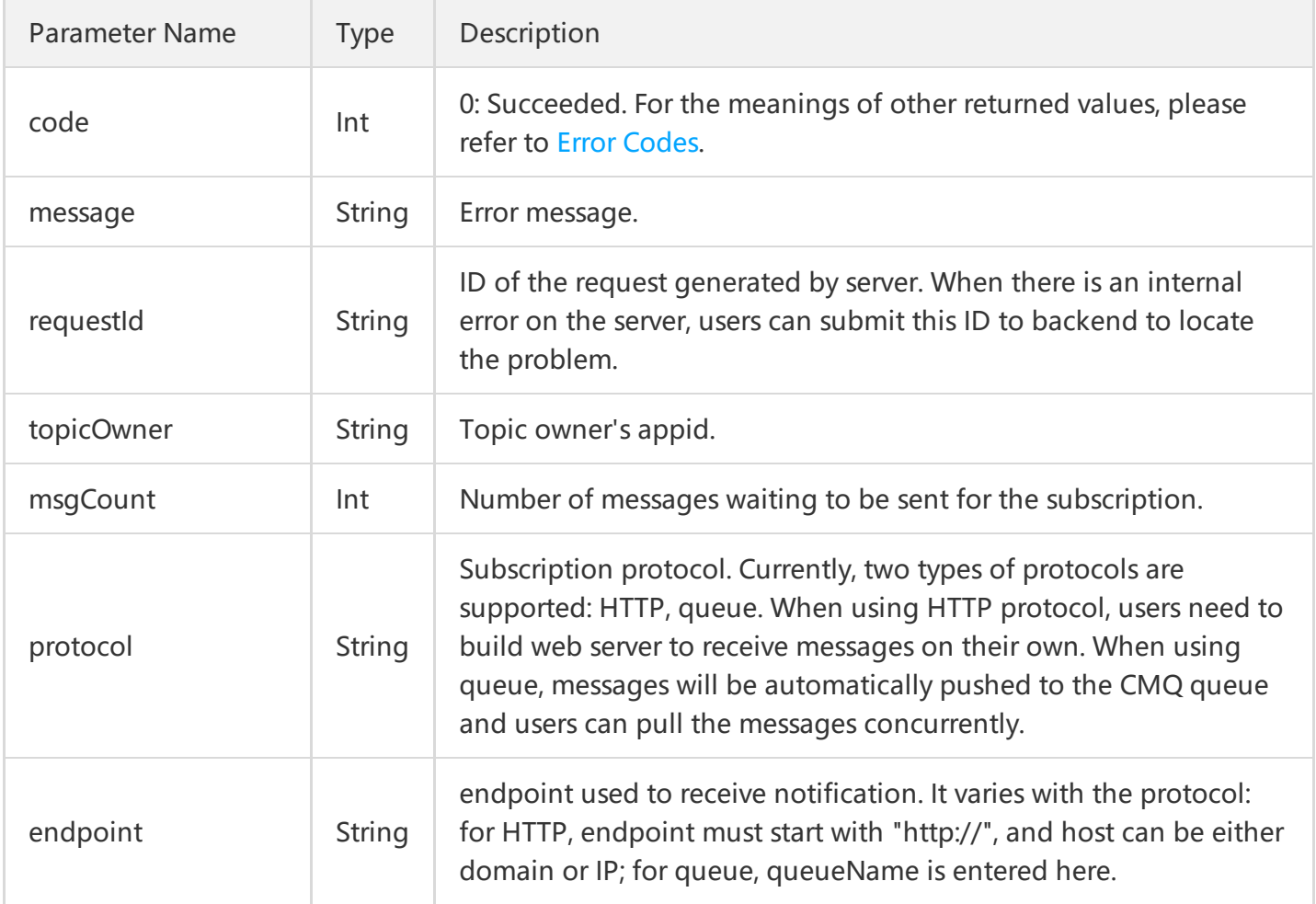

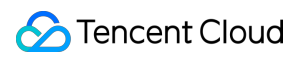

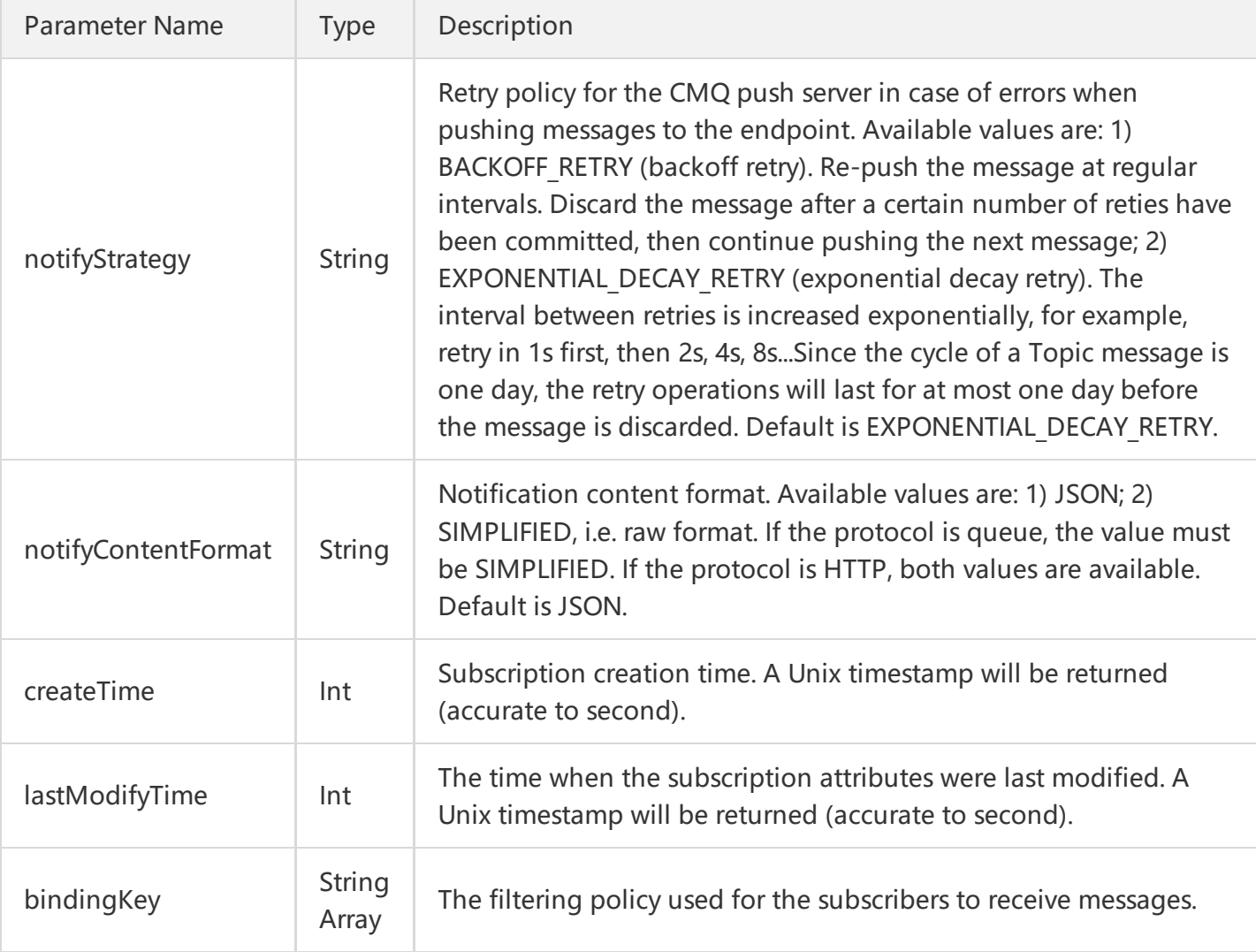

### 4. Example

Input:

```
https://domain/v2/index.php?Action=GetSubscriptionAttributes
&topicName=test-topic-123
&subscriptionName=test-subscription-123
&<Common request parameters>
```

```
{
"code" : 0,
"message" : "",
"requestId":"14534664555",
"topicOwner":"1231884",
```
Tencent Cloud

"msgCount":234, "protocol":"http", "endpoint":"http://testhost/testpath", "notifyStrategy":"EXPONENTIAL\_DECAY\_RETRY", "notifyContentFormat":"SIMPLIFIED", "createTime":1462268960, "lastModifyTime": 1462269960 }